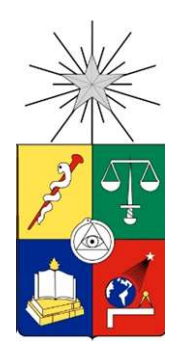

## UNIVERSIDAD DE CHILE FACULTAD DE CIENCIAS FÍSICAS Y MATEMÁTICAS DEPARTAMENTO DE CIENCIAS DE LA COMPUTACIÓN

# IMPLEMENTACIÓN DE PROCESO ORGANIZACIONAL DE GESTIÓN DE PROYECTOS EN DEVELOPIT

# TESIS PARA OPTAR AL GRADO DE MAGÍSTER EN TECNOLOGÍAS DE LA INFORMACIÓN

DAVID JESUS LEGARIA ISLAS

PROFESOR GUÍA:

JOCELYN SIMMONDS WAGEMANN

MIEMBROS DE LA COMISIÓN:

MAIRA MARQUES SAMARY SERGIO OCHOA DELORENZI RICARDO GACITUA BUSTOS

> SANTIAGO DE CHILE 2018

### Resumen

Actualmente existen una variedad de estándares y metodologías de gestión de proyectos que están enfocados a diferentes tipos de organizaciones y tipos de proyectos. Estos pueden ser aplicados desde proyectos relacionados con la arquitectura e ingeniería, hasta proyectos relacionados con la tecnología. Como ejemplo de estos estándares, tenemos al PMBOK creado por el Project Management Institute y como de metodología al PRINCE2, el cual fue desarrollado por la Office of Government Commerce de la Gran Bretaña. En general estos estándares y metodologías requieren un gran esfuerzo para ser adaptados o implementados dentro de las organizaciones, ya que es necesario contar con un conocimiento profundo y experiencia en el uso de ellos o porque la implementación y adaptación implica cambios en la cultura de la organización.

Debido a lo anterior, las pequeñas empresas se pueden enfrentar a diferentes problemas y desafíos al intentar implementar estos estándares y metodologías de gestión de proyectos. Esto se debe principalmente a que este tipo de empresas son ágiles en su operación, a que muchas veces no cuentan con procesos organizacionales bien definidos y que una misma persona puede tener diferentes roles dentro de la misma organización. Si los procesos de gestión de proyectos no son ajustados correctamente a los requisitos y necesidades de estas pequeñas organizaciones, entonces estos procesos se pueden convertir en obstáculos y pueden ser percibidos como burocracia.

Para ayudar a solucionar los desafíos y problemas mencionados, fue que la International Organization for Standardization (ISO) y la International Electrotechnical Commission (IEC) desarrollaron en conjunto la norma ISO/IEC 29110 creada para gestionar proyectos de software para las Very Small Entities (VSE), las cuales se definieron como pequeñas organizaciones con un tamaño no mayor a 25 personas. Si bien el proceso de gestión de proyectos de la norma se desarrolló para gestionar proyectos relacionados con el desarrollo de software, es lo suficientemente flexible como para poder ser adaptado a todo tipo de proyectos. La norma es implementada mediante paquetes de despliegue, los cuales son conjuntos de elementos como documentos y plantillas que se crean para facilitar y orientar la implementación y aplicación de las prácticas de la norma.

Este documento de tesis propone la implementación de un proceso de gestión de proyectos basado y adaptado de la norma ISO/IEC 29110 en DevelopIT, la cual es una pequeña empresa que se dedica a implementaciones de soluciones de infraestructura tecnológica y cuyas características son similares a las definidas para las VSE. Para cumplir con este objetivo, se adaptó el proceso de gestión de proyectos definido en la norma y se desarrollaron los elementos para construir el paquete de despliegue para implementar el proceso. Adicionalmente se configuró Redmine, el cual es un Project Management Information System (PMIS) que cuenta con funcionalidades que se usaron para soportar algunos pasos del nuevo proceso. Este nuevo proceso y el PMIS fueron probados en la gestión de un proyecto real de la organización. Esta prueba sirvió para capacitar a la organización en el proceso, realizar una adecuada gestión del cambio y validar la efectividad del nuevo proceso.

Tabla de Contenido

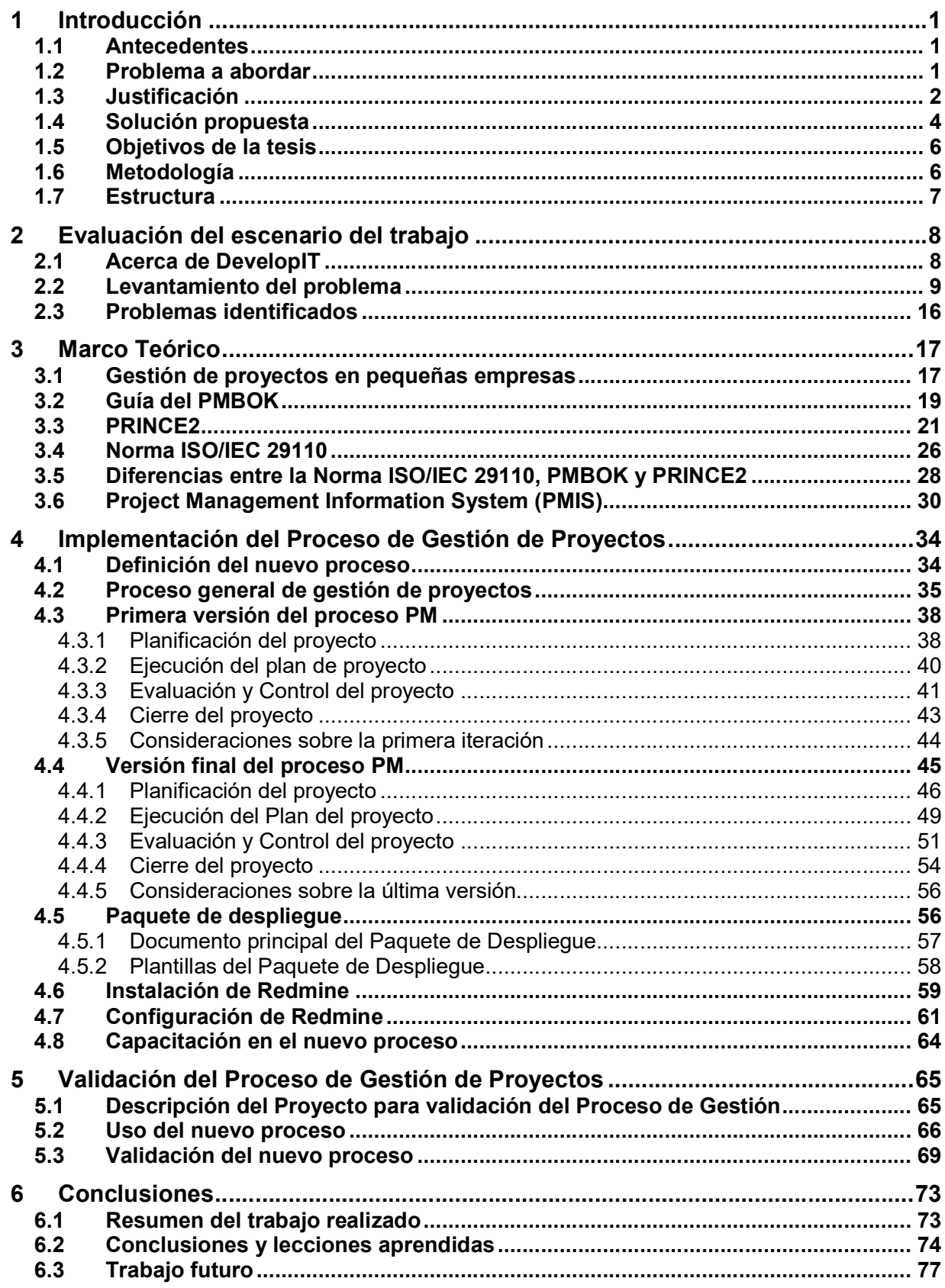

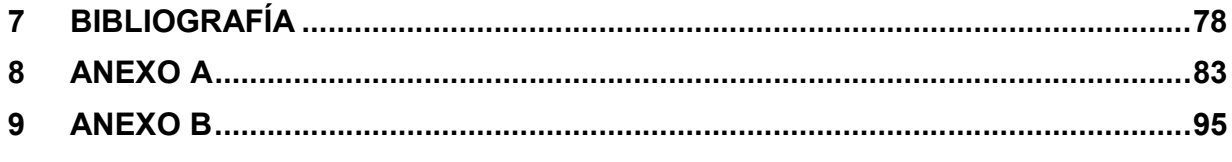

## Índice de Tablas

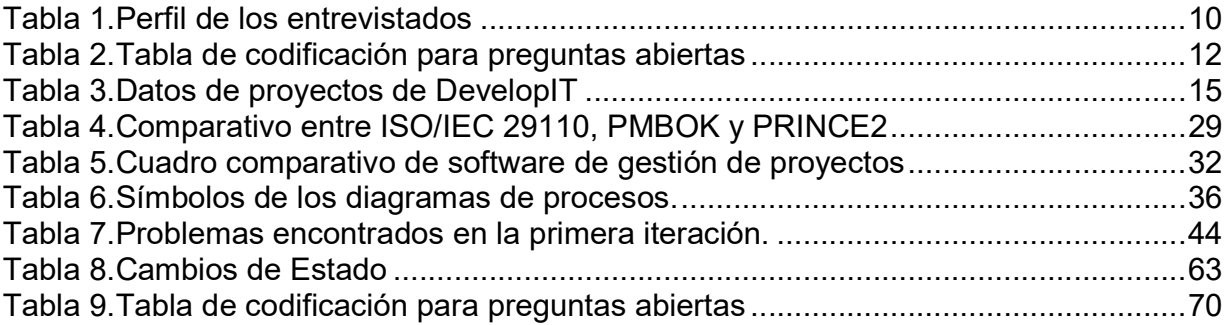

## Índice de Figuras

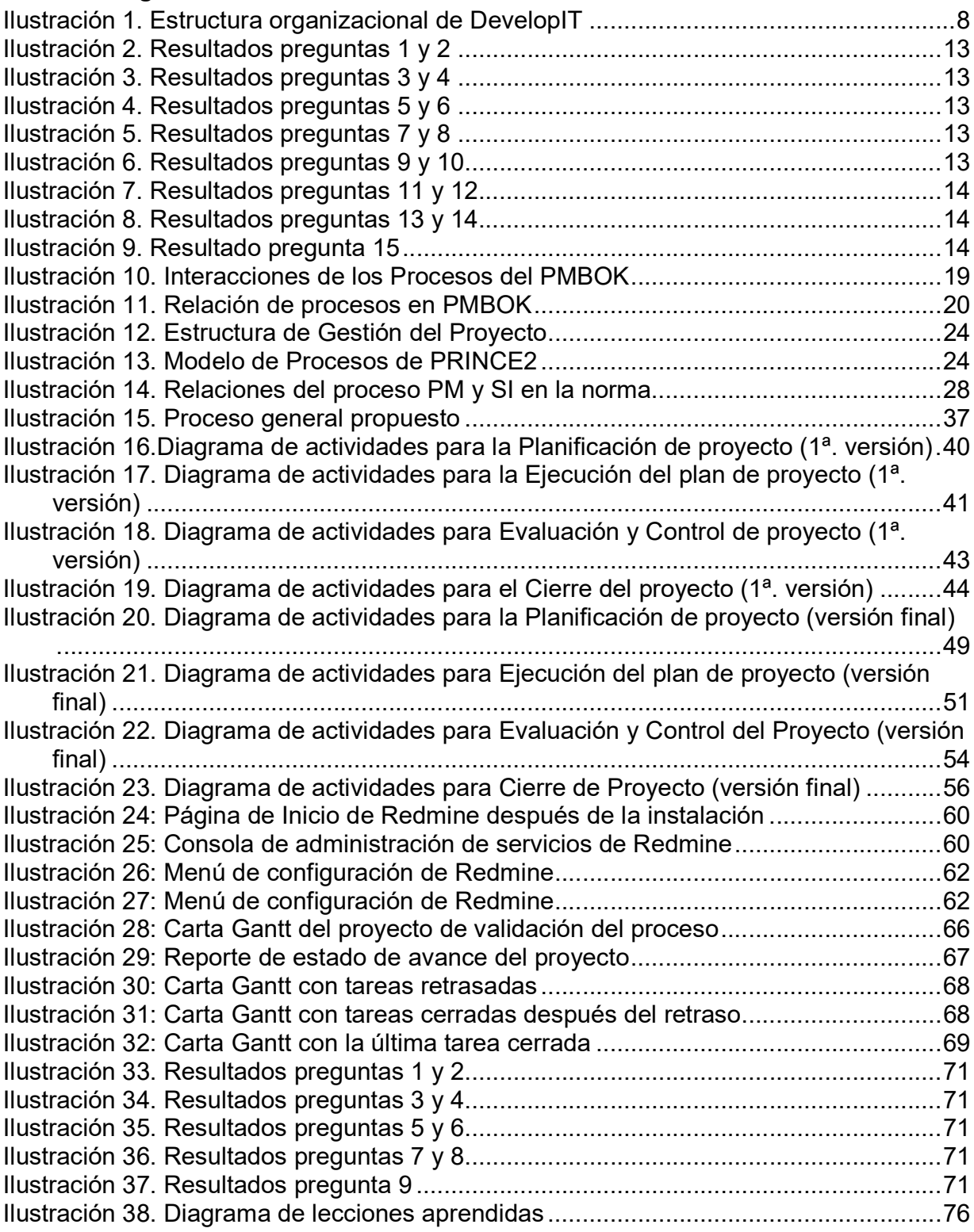

# Capítulo 1

### 1 Introducción

En este capítulo, se discutirán el contexto y los objetivos para este documento de tesis. Inicialmente, se presentarán los antecedentes que originan el problema a resolver y después se detallarán las motivaciones y justificaciones de esta tesis. Posteriormente, se explica cuál es la solución propuesta y a partir de esta última, se indicarán los objetivos generales y específicos. Después, se muestra la metodología de trabajo que se usó y finalmente se detallará la estructura de los capítulos que la conforman.

### 1.1 Antecedentes

Las pequeñas y medianas empresas deben enfrentarse en algún momento al desafío de poner en práctica procesos organizacionales que les permitan ofrecer mejores servicios. Esto es necesario si la organización pretende mantenerse compitiendo dentro del mercado y de tener posibilidades de mejorar y de crecer [29]. Es en este momento donde actualmente se encuentra DevelopIT.

DevelopIT es una joven empresa chilena que se dedica a la implementación de soluciones de infraestructura tecnológica, por ejemplo: virtualización de servidores, instalación de centros de datos y comunicaciones. DevelopIT no es una empresa de desarrollo de software y no está dentro de sus objetivos estratégicos a futuro incursionar en este rubro.

La empresa no es grande en estructura ni en organización, son un equipo de 10 personas conformado por un gerente, ingenieros, técnicos y personal administrativo. Cada proyecto cuenta con uno o varios técnicos que se encargan de realizar tanto la gestión, como de ejecutar las diferentes tareas asociadas al proyecto. DevelopIT también brinda servicios menores, por ejemplo, mantenciones de equipos, configuración de equipos de red y consultoría.

Para DevelopIT, un proyecto no complejo tiene una duración de 3 semanas o menos, requiere el involucramiento de una sola área técnica o no se requiere mucha coordinación entre recursos, por ejemplo: la virtualización de un servidor físico. Por otro lado, los proyectos complejos se definen como proyectos de cuatro o más semanas de duración o que requieren varios recursos de diferentes áreas técnicas, por ejemplo: la migración o construcción de un centro de datos.

### 1.2 Problema a abordar

DevelopIT tiene por objetivo, como muchas otras pequeñas empresas, crecer en el mediano y largo plazo. En ese sentido ha buscado nuevos clientes, retos y proyectos que le permitan alcanzar ese objetivo. Con el crecimiento de clientes, se ha encontrado con proyectos más complejos y desafiantes. En los últimos proyectos complejos, la organización ha detectado problemas para poder terminarlos en el tiempo y el costo definidos, es por ello que se dio a la tarea de buscar una solución, que le permita resolver estas circunstancias que afectan su crecimiento y evitar pérdidas económicas a la organización.

Aunque DevelopIT cuenta con profesionales capacitados en diferentes tecnologías e infraestructura tecnológica, no tiene una forma estándar de gestionar sus proyectos. Debido a lo anterior, se han presentado algunos problemas que se esperan solucionar en este trabajo de tesis.

Un problema que presenta la organización, es que los proyectos de tipo complejos han sido terminados con buena calidad, pero no han sido concluidos dentro del costo y tiempo planificado. Otro problema, es que mientras más coordinación y planificación se requiere en los proyectos, es más difícil para ellos cumplir con los objetivos de tiempo y costo.

Finalmente, la organización no ha encontrado una manera de mejorar la coordinación entre los recursos del proyecto, tener un buen control de tareas y un buen monitoreo del proyecto. En el siguiente capítulo, se analizará más a detalle la situación de DevelopIT y se especificarán más claramente los problemas a resolver.

### 1.3 Justificación

De acuerdo a Meister [22], la mayoría de la información existente relacionada a la gestión de proyectos hace que esta gestión parezca compleja y complicada para los gerentes de las pequeñas empresas. Mientras que las grandes organizaciones pueden contar con equipos y personal capacitado y dedicado a la gestión de proyectos, las pequeñas organizaciones por un tema de recursos, no les es posible. Por lo tanto, no es posible que los dos extremos usen los mismos métodos y los mismos procesos para la gestión de los proyectos. Debido a esto, las pequeñas organizaciones tienden a administrar los proyectos de la mejor manera posible y muy probablemente sin una metodología formal de gestión de proyectos.

Como se menciona en [19], los proyectos exitosos no suceden por accidente y son resultado del conocimiento que el gerente de proyecto o líder del proyecto tenga, de un equipo de proyecto maduro, de una clara visión de lo que el proyecto quiere alcanzar y de una correcta ejecución del proyecto. Lo anterior es proporcionado por metodologías, estándares y normas de gestión de proyectos, muchos de estos están plagados de procesos, formularios y análisis, que son viables para grandes organizaciones, pero que no lo son para las pequeñas. Lo anterior mencionado ocurre, porque no se tienen muchos recursos y por lo tanto las organizaciones solo necesitan lo esencial que pueda ser hecho por los pocos recursos y roles con que se cuenta en el proyecto.

En una investigación realizada por Turner, Ledwith y Kelly [6] relacionada con la gestión de proyectos en pequeñas empresas, se propone y se concluye a través de una serie de encuestas realizadas a pequeñas organizaciones de Europa y Australia, que las pequeñas y medianas empresas son menos propensas a emplear gerentes de proyectos dedicados, por lo que los proyectos son administrados por profesionales que no tienen experiencia en gestión de proyectos. Por lo tanto, es fundamental que se les proporcionen procesos y herramientas que sean rápidos de aprender y simples de usar, pero que proporcionen una gestión eficaz de los proyectos.

Lo anterior descrito es importante, ya que está alineado con la situación de DevelopIT y porque se describe una realidad que es válida para esta organización, esto es, que no cuenta con personal especializado en gestión de proyectos, sus recursos son escasos y que los roles de los integrantes de la organización son multitarea.

Por otro lado, para Imbert [21] algunos estándares y metodologías de gestión de proyectos pueden parecer incompatibles con las características y requerimientos antes mencionados de las pequeñas organizaciones, por ejemplo, que los empleados realicen múltiples tareas. Esto tienta a que los líderes de la organización ejecuten los proyectos sin intentar una planificación formal.

Algunos de estos estándares, metodologías y normas para la gestión de proyectos son los definidos por [25], [26]: Project Management Body of Knowledge (PMBOK), Projects in Controlled Environments (PRINCE2), ISO 21500:2012 y la IPMA Competence Baseline (ICB). De estos, según una encuesta realizada en 49 países en el 2010, de los más usados y reconocidos son PMBOK y PRINCE2 [27, p.34], por lo cual, son los únicos en los cuales profundizaremos en su estudio en este documento. Como veremos a continuación, estos no son las mejores alternativas para las pequeñas organizaciones ya que no cumplen con lo que estas necesitan, por ejemplo, que sean fáciles de usar, de adaptar y de fácil aprendizaje.

Según Weaver [42], las metodologías definen procesos, responsabilidades y flujos de trabajo necesarios para alcanzar un objetivo, por ejemplo, PRINCE2. Por otro lado, indica que el PMBOK es un estándar porque los procesos descritos son buenas prácticas que se pueden aplicar a la mayoría de los proyectos, es una buena base para una metodología, pero no es, ni puede ser una metodología sin adaptación.

Profundizando en lo anterior mencionado, la guía PMBOK (Project Management Body of Knowledge) del PMI (Project Management Institute), describe procesos y prácticas para la dirección y gestión de proyectos, que en teoría pueden ser aplicados a cualquier tipo de proyecto y a cualquier tipo de organización e industria [8]. Lo anterior no significa que los procesos y practicas descritas deban y puedan ser aplicadas siempre de la misma manera a todos los proyectos.

El equipo de proyecto tiene la responsabilidad de determinar cuáles procesos y el grado de rigor en que se usaran dependiendo del tipo de proyecto. Por lo tanto, se requiere conocimiento especializado de estas prácticas y procesos para poder adaptarse y usarse [21], lo cual no es posible en el caso de DevelopIT, que como ya se indicó, no cuenta con personal preparado en gestión de proyectos y no tiene los recursos para contratar un gerente o jefe de proyectos que pueda adaptar y usar esta guía. Intentar adaptar el PMBOK a DevelopIT y sus proyectos, si bien sería posible, requeriría un esfuerzo considerable en capacitación, tiempo y costo.

Respecto a PRINCE2 (Projects in Controlled Environments), esta es una metodología de gestión de proyectos cuya versión más reciente fue publicada en el año 2009 por la Oficina de Comercio Gubernamental (OGC) del Reino Unido, que ha menudo ha sido vista como burocrática o solo aplicable a proyectos a gran escala [24]. En esta metodología, se tienen un mínimo de principios y procesos que deberían aplicarse en un proyecto para que se pueda decir que es ejecutado y administrado mediante esta metodología [12].

Lo anterior genera que se tengan procesos burocráticos lo cual, como ya se mencionó no es apropiado para pequeñas empresas. Si bien es posible y necesario que se adapte al tipo de organización y proyecto, según Ferguson [24] se requiere un conocimiento y experiencia adecuada ya que de lo contrario se adoptará un PRINCE2 solo de nombre, en el cual se seleccionara solo las partes más directas del método, dejando de lado conceptos relevantes, lo que afectara el éxito del proyecto. Como se puede ver, intentar adaptar PRINCE2 a DevelopIT requeriría también un gran esfuerzo en cuanto a capacitación, costo y tiempo se refiere.

En el caso de la ISO 21500:2012 es un estándar elaborado por la ISO, que se basa casi en su totalidad en la guía del PMBOK, por lo tanto, tiene muchas similitudes con esta guía [25]. En cuanto a ICB es un estándar creado por la Internacional Project Management Association, la cual está formada por asociaciones nacionales del mundo y que al igual que los estándares ya mencionados, definen términos, tareas, procesos, métodos y técnicas para gestionar los proyectos. Al igual que el PMBOK tiene niveles de certificación de uso y del nivel del conocimiento [30].

Debido a lo ya explicado, usar estos tipos de guías o metodologías para diseñar o implementar un proceso de gestión de proyectos para DevelopIT seria complejizar innecesariamente la solución a esta necesidad. Una mala implementación o adaptación puede generar un problema aún más grave en la organización generando una burocracia innecesaria [29].

Si bien es posible diseñar, adaptar o usar un proceso de gestión de proyectos basado en estos estándares y metodologías para DevelopIT, este sería complicado de usar y difícil de aprender para los equipos de proyectos de la organización debido a que no se tiene el conocimiento o experiencia necesaria. Además, hay que tener en cuenta el tiempo y recursos que se necesitarían para poder lograr la adaptación, diseño e implementación de este proceso [34]. Es claro que se debe utilizar un estándar, metodología o proceso que sea lo suficientemente flexible, fácil de usar, poco burocrático y fácil de entender, pero que permita mantener las buenas prácticas de gestión para asegurar el éxito de los proyectos para ser implementado y adaptado en DevelopIT.

### 1.4 Solución propuesta

Como solución, se propone usar un proceso de gestión de proyectos basado y adaptado de un estándar o metodología, que sea aplicable para las pequeñas organizaciones y que cumpla con lo que estas requieren, es decir, que sea simple de usar, no demasiado burocrático y que sea fácil de aprender [4], [6]. Si bien existen documentos y artículos en la red que proponen adaptar estándares y normas para pequeñas organizaciones, casi todos están basados en metodologías y estándares como PRINCE2 y PMBOK, los cuales pretenden ser una versión para implementar "ligera" [24], [28], [31] pero que siguen siendo complejos de entender y usar.

Una norma que cumple con lo que DevelopIT requiere como organización, es la norma ISO/IEC 29110. Esta fue creada para proyectos de desarrollo de software,

específicamente para Very Small Enterprises (VSE). Las VSE son definidas como organizaciones con un tamaño de 1 a 25 personas. Esto quiere decir, que está pensada en su origen para las pequeñas empresas. Según [2], la norma se divide en cinco partes que dependen de la audiencia a la cuales están enfocadas. La Parte 5 está compuesta de reportes técnicos en los cuales se describen el proceso de gestión de proyectos (Project Management) y de implementación de software (Software Implementation). Si bien, como ya se indicó, la norma se creó en sus orígenes para proyectos de desarrollo de software, es posible adaptarla a otro tipo de proyectos. La norma por otro lado, ha demostrado en experiencias previas que es flexible y fácil de aplicar [57], [58], [59].

Para las metodologías y estándares que se han mencionado en este documento de tesis, se tienen ciertas similitudes y diferencias significativas las cuales serán explicadas más a detalle en el capítulo 3, por el momento es importante mencionar las siguientes dos diferencias. La primera diferencia importante entre PMBOK, PRINCE2 y la norma ISO/IEC 29110 es la cantidad de procesos que definen. La norma ISO/IEC 29110 es la que menos procesos tiene respecto a la gestión de proyectos, con solo 18 actividades en un solo proceso. Mientras que el PMBOK se compone de 49 procesos y PRINCE2 de 40 procesos. La segunda de las diferencias importantes son los roles del equipo de proyecto que se requieren. La norma ISO/IEC 29110 solo requiere 4 roles, mientras que, para el PMBOK, estos roles pueden ser variables, pero define por lo menos 8 roles posibles. Por su parte PRINCE2 define 8 roles [2], [14], [31], [34].

Como se puede ver, la cantidad de procesos y roles involucrados en las metodologías y estándares del PMBOK y PRINCE2 son mayores que las que la norma ISO/IEC 29110 define. En ese sentido la norma ISO/IEC 29110 es más fácil de entender y usar en comparación de las otras. Por lo anterior, y considerando que DevelopIT cumple con la característica de una Very Small Enterprise, se decidió usar la norma ISO/IEC 29110 y adaptar el proceso de Project Management (PM) que está definido en esta norma. Si bien la norma está enfocada a organizaciones y proyectos de desarrollo de software y propone una integración con un proceso de Software Implementation (SI) [2], la parte correspondiente a este proceso se puede adaptar para los proyectos de infraestructura tecnológica que implementa DevelopIT, como se detallará más adelante en el capítulo 4.

De acuerdo a Symonds [20], tener un procedimiento estándar de gestión de proyectos y administrar de forma centralizada los documentos, ayudan a que se use de forma eficiente el tiempo, a mejorar la colaboración y a mejorar la comunicación en el equipo del proyecto, lo cual impacta directamente en los recursos, presupuesto y eficiencia del proyecto. Por lo tanto, el solo uso del proceso de gestión no es suficiente, sino que también tiene que estar acompañado del uso de una herramienta que permita lo anterior, todo esto sin restarle importancia al conocimiento que el gerente o líder del proyecto tenga sobre gestión de proyectos.

Debido a esto último, es que se propone implementar un Project Management Information System (PMIS). Es un sistema de información que es usado para recopilar, integrar y difundir la información asociada a un proyecto desde el inicio hasta el cierre [17]. Este PMIS a usar es Redmine, el cual es seleccionado en base al costo, la funcionalidad y la facilidad de uso y configuración.

Como ya se mencionó, no es recomendable usar otros estándares y metodologías de gestión de proyectos como son la guía del PMBOK y PRINCE2, debido a que existe complejidad para entenderlas e implementarlas correctamente. Para usarlas se requiere una organización con un grado de madurez en la gestión de proyectos y conocimiento de estándares, los cuales no existen en DevelopIT, por lo cual se podría generar un proceso que complique la gestión de proyectos en vez de facilitar la gestión.

### 1.5 Objetivos de la tesis

El objetivo general de esta tesis, es implementar un proceso organizacional de gestión de proyectos para DevelopIT basado en la norma ISO/IEC 29110, que le permita a la organización ejecutar proyectos considerados complejos y no complejos bajo los siguientes criterios: término del proyecto dentro del tiempo planificado y término del proyecto dentro del costo estimado inicialmente. De lo anterior mencionado, se desprenden los siguientes objetivos específicos:

- 1. Definir e implementar mediante un paquete de despliegue, un proceso de gestión de proyectos basado en la norma ISO/IEC 29110, que soporte proyectos definidos como complejos y no complejos por la organización.
- 2. Definir e implementar un sistema PMIS que soporte el proceso de gestión de proyecto basado en la norma.

### 1.6 Metodología

La metodología que se siguió para el desarrollo de esta tesis fue la siguiente: identificación y análisis del problema, análisis y definición de solución, desarrollo de la solución, implementación de la solución y finalmente la validación y prueba de la solución.

Como se mencionó inicialmente, se procedió a analizar el problema que presentaba DevelopIT y a entender sus necesidades reales y específicas. Para ello se usó la observación y herramientas de levantamiento de información, por ejemplo, cuestionarios y sesiones de trabajo con los integrantes de la organización.

Posteriormente, una vez identificado el problema y sus orígenes, se procedió a definir posibles soluciones. Para ello, se realizó una investigación de estándares y metodologías en la literatura disponible, en artículos y páginas web. De igual manera se consultó con profesores de la universidad. También se analizaron las herramientas que podrían soportar este nuevo proceso. En esta investigación, se compararon las opciones que podrían resolver el problema, tanto de estándares y metodologías, como de un PMIS, y se seleccionó la que mejor resolviera el problema de DevelopIT y se adaptará a la organización.

Una vez identificada la solución, en este caso la norma de gestión de proyectos a usar, se procedió a desarrollarla en conjunto con DevelopIT. Para ello, se siguió un proceso iterativo, en el cual se presentaba la información necesaria a la organización para poder entender la norma, se creaban versiones del proceso de gestión de proyectos y en base a sus observaciones y feedback, se modificaban, ya sea agregando o quitando información o actividades. Finalmente, después de dos iteraciones se logró una versión que cumpliera con los requerimientos de DevelopIT y que estuviera alineada con la norma.

Después se procedió a implementar la solución. Para ello se desarrollaron los documentos que soportarían, documentarían y formalizarían el proceso de gestión de proyectos. También se instaló y configuró el PMIS y se realizaron capacitaciones. Finalmente se validó y probó la solución aplicándola en un proyecto real, se evaluaron los resultados y se compararon con experiencias previas.

### 1.7 Estructura

El presente documento de tesis tiene la siguiente estructura: en el capítulo 2 se proporciona más información sobre DevelopIT, su estructura, equipo de trabajo, tipos de servicios, proyectos y se describe a detalle el problema que presentaba DevelopIT.

En el capítulo 3, se define el marco teórico que soporta este trabajo de titulación, se estudia y analiza la norma ISO/IEC 29110, cómo está estructurada y de qué manera define sus diferentes procesos, se detallan otros estándares y metodologías de gestión de proyectos y se explica porque no es recomendable usarlos para resolver el problema que presenta la organización. Finalmente se estudian otros conceptos importantes para la comprensión del presente trabajo de tesis.

En el capítulo 4, se describe la solución al problema, se muestra cómo se adaptó el proceso de la norma a DevelopIT, se define el nuevo proceso (se presentan la primera y última versión) y se detalla la estructura del paquete de despliegue. También se describe cómo se implementó y se configuró el PMIS.

En el capítulo 5, se describe cómo se validó el proceso mediante la aplicación de este proceso en un proyecto real. Finalmente se presentan las conclusiones a esta tesis en el capítulo 6.

# Capítulo 2

### 2 Evaluación del escenario del trabajo

En este capítulo se describirá inicialmente a DevelopIT. Posteriormente, se detallará el análisis realizado con el que se determinaron las causas y el origen del problema. Finalmente, se especificarán los problemas que presenta y que se pretende resolver con esta tesis.

### 2.1 Acerca de DevelopIT

Al momento de escribir esta tesis, DevelopIT está conformada por un grupo de trabajo de 10 personas: el gerente, dos personas de apoyo administrativo, dos ingenieros y cinco técnicos especializados, esta estructura es mostrada en la ilustración 1. El gerente y dueño de la empresa, realiza funciones que van desde la venta de los servicios y proyectos con los clientes hasta apoyo en la ejecución de actividades y tareas técnicas.

Por otro lado, el personal administrativo realiza actividades relacionadas con la contabilidad, los recursos humanos y tareas administrativas en general. Los restantes integrantes, es decir, los dos ingenieros y cinco técnicos, se encargan de ejecutar los servicios y los proyectos y están capacitados en redes, administración de diferentes tipos de servidores, soporte y otros conocimientos técnicos.

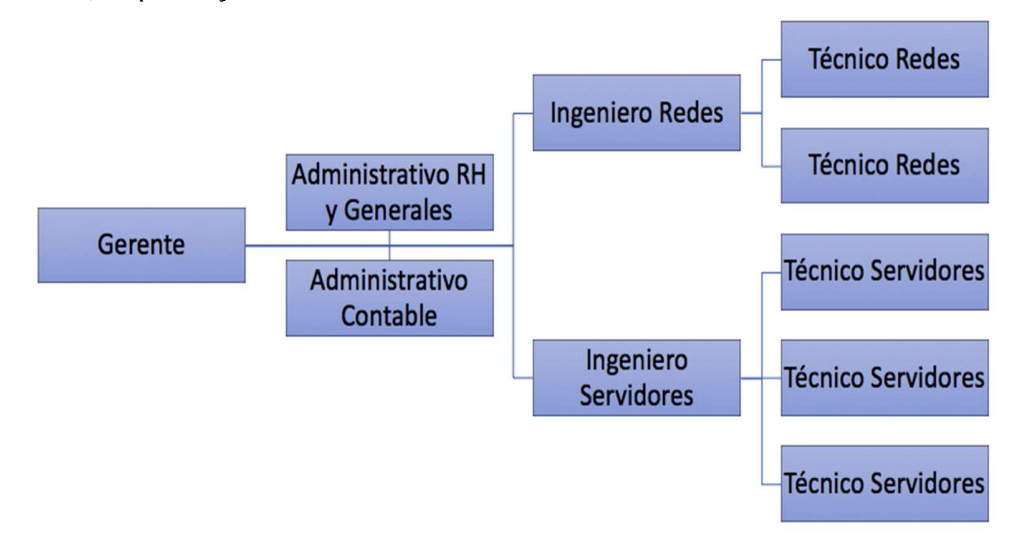

Ilustración 1. Estructura organizacional de DevelopIT.

Los ingenieros y técnicos están especializados en ramas de la infraestructura informática como la administración de redes, administración de servidores Windows y Linux, virtualización de servidores y administración de centros de cómputo. Algunas de las certificaciones con las que cuentan los ingenieros y técnicos son: Cisco Certified Network Associated (CCNA), VMware Certified Associate-Data Center Virtualization (VCA-DCV) y Microsoft Certified Solution Associate (MCSA).

Por otro lado, la gran mayoría de los técnicos e ingenieros han trabajado siempre en el área de tecnología en trabajos que requieren un conocimiento muy técnico y especializado. Ninguno de ellos ha tenido cargos que impliquen la gestión o planificación de proyectos.

Respecto a los servicios que proporciona DevelopIT se enfoca en: venta de hardware (servidores, ruteadores, etc.), software y licenciamiento, soporte técnico, servicios de outsourcing y consultoría en infraestructura (centro de datos, redes, servidores, etc.).

### 2.2 Levantamiento del problema

Como etapa previa a la definición del nuevo proceso y con el fin de identificar el problema de DevelopIT, además conocer el grado de conocimientos de gestión de proyectos que se tenía dentro de la organización y finalmente evaluar la resistencia al cambio, se realizó una encuesta de levantamiento dentro de la empresa.

La metodología que se siguió para aplicar esta encuesta fue primero realizar el diseño del cuestionario, posteriormente este cuestionario fue respondido por los empleados de DevelopIT que participan en proyectos, posteriormente se recopilaron y analizaron los resultados y finalmente estos fueron presentados a la Gerencia de la organización.

La encuesta se compone de 15 preguntas, de las cuales 8 tiene respuestas cerradas y 7 respuestas abiertas. Las preguntas del cuestionario se plantearon con la intención de determinar el grado de conocimiento de gestión de proyectos en la organización, también para determinar cómo se gestionaban los proyectos y finalmente para medir una posible resistencia al cambio.

Para evitar algún tipo de sesgo, el cuestionario no fue aprobado o revisado por alguien interno de la organización hasta su aplicación. Las preguntas se diseñaron siguiendo estos principios [35]: que las preguntas no fueran conductuales, que no se tuvieran palabras muy técnicas o con significados subjetivos, que las preguntas estuvieran bien redactadas y finalmente que las respuestas a dos o más preguntas no fueran iguales.

El cuestionario fue respondido por los siete recursos que se ven involucrados en gestión de proyectos dentro de DevelopIT: Ingeniero de Redes, Ingenieros de Servidores, los dos Técnicos de Redes y los tres Técnicos de Servidores. La aplicación del cuestionario se realizó vía correo electrónico y se realizó en mayo del 2016. Se envió el email el 16 de mayo y se les dio 5 días para enviar las respuestas.

Solo el entrevistador tuvo acceso a las respuestas abiertas de los cuestionarios por lo que el análisis de las respuestas fue presentado de forma agregada a la organización. El perfil de los participantes en la encuesta se presenta en la tabla 1.

| <b>Entrevistado</b> | Años de experiencia<br>laboral | Tiempo en<br><b>DevelopIT</b> |
|---------------------|--------------------------------|-------------------------------|
|                     |                                |                               |
| Entrevistado No.1   | $5 \geq z$ años $z < 10$       | 1 >= $a\tilde{p}$ os $\leq 3$ |
| Entrevistado No.2   | $3 \ge a$ ños < 5              | 1 >= $a\tilde{p}$ os < 3      |
| Entrevistado No.3   | 1 >= $a\tilde{p}$ os < 3       | 1 >= $a\tilde{p}$ os < 3      |
| Entrevistado No.4   | 1 >= $a\tilde{p}$ os $<$ 3     | 1 >= $a\tilde{p}$ os < 3      |
| Entrevistado No.5   | 1 >= $a\tilde{p}$ os $<$ 3     | 1 >= $a\tilde{p}$ os < 3      |
| Entrevistado No.6   | $3 \ge a$ ños < 5              | $3 \ge 3$ años < 5            |
| Entrevistado No.7   | $5 \geq$ años = < 10           | $3 \ge 3$ años < 5            |

Tabla 1.Perfil de los entrevistados.

El cuestionario que fue aplicado en la organización es el que se muestra a continuación:

- Pregunta 1: ¿Se tienen procedimientos previamente establecidos a seguir para los proyectos que la empresa ejecuta? Respuesta: Si, No
- Pregunta 2: En los proyectos en los que participa, ¿cómo es la manera en que realiza usted las actividades o funciones asociadas a esos proyectos? Respuesta: Abierta
- Pregunta 3: En los proyectos en los que participa, ¿conoce usted a exactitud las tareas y los tiempos asociados a esas tareas que usted debe cumplir? Respuesta: Si, No.
- Pregunta 4: ¿Cómo sabe lo que se espera de usted y el grado de participación en los proyectos en los que es involucrado? Respuesta: Abierta
- Pregunta 5: ¿Considera usted que la forma actual en que se ejecutan y controlan los proyectos es eficiente y eficaz? Respuesta: Si, No
- Pregunta 6: Por favor explique y comente su respuesta a la pregunta anterior. Respuesta: Abierta
- Pregunta 7: ¿Ha usado algún proceso de gestión de proyectos basado en algún estándar o metodología conocido por usted? Respuesta: Si, No
- Pregunta 8: ¿Qué tanto considera que cuenta con conocimientos de gestión de proyectos?
	- Respuesta: Poco, Algo, Mucho
- Pregunta 9: ¿Utiliza algún tipo de herramienta para planificar, ejecutar y controlar los proyectos en los que participa? Respuesta: Si, No.
- Pregunta 10: Si la respuesta anterior fue si, ¿Qué herramienta usa? Respuesta: Abierta
- Pregunta 11: ¿Qué tanto considera que se requiere un proceso que permita administrar los proyectos en la organización? Respuesta: Mucho, Poco, Nada
- Pregunta 12: ¿Estaría dispuesto a seguir un proceso de gestión de proyectos de la organización en los proyectos en los que participa? Respuesta: Si, No
- Pregunta 13: ¿Qué características debiera de cumplir un proceso de gestión de proyectos para que fuera usado y seguido por usted? Respuesta: Abierta
- Pregunta 14: ¿Cuáles son los tipos de proyectos más comunes en la organización? Respuesta: Abierta
- Pregunta 15: ¿Cuáles son los tipos de proyectos en los cuales se tiene o ha tenido mayores problemas en la organización? Respuesta: Abierta

Es importante mencionar que, considerando los antecedentes de DevelopIT, en los cuales se indica que en la organización no se tiene mucho conocimiento previo de gestión de proyectos, no se realizaron preguntas demasiado específicas sobre la gestión de los proyectos internos. Independiente de lo mencionado, las preguntas 5,6 y 13 permiten que los entrevistados profundicen en aspectos que consideren críticos a su juicio y que deberían ser controlados en la gestión de los proyectos.

Para el análisis de las respuestas cerradas, se usó un análisis de frecuencias. Respecto a las respuestas abiertas se analizaron mediante codificación. Esto significa encontrar patrones y asignarle un código o nombre a ese patrón general de respuesta, es decir, las respuestas similares o comunes son categorizadas mediante un código de categoría y en base a eso, se le asigna una frecuencia de aparición [36].

 La codificación para las preguntas de respuesta abierta se muestra en la tabla 2. En la primera columna se tiene la pregunta que se realizó, en la segunda columna se tiene algunos fragmentos de respuestas que se tomaron para hacer la codificación y en la tercera columna, la codificación propuesta.

En base a las categorías y frecuencias definidas en la tabla 2 y considerando la frecuencia de las respuestas en las preguntas cerradas, se muestran las gráficas de los resultados en las ilustraciones 2 a la 9. Considerar que, si bien fueron siete los entrevistados, en algunas preguntas abiertas se tiene más de siete respuestas. Esto se debe a que en las preguntas abiertas los entrevistados pueden mencionar más de una respuesta.

| Pregunta       | Tipo de respuestas                                                                                                    | Códigos de categoría                                                                                      | <b>Frecuencia</b>                  |
|----------------|----------------------------------------------------------------------------------------------------|----------------------------------------------------------------------------------------------------|------------------------------------|
| $\overline{2}$ | " los proyectos los hago como<br>siempre lo he hecho"<br>"uso lo que he aprendido en<br>otros trabajos"                                                                                                    | Experiencia personal<br>П<br>Indicaciones jefatura<br>٠                                                   | 5<br>$\overline{2}$                |
| $\overline{4}$ | $\overline{``\ldots}$ No se $\ldots$ "<br>$\blacksquare$<br>"Mi jefe me dice lo que hay que<br>hacer"<br>"Tengo muchos años en esto,<br>así que ya se lo que tengo que<br>hacer"                                                                                                    | Experiencia personal<br>$\blacksquare$<br>Indicaciones jefatura<br>٠<br>No lo tiene claro<br>٠            | $\mathbf 1$<br>п<br>$\frac{2}{5}$  |
| 6              | "No, no me dicen con tiempo lo<br>que tengo que hacer y siempre<br>ando atrasado"<br>"Me dicen que haga una cosa<br>de una forma y después que la<br>haga de otra"<br>" si porque yo sé lo que tengo<br>que hacer y lo hago"<br>" a veces, me sale mejor<br>cuando lo hago yo solo o con mi<br>compañero nada más" | Falta de planificación<br>π.<br>Actividades poco claras<br>٠<br>Trabajo en equipo<br>deficiente           | 3<br>4<br>3                        |
| 10             | "uso Excel"                                                                                                    | Excel<br>Sin respuesta/No usan<br>П                                                                       | 3<br>4                             |
| 13             | " no me quite el tiempo y que<br>$\blacksquare$<br>sea fácil"<br>"lo pueda entender, sencillo,<br>no genere más trabajo de lo que<br>ya hay"<br>útil y no haga problemas"<br>"que realmente sirva y que no<br>dé más pega"                                                                                         | Útil<br>٠<br>Simple<br>٠<br>Funcional<br>Sencillo                                                         | $\overline{5}$<br>٠<br>4<br>4<br>5 |
| 14             | instalar<br>instalar redes,<br>servidores"<br>configurar<br>servidores<br>Windows y virtuales levantar<br>redes"                                                                                                    | Infraestructura<br>٠<br>Redes<br>Servidores                                                               | 4<br>$\frac{2}{3}$                 |
| 15             | duran<br>mucho<br>$\blacksquare$<br>que<br>los<br>tiempo"<br>"cuando<br>tengo<br>п<br>que<br>coordinarme con los de redes"<br>" en los que tengo que hacer<br>٠<br>varias cosas al mismo tiempo"<br>" si tengo varios proyectos a la<br>٠<br>$vez$ "                                                               | Requieren coordinación<br>entre áreas<br>Son de larga duración<br>٠<br>Requieren múltiples<br>٠<br>tareas | 5<br>5<br>6                        |

Tabla 2. Tabla de codificación para preguntas abiertas.

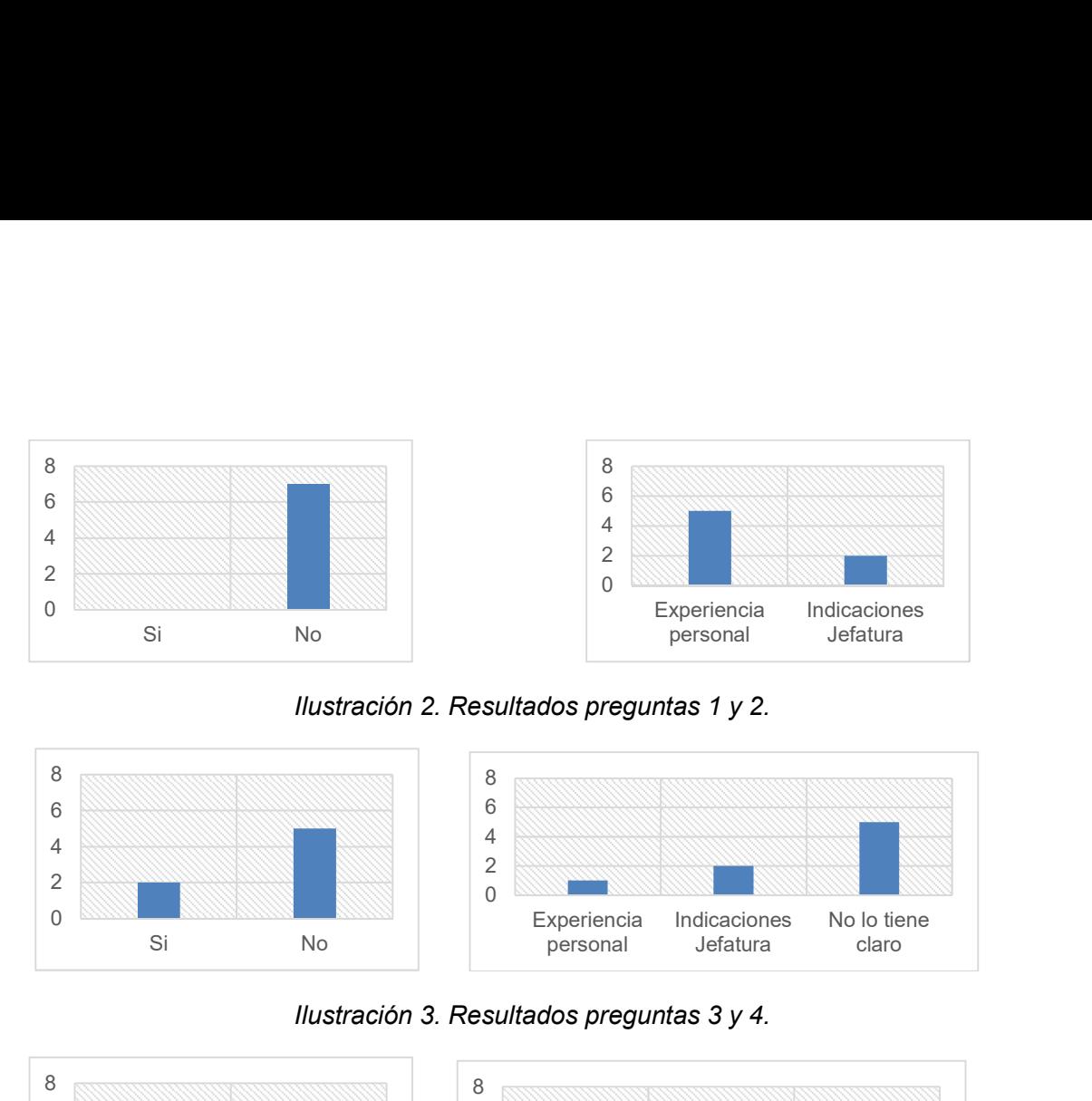

Ilustración 2. Resultados preguntas 1 y 2.

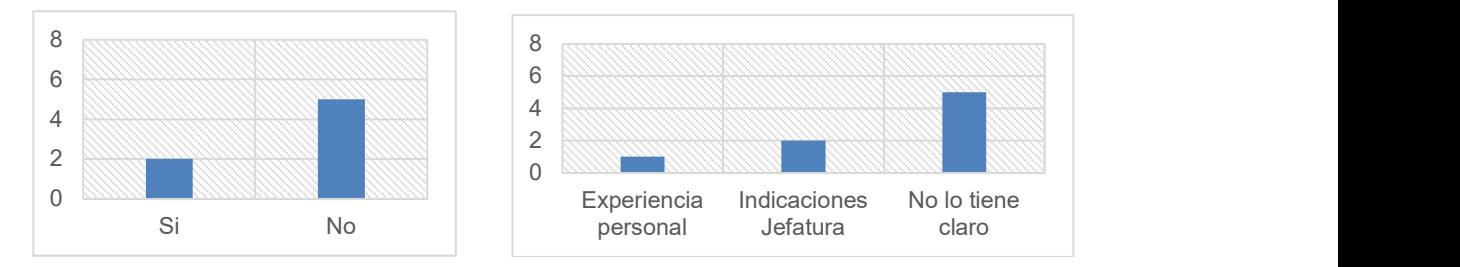

Ilustración 3. Resultados preguntas 3 y 4.

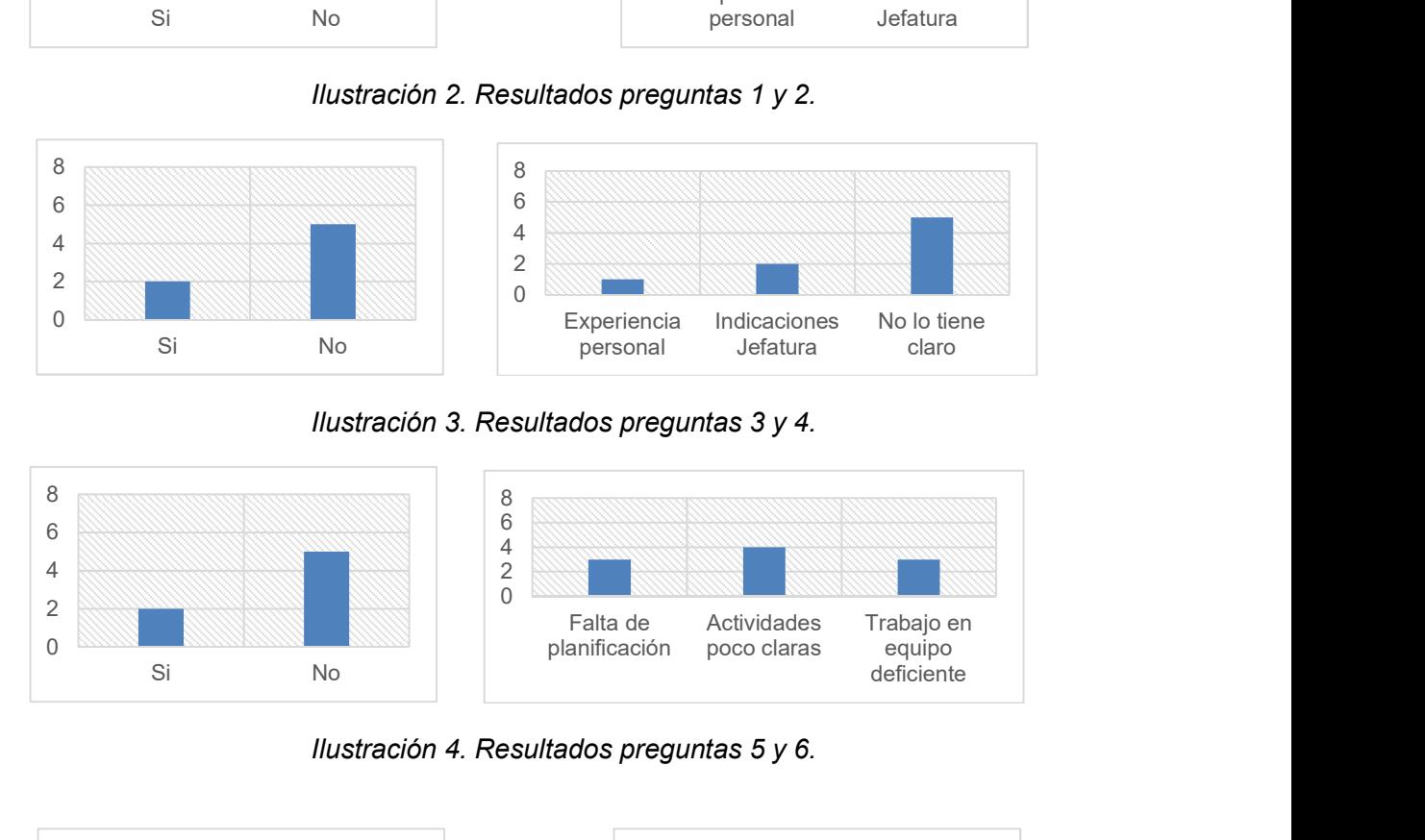

Ilustración 4. Resultados preguntas 5 y 6.

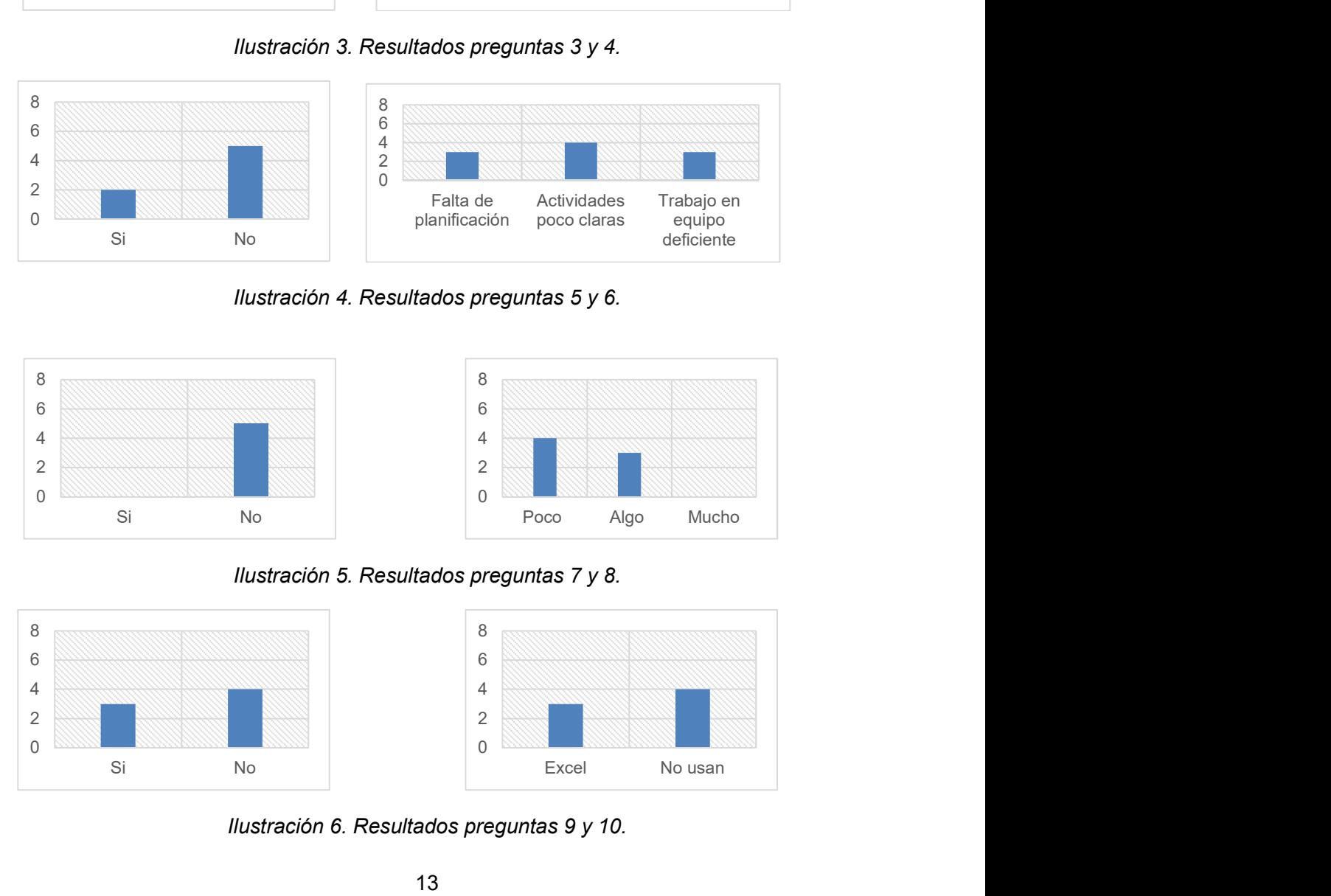

Ilustración 5. Resultados preguntas 7 y 8.

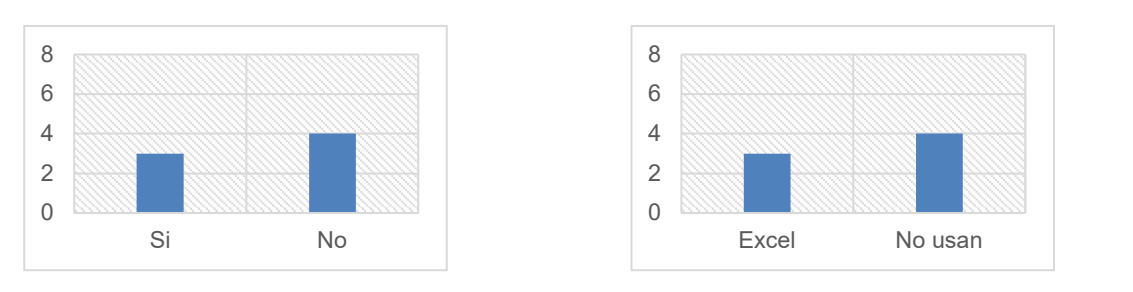

Ilustración 6. Resultados preguntas 9 y 10.

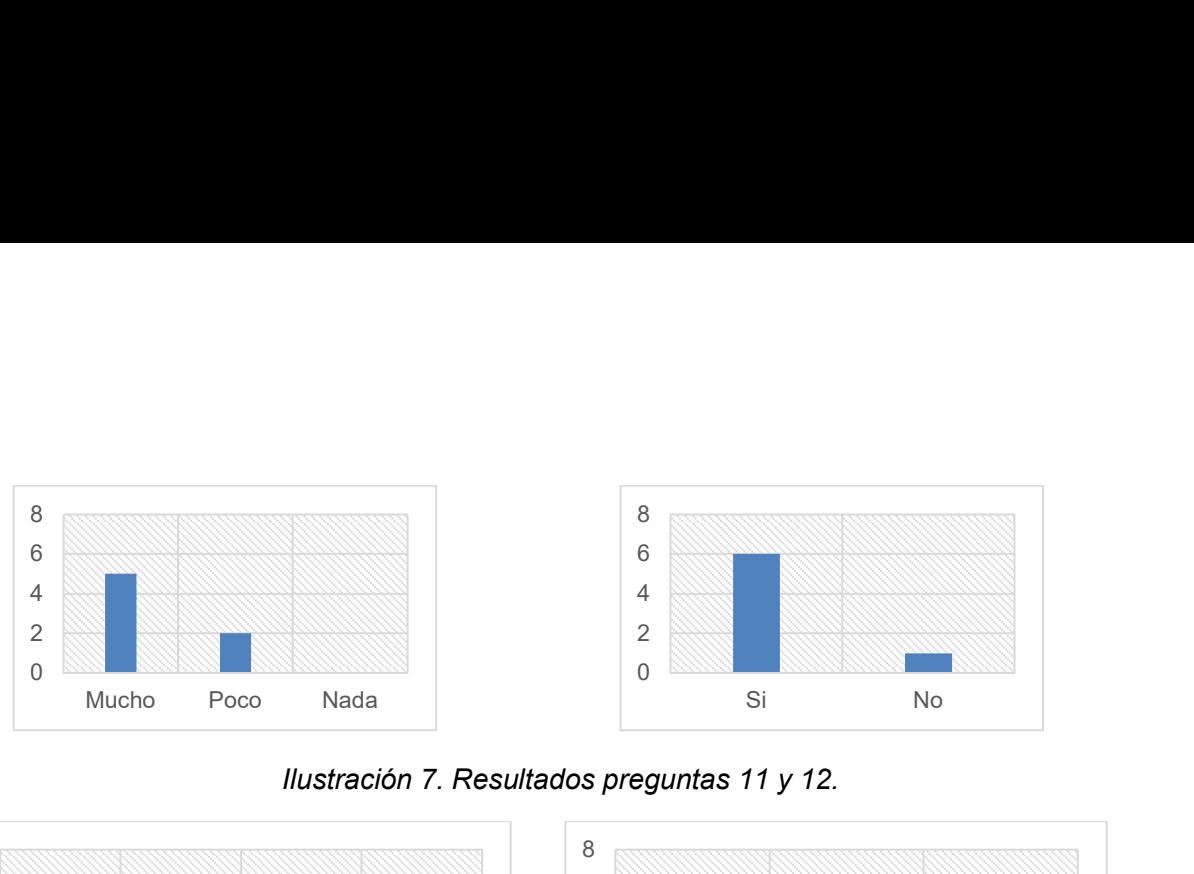

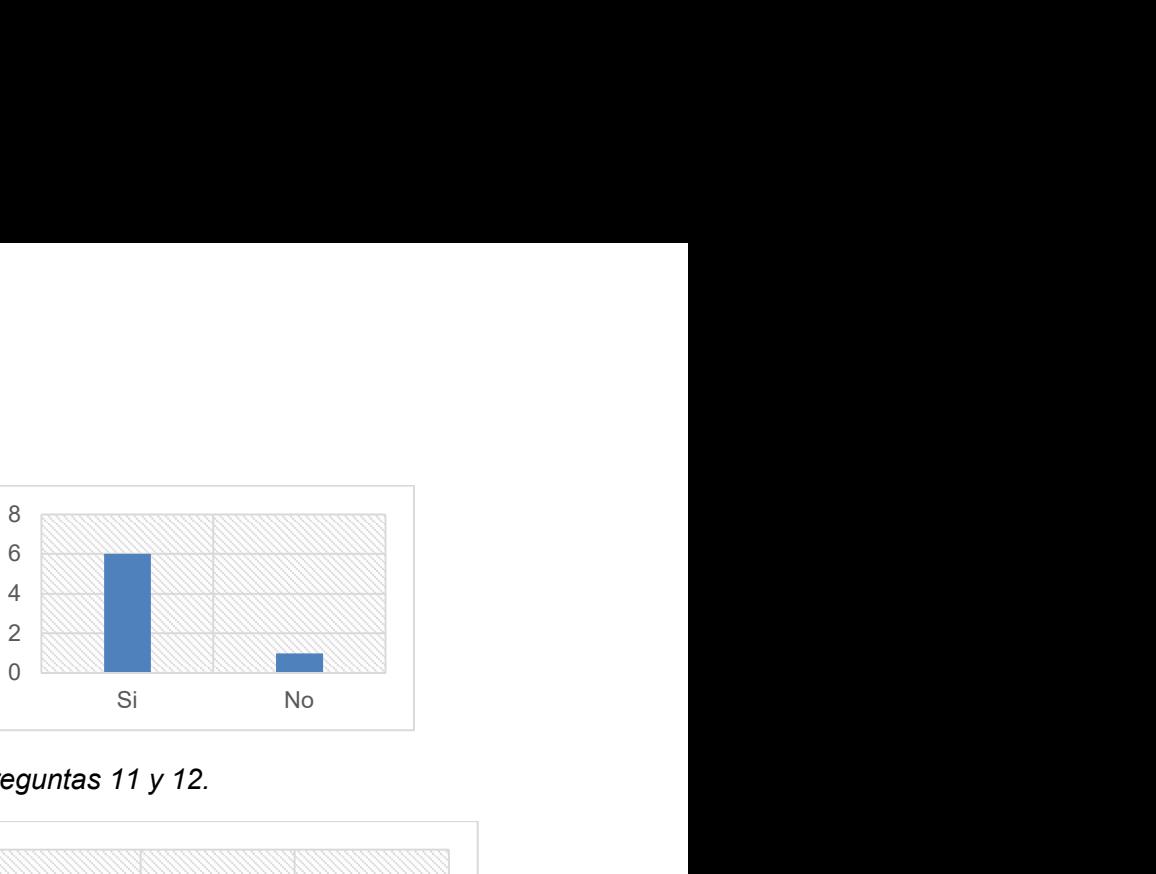

Ilustración 7. Resultados preguntas 11 y 12.

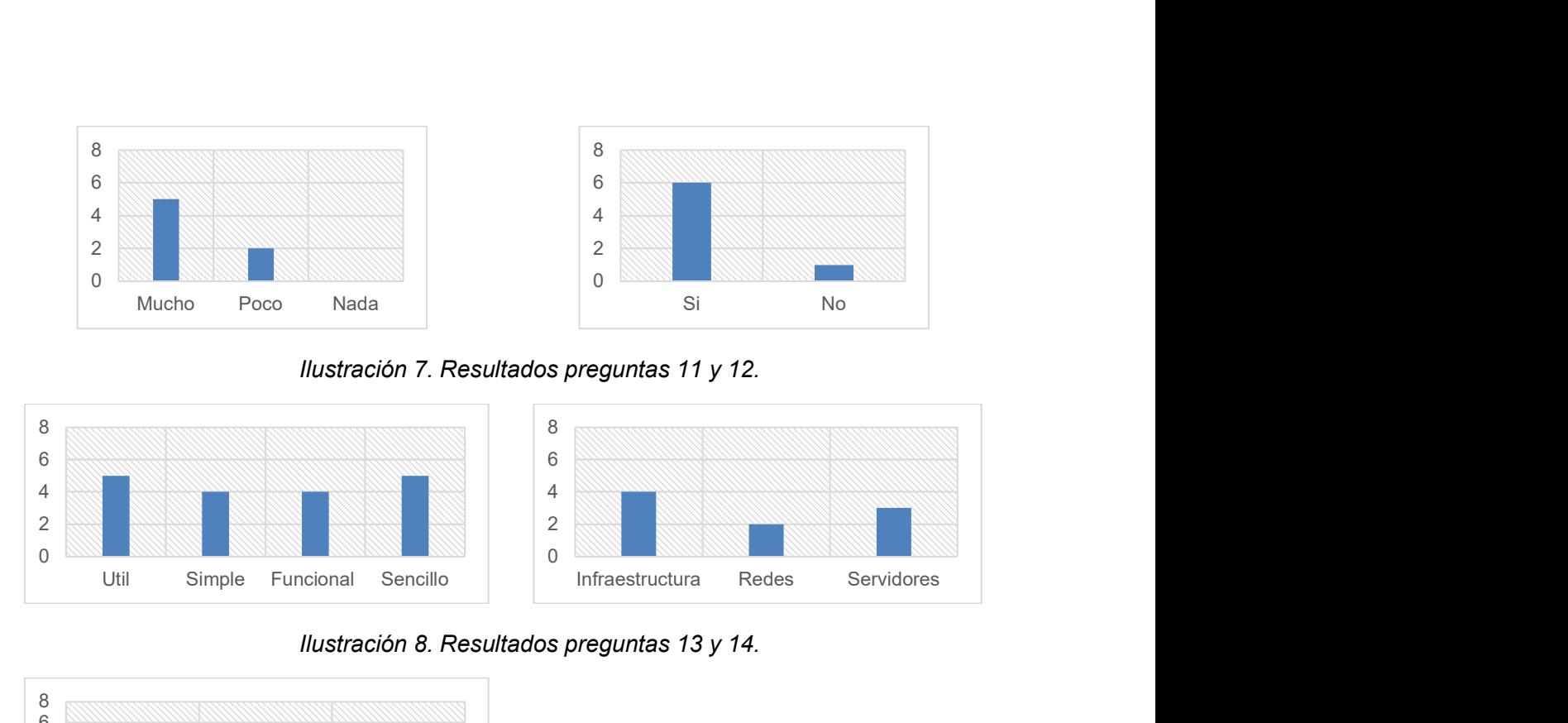

Ilustración 8. Resultados preguntas 13 y 14.

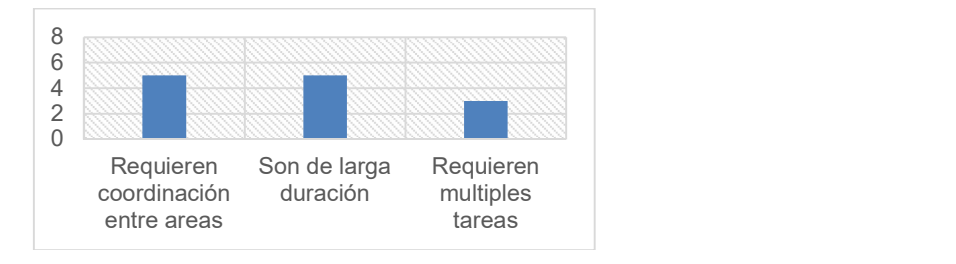

Ilustración 9. Resultado pregunta 15.

Como se puede observar en los resultados de las entrevistas, solo dos miembros del equipo parecían estar cómodos y conformes en cómo se gestionaba los proyectos dentro de DevelopIT, aunque si estaban dispuestos a seguir un nuevo proceso estándar de gestión de proyectos de ser necesario. Ningún entrevistado había usado un proceso de gestión de proyectos anteriormente. Además, más de la mitad indicó conocer poco sobre gestión de proyectos y solo tres indicaron saber algo.

Solo tres respondieron que habían usado algún tipo de herramientas en sus proyectos. Estas eran básicamente listas basadas en Excel para planificar y controlar algunas actividades del proyecto. Más de la mitad consideran que era necesario implementar un proceso que les ayudara con los proyectos. Como características solicitaban que no les generará más trabajo, que fuera simple, fácil y útil.

De forma paralela a la encuesta y para analizar el comportamiento de los proyectos se solicitó a la organización información específica sobre los proyectos en los últimos doce meses. La información que se solicitó fue tiempo estimado inicial de duración del proyecto, tiempo real de duración del proyecto y costo.

Se acordó con el gerente de DevelopIT que, si el proyecto había tenido una variación entre un +1% o -2% entonces se asumiría que estuvo dentro del costo. Para el tiempo del proyecto se acordó que, si el proyecto se había hecho en menor tiempo del planificado, también se consideraría como en tiempo. No se consideró relevante el tipo de proyecto ya que DevelopIT solo ofrece servicios de infraestructura.

Por otro lado, no fue posible obtener información más detallada sobre los proyectos. Esto se debe a que DevelopIT no tenía un sistema de gestión de proyectos que les permitiera almacenar la información de proyectos pasados y poder analizarlos. Debido a ello, no había forma de saber a más detalle que falló o se retrasó en la ejecución de los proyectos que no se terminaron en tiempo.

Los datos para los proyectos se presentan en la tabla 3. Considerar que no se indica el monto del costo del proyecto, solo si estuvo o no dentro de lo presupuestado, esto a petición de DevelopIT.

| Proyecto                 | Tiempo inicial<br>planificado<br>(semanas) | Tiempo real del<br>proyecto(semanas) | ¿En<br>tiempo? | ¿En<br>costo? |
|--------------------------|--------------------------------------------|--------------------------------------|----------------|---------------|
| 1                        | 3                                          | 4                                    | <b>No</b>      | Si            |
| $\overline{2}$           | 8                                          | $\overline{7}$                       | Si             | Si            |
| 3                        | 18                                         | 19                                   | <b>No</b>      | No            |
| $\overline{\mathcal{A}}$ | 1                                          | 1                                    | Si             | Si            |
| 5                        | 10                                         | 10                                   | Si             | Si            |
| 6                        | 15                                         | 18                                   | No             | No            |
| 7                        | 20                                         | 22                                   | No             | No            |
| 8                        | 7                                          | 8                                    | No             | No            |
| 9                        | 5                                          | 4                                    | Si             | Si            |
| 10                       | 4                                          | $\overline{\mathbf{4}}$              | Si             | No            |
| 11                       | 6                                          | 6                                    | Si             | Si            |
| 12                       | 11                                         | 12                                   | No             | <b>No</b>     |
| 13                       | 16                                         | 18                                   | No             | No            |
| 14                       | 7                                          | 6                                    | Si             | Si            |
| 15                       | 1                                          | 1                                    | Si             | Si            |
| 16                       | 3                                          | 3                                    | Si             | Si            |
| 17                       | 4                                          | $\overline{4}$                       | Si             | No            |
| 18                       | 3                                          | 3                                    | Si             | Si            |
| 19                       | 3                                          | 3                                    | Si             | Si            |
| 20                       | 15                                         | 18                                   | Si             | Si            |
| 21                       | $\overline{2}$                             | 3                                    | <b>No</b>      | No            |
| 22                       | 18                                         | 19                                   | No             | No            |
| 23                       | $\overline{2}$                             | $\overline{2}$                       | Si             | Si            |

Tabla 3.Datos de proyectos de DevelopIT.

De los proyectos analizados se encontró que el 60.87% de los proyectos se concluyeron en tiempo y el 39.13% excedieron el tiempo planificado inicialmente. Por otro lado, respecto al costo solo el 56.52% de los proyectos terminaron en costo mientras que el 43.48% estuvieron excedidos del costo.

Casos especiales son los proyectos 10 y 17 que terminaron en tiempo, pero fuera del costo. Esto se debió, a que se tuvo que dedicar más horas hombre para terminar el proyecto a tiempo y a una mala planificación de los materiales necesarios.

Otra información relevante es que el 75% de los proyectos que no se terminaron a tiempo, eran proyectos que duraban más de 10 semanas, lo que evidencia que los proyectos que requieren más coordinación y seguimiento en el tiempo, eran los que más problemas les generaban.

### 2.3 Problemas identificados

Después de analizar la situación en la que se encontraba DevelopIT, se encontró que, al ser una empresa dedicada a servicios de TI, era una empresa con profesionales capacitados en diferentes tecnologías e infraestructura tecnológica, pero no se tenía mucha experiencia en gestión de proyectos. Debido a lo anterior se presentaban los dos problemas descritos a continuación.

Como primer problema se tenía que gestionaban los proyectos en base a la experiencia personal y en ocasiones usando plantillas y herramientas que no eran de uso estándar en la organización, por lo tanto, se dificultaba la coordinación y planificación en los proyectos de tipo complejos.

Como segundo problema se tenía que se presentaban desvíos en los tiempos y costos planificados en los proyectos complejos, es decir mientras más coordinación, planificación y seguimiento se requería en los proyectos era más difícil cumplir con los objetivos de tiempo y costo.

Como meta a alcanzar, se necesitaba proporcionar un proceso de gestión de proyectos que realmente le permitiera cubrir sus necesidades, que estuviera creado y diseñado para resolver sus problemas y que fuera un proceso aplicable por los equipos de trabajo que participaban de los proyectos. Además, se hace evidente que se requieren herramientas que puedan soportar el proceso, que ayuden a almacenar la información, compartirla entre el equipo de proyecto y permita realizar un mejor seguimiento de las actividades y de las tareas al hacer disponible la información del proyecto para quien lo requiera.

# Capítulo 3

## 3 Marco Teórico

En este capítulo se presentarán los conceptos necesarios para comprender este trabajo de tesis. Primero, se analizará la gestión de proyectos en las pequeñas empresas. Posteriormente, se describirán dos de los estándares de gestión de proyectos más usados y conocidos: la guía del PMBOK [25, 26], y PRINCE 2 [26, 27]. Se explicarán los inconvenientes o problemas de estos estándares para implementarse en pequeñas organizaciones y se presentará un comparativo entre los dos.

Después se hará una introducción de la norma ISO/IEC 29110 y se describirá el proceso de gestión de proyectos que la norma propone. Finalmente se explicará qué son los Project Management Information System, las funcionalidades más comunes de estos sistemas y se hará una breve descripción del PMIS RedMine, debido a que se propone entregar este sistema como parte de los objetivos del trabajo de titulación.

### 3.1 Gestión de proyectos en pequeñas empresas

En Chile se definen las pequeñas empresas como organizaciones cuyos ingresos anuales por ventas o servicios sean superiores a 2,400 UF, pero inferiores a 25,000 UF en el último año y como empresas que cuentan con 10 a 49 empleados [3]. Las pequeñas empresas juegan un rol significativo en la actividad económica del país ya que contribuyen generando empleos e incentivando la innovación y el crecimiento económico. Por ejemplo, según la Encuesta Longitudinal de Empresas (ELE), en el año 2015 había 49,311 pequeñas empresas de 302,833 empresas, lo que representaba un 16.3% del total de las empresas en Chile [5].

Ghobadian y Gallear [38], citados por Meister [22, p.284] describen las diferencias entre las pequeñas y grandes organizaciones, ellos identificaron que las pequeñas organizaciones requieren sistemas simples de planificación y control, tienen un bajo grado de estandarización, tiene un bajo grado de especialización, con roles multitarea, y que prefieren implementar técnicas probadas.

Aquil [4], por otro lado, valida lo anterior al indicar que las pequeñas empresas tienen características particulares que las identifican y que están relacionadas a sus procesos, procedimientos y estructura. Respecto a los procesos las pequeñas empresas requieren planificación simple, controles simples y una forma de reporte informal. En cuanto a sus procedimientos tienen un nivel bajo de estandarización y una toma de decisiones no muy formales. Finalmente, respecto a su estructura organizacional, esta es simple con perfiles de personal multitarea y un alto grado de innovación. Estas características son importantes porque revelan que las pequeñas organizaciones requieren métodos de administración menos estructurados, más flexibles y con énfasis en las personas.

Las pequeñas organizaciones necesitan la gestión de proyectos para lograr su crecimiento y cumplir con sus objetivos estratégicos de forma que el riesgo sea minimizado [22], pero Ledwith [39] y Owens [40], citados por Meister [22, p.284] han detectado que tienen practicas deficientes en la gestión de proyectos y que por lo general no cuentan con sistemas para monitorear y controlar los proyectos, además de que los roles y las estructuras en sus proyectos están mal definidos.

Figuerola [29] indica que no existe una metodología especial para las pequeñas organizaciones, ya que las mejores prácticas pueden funcionar tanto para pequeñas como grandes organizaciones, la diferencia radica en que, al parecer, las metodologías más comunes parecen centrarse para usarse en las grandes organizaciones que cuentan con estructuras más grandes y con más recursos que las pequeñas.

Turner [6] propone que las pequeñas y medianas empresas necesitan menos burocracia y formas simples de gestión de proyectos, diferentes a las que usan las grandes organizaciones. Uno de los motivos es porque las pequeñas empresas no usan gerentes o jefes de proyectos dedicados, si no que las personas que ejecutan los proyectos no tienen como primera habilidad la gestión de proyectos. Por lo tanto, es necesario que tengan enfoques de gestión de proyectos simples, rápidos de aprender y eficaces.

 Para validar lo anterior, Turner [6] realizó una investigación en pequeñas y medianas empresas de Europa con el fin de entender que es lo que necesitan para la gestión de proyectos, para eso aplicó las siguientes preguntas a un conjunto de 87 empresas: ¿En qué medida las PYMES utilizan la gestión de proyectos tanto en sus operaciones como para gestionar la innovación y el crecimiento?, ¿Hay alguna diferencia entre la naturaleza de la gestión de proyectos utilizada por las PYME en diferentes tamaños de empresa, diferentes industrias y diferentes países?, ¿Cuáles son las barreras para la adopción de la gestión de proyectos por parte de las PYME?, ¿Cuál es la naturaleza de las formas de gestión de proyectos requeridas por las PYME y cuáles son sus componentes clave?. De la anterior investigación pudo concluir, que las pequeñas empresas requieren formas de gestión de proyectos menos burocráticas y más centradas en las personas que las que tradicionalmente se encuentran disponibles. También que los procedimientos deberían facilitar la multitarea e involucrar a los miembros del equipo del proyecto en el desarrollo de los planes. Y finalmente, que las prácticas de gestión de proyectos aplicadas deberían ser fáciles de aprender, simples de aplicar y demostrar claramente el beneficio de su uso.

Para poder implementar un proceso de gestión de proyecto adecuado, se tiene que conocer a detalle la realidad y situación de cada pequeña empresa para poder determinar que debe ser cambiado, mejorado o eliminado. Pero al final, se tiene que tener en mente que las pequeñas empresas buscan como objetivos principales al implementar la gestión de proyectos, el mejorar el cumplimiento de los hitos y de los presupuestos planificados en un proyecto de modo de poder cumplir de mejor forma los compromisos que se han adquirido con sus clientes [7].

En conclusión, se tiene que el proceso de gestión de proyectos que se implemente en las pequeñas empresas debe ser "ligero", de modo que le permita soportar equipos de trabajo donde las personas ejecuten diferentes roles y pueda ser administrado por personas no especialistas en gestión de proyectos. Además, las actividades deben ser fáciles de usar, fáciles de aprender y adoptar. También el beneficio de usarlo debe ser claramente visible y demostrable para evitar la resistencia al cambio [6], [22].

### 3.2 Guía del PMBOK

La guía PMBOK (Project Management Body of Knowledge) 6ª. Edición [43], es una guía que describe un conjunto de conocimientos, procesos y prácticas para la dirección y gestión de proyectos. Es publicada bajo lo supervisión del Project Management Institute (PMI) y puede ser aplicada a cualquier tipo de proyecto, organización e industria. La guía identifica un conjunto de fundamentos reconocidos globalmente como buenas prácticas que se puede aplicar a la mayoría de tipos de proyectos. Esto no significa que los conocimientos y procesos descritos deban aplicarse siempre de la misma manera a todos los proyectos. El equipo de proyecto tiene la responsabilidad de determinar cuáles procesos y el grado de rigor en que se usaran dependiendo del tipo de proyecto [8].

De acuerdo a la guía del PMBOK, la gestión de un proyecto se divide en 49 procesos que describen las actividades que los responsables del proyecto deberían realizar desde el inicio hasta el fin de un proyecto. Los procesos se agrupan en cinco grupos [44] los cuales muestran un posible orden en los cuales los procesos pueden suceder en el proyecto y cómo interactúan entre ellos, estos grupos son: Grupos de Proceso de Inicio, Grupo de Procesos de Planificación, Grupo de Procesos de Ejecución, Grupo de Procesos de Monitoreo y Control y Grupo de Proceso de Cierre.

Si bien en la guía los procesos se describen como elementos diferenciados, la realidad es que en la práctica se superponen y actúan unos sobres otros de formas muy diversas, es más, durante un proyecto los procesos pueden ser iterativos. Por ejemplo, si se detecta un riesgo durante el proyecto en un proceso del Grupo de Procesos de Monitoreo y Control, la respuesta a ese riesgo conduciría a otra iteración del proceso Identificar los Riesgos y de los procesos asociados a Realizar el Análisis Cuantitativo de Riesgo a fin de evaluar el impacto, los cuales pertenecen al Grupo de Proceso de Planificación. Los Grupos de Procesos y los procesos no actúan de forma secuencial, se interrelacionan durante toda la ejecución de proyecto, esto se muestra en el diagrama [8, p.80] de la ilustración 10, donde vemos que las flechas indican el posible flujo de trabajo dentro de un proyecto.

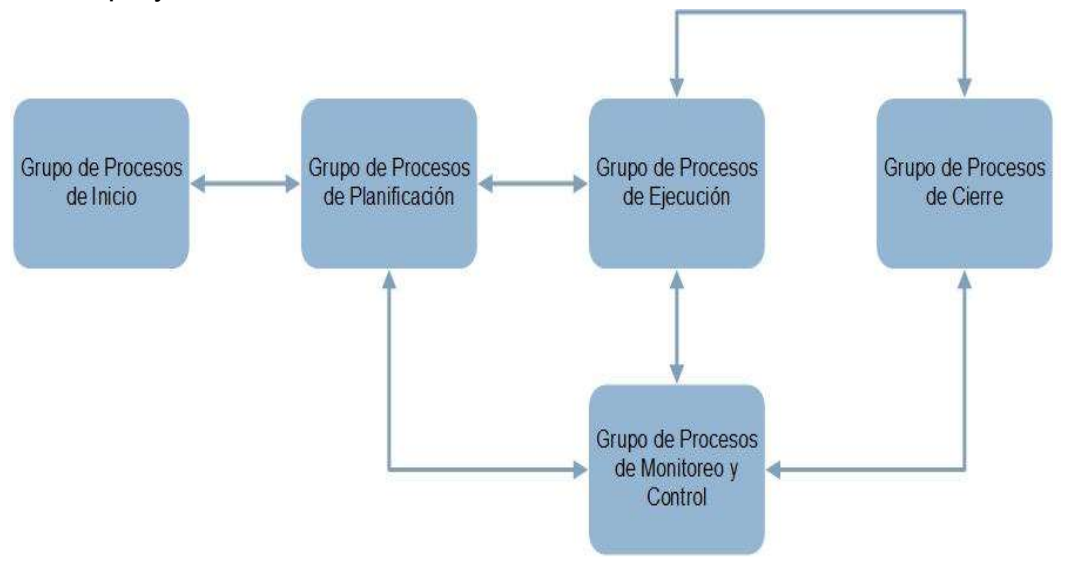

Ilustración 10. Interacciones de los Procesos del PMBOK.

Según la guía, los 49 procesos también se agrupan en diez áreas de conocimiento [44] y básicamente estas áreas se refieren a un ámbito de la dirección de proyectos o especialización. Es otra visión de cómo se relacionan los procesos en la guía. Las áreas de conocimiento son: Gestión de la Integración del Proyecto, Gestión del Alcance del Proyecto, Gestión de la Planificación del Proyecto, Gestión de los Costos del Proyecto, Gestión de la Calidad del Proyecto, Gestión de los Recursos del Proyecto, Gestión de las Comunicaciones del Proyecto, Gestión de los Riesgos del Proyecto, Gestión de las Adquisiciones del Proyecto, Gestión de los Interesados del Proyecto.

Estas áreas de conocimiento se relacionan con los grupos de procesos, es decir, un proceso siempre pertenecerá a un grupo de proceso y a un área de conocimiento, por ejemplo, el proceso Planificar la Calidad, pertenece al Grupo de Proceso de Planificación, y al área de Conocimiento de Gestión de la Calidad del Proyecto [8].

En el PMBOK se define que cada proceso tiene una seria de entradas (información del proyecto, plantillas, políticas, etc.), una serie de herramientas (software, reuniones, etc.), técnicas para ejecutar el trabajo y una serie de salidas (documentos, entregables, etc.). Cada entrada, herramienta y salida de los diferentes procesos están descritas en la guía. La interacción entre sí de los diferentes procesos es mediante las entradas y las salidas, es decir, el resultado de un proceso se convierte en la entrada de otro proceso [45]. Por ejemplo, en la ilustración 11 se muestra cómo se relacionan los procesos Definir las actividades y Secuenciar las actividades.

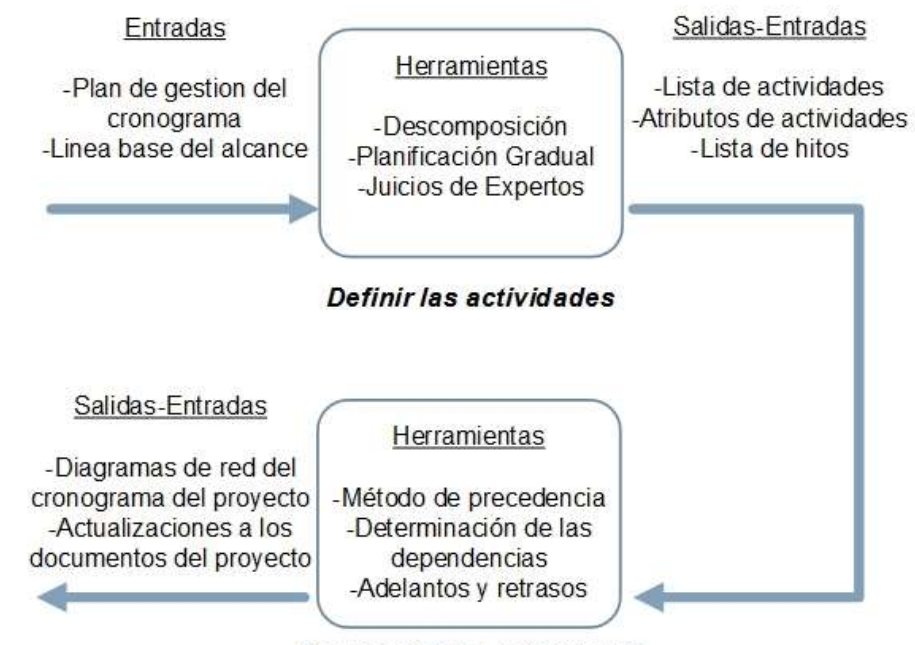

Secuenciar las actividades

Ilustración 11. Relación de procesos en PMBOK.

Según [21], el PMBOK puede ser útil para las pequeñas organizaciones, pero no debería ser aplicado "a ciegas" en los proyectos, los jefes y gerentes de proyectos deben adaptar y personalizar los procesos del PMBOK. Lo anterior mencionado revela que es necesario contar con una experiencia y estudio para poder aplicar las prácticas y procesos definidos en el PMBOK, es decir, no es un manual o receta que explique una serie de pasos para hacer el proyecto exitoso. La guía del PMBOK indica que los equipos de proyecto, y en general, el responsable de liderar el proyecto, debe abordar y analizar cuidadosamente cada proceso y determinar cuáles son aplicables al proyecto, esto se llama adaptación y es aquí donde se requiere mucha experiencia y conocimiento [8].

Para Weaver [42] la guía del PMBOK no es, ni puede ser una metodología sin adaptación. El paso entre ser una guía y ser una metodología es determinar que debería hacerse por quien, cuando y como. Weaver considera que algunas de las dificultades que se encuentren al querer crear una metodología basada en el PMBOK son primero que no define plantillas y documentos para implementar los procesos de forma coherente y no declara ni define claramente con qué frecuencia se utilizan los procesos, quien los supervisa y como se mejoran los procesos. En términos generales no se define claramente el qué, como, quien, cuándo y cuánto.

Como se ha descrito y fundamentado, para poder utilizar el estándar del PMBOK correctamente, el responsable del proyecto debe conocer cada uno de los 49 procesos, sus entradas, sus herramientas, salidas que se generan y las relaciones entre cada proceso. Además, debe saber adaptar las entradas y salidas a la cultura y tipo de organización, y conocer cuáles son los activos (políticas, normas) de la organización [8], [44]. Finalmente debe saber usar las herramientas y técnicas que le permitirán generar las salidas, las cuales, si bien se mencionan en el PMBOK, no se indica cómo usarlas o de qué forma aplicarlas [42].

En conclusión, en la guía del PMBOK la aplicación de los procesos depende del proyecto que se está dirigiendo y el tipo de organización [21]. No solo es necesario determinar cuáles son los procesos adecuados, sino también el cómo van a ser usados [42]. Es por lo anterior que se requiere mucha experiencia en el uso del estándar para determinar que procesos son adecuados y que herramientas usar para adaptarse a cada tipo de proyecto y organización. Para las pequeñas organizaciones esto puede ser complicado ya que los recursos deberán de estar capacitados y contar con experiencia en la guía, lo cual no siempre es posible ni alcanzable en el corto plazo. Implementar la guía incorrectamente, es decir, no considerando que procesos son los adecuados al tipo de proyecto y organización, puede generar obstáculos y problemas más que soluciones dentro de la organización [29].

### 3.3 PRINCE2

PRINCE2 (Projects in Controlled Environments) es una metodología de gestión de proyectos creada por el gobierno británico, la cual se puede usar en cualquier tipo de proyecto En los últimos años su uso se ha extendido en países de Europa y otros continentes. La versión más reciente es la publicada en el año 2009 por la Oficina de Comercio Gubernamental (OGC en inglés) del Reino Unido. La estructura de PRINCE2 se compone de principios, temas, procesos y roles. Según PRINCE2 se tienen siete principios que deben aplicarse en un proyecto para que se pueda decir, que es ejecutado y administrado mediante esta metodología [11]:

- Justificación del negocio continua: se refiere a que debe existir un motivo de negocio real y justificable para iniciar el proyecto y este debe ser revisado a través de todo el proyecto para determinar si sigue siendo válido o no.
- Aprender de la experiencia: se refiere a que se deben revisar experiencias anteriores de proyectos similares que se puedan aplicar al proyecto actual y a lo largo del proyecto, y que las experiencias nuevas deben revisarse y analizarse continuamente.
- Roles y responsabilidades definidos: indica que todos los integrantes del proyecto deben tener una función que cumplir y se debe asegurar que los intereses de todos los interesados en el proyecto sean considerados en la toma de decisiones.
- Gestión por fases: menciona que los proyectos deben ser planificados, supervisados y controlados fase por fase a través del proyecto.
- Gestión por excepción: indica que deben existir niveles de tolerancia o permitidos para los objetivos de costo, tiempo, alcance, riesgo. Si se exceden estos niveles de tolerancia entonces la decisión de las acciones a tomar debe ser realizada por un nivel de gestión del proyecto superior.
- Orientación a productos: se refiere a que el proyecto debe estar enfocado a resultados y a la entrega de productos resultantes de la ejecución del mismo.
- Adaptación: indica que los controles y procesos debe ser aplicados en base al tamaño, complejidad, riesgo y entorno del proyecto.

Se tienen además siete temas los cuales son áreas de conocimiento que contienen lo necesario para poder aplicar los principios de PRINCE2 al proyecto cuando se requieran. No nos dicen los pasos a seguir, pero si lo que debe ser realizado [12]:

- Caso de Negocio (Business Case): Aborda en como la gestión del proyecto se debe enfocar en cumplir con los objetivos de la organización que lo ejecuta y en como este genera valor a la organización.
- Organización (Organization): Describe los roles y las responsabilidades del equipo de proyecto para gestionarlo con efectividad y cumplir con los objetivos del proyecto.
- Calidad (Quality): Explica la manera en que los participantes del proyecto puedan comprender los objetivos de calidad de los productos y entregables del proyecto y la manera en que la gestión del proyecto se asegura que se cumplan con estos objetivos de calidad.
- Planes (Plans): Describe los pasos necesarios para desarrollar los planes y técnicas de PRINCE2 que se deberían aplicar al proyecto. Los planes son el foco de la comunicación y del control durante todo el proyecto.
- Riesgo (Management of Risk): Define como se debe gestionar y mitigar el riesgo en los planes del proyecto.
- Control del Cambio (Change Control): Describe la manera en que la gestión del proyecto debe actuar ante solicitudes de cambio o situaciones en que los objetivos de calidad y del proyecto no se están cumpliendo.
- Progreso (Progress): Explica cómo debe ser el proceso de toma de decisiones para la aprobación de planes, el proceso de seguimiento y control del proyecto y como el proyecto debería ejecutarse y continuar.

Los temas son implementados a través de siete procesos. Cada proceso se define con una serie de entradas, salidas y con objetivos específicos que se deben cumplir y que son alcanzados mediante un conjunto de actividades. Estos procesos explican que debe ocurrir y cuando dentro del proyecto. Cualquier proyecto debe incorporar y ajustar estos procesos en alguna forma y para ello se debe analizar hasta qué punto cada uno de los procesos será aplicado. Los procesos son [12]: Comienzo de un Proyecto (SU), Inicio de un Proyecto (IP), Dirigir un Proyecto (DP), Controlar una Fase (CS), Gestión del Suministro de Productos (MP), Gestión del Límite de las Fases (SB), Cerrar un Proyecto (CP).

En PRINCE2 también se describen ocho roles de los participantes en un proyecto: Junta Directiva (Project Board), Usuario Principal (Senior User), Director Ejecutivo (Executive), Proveedor Principal (Senior Supplier), Jefe de Proyecto (Project Manager), Jefe de Equipo (Team Manager), Responsable de Garantía (Project Assurance) y Responsable de Soporte (Project Support) [14].

 Como se puede observar en la ilustración 12, estos roles se distribuyen en cuatro niveles en lo que se denomina la Estructura de Gestión del Proyecto y en la cual se define la participación de los ocho roles: Gestión Corporativa, Junta de Proyecto, Jefe de Proyecto y Jefe de Equipo. En la parte superior de la estructura se encuentra el nivel de Gestión Corporativa, este nivel esta fuera del proyecto y por lo tanto no participan de él. En el segundo nivel tenemos a la Junta Directiva o Consejo del Proyecto la cual es responsable del éxito del proyecto, esta Junta es la que aprueba la realización de las diferentes fases del proyecto y autorizan el inicio de la siguiente, es decir, realizan la Dirección del Proyecto. La Junta Directiva está compuesta por los roles: Director Ejecutivo, Usuario Principal y Proveedor Principal. En el tercer nivel tenemos al Jefe de Proyecto que ejecuta el proyecto en nombre de la Junta de Proyecto en el día a día y finalmente en el cuarto nivel tenemos al Jefe de Equipo que tiene la responsabilidad de generar los productos que se asignaron en el Paquete de Trabajo (Work Package) por el Jefe de Proyecto, y de presentar informes periódicos sobre la situación de sus progresos [14].

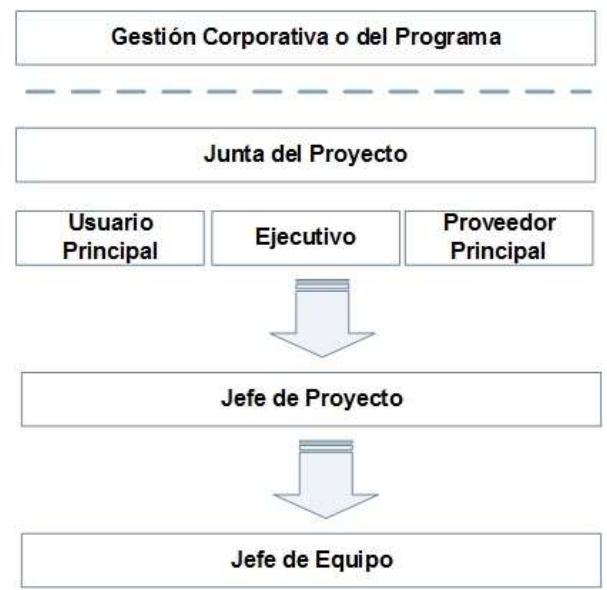

#### Ilustración 12. Estructura de Gestión del Proyecto.

 Para entender cómo usar PRINCE2 en la gestión de un proyecto en las organizaciones, es necesario comprender el modelo de procesos de PRINCE2 que se muestra en la ilustración 13.

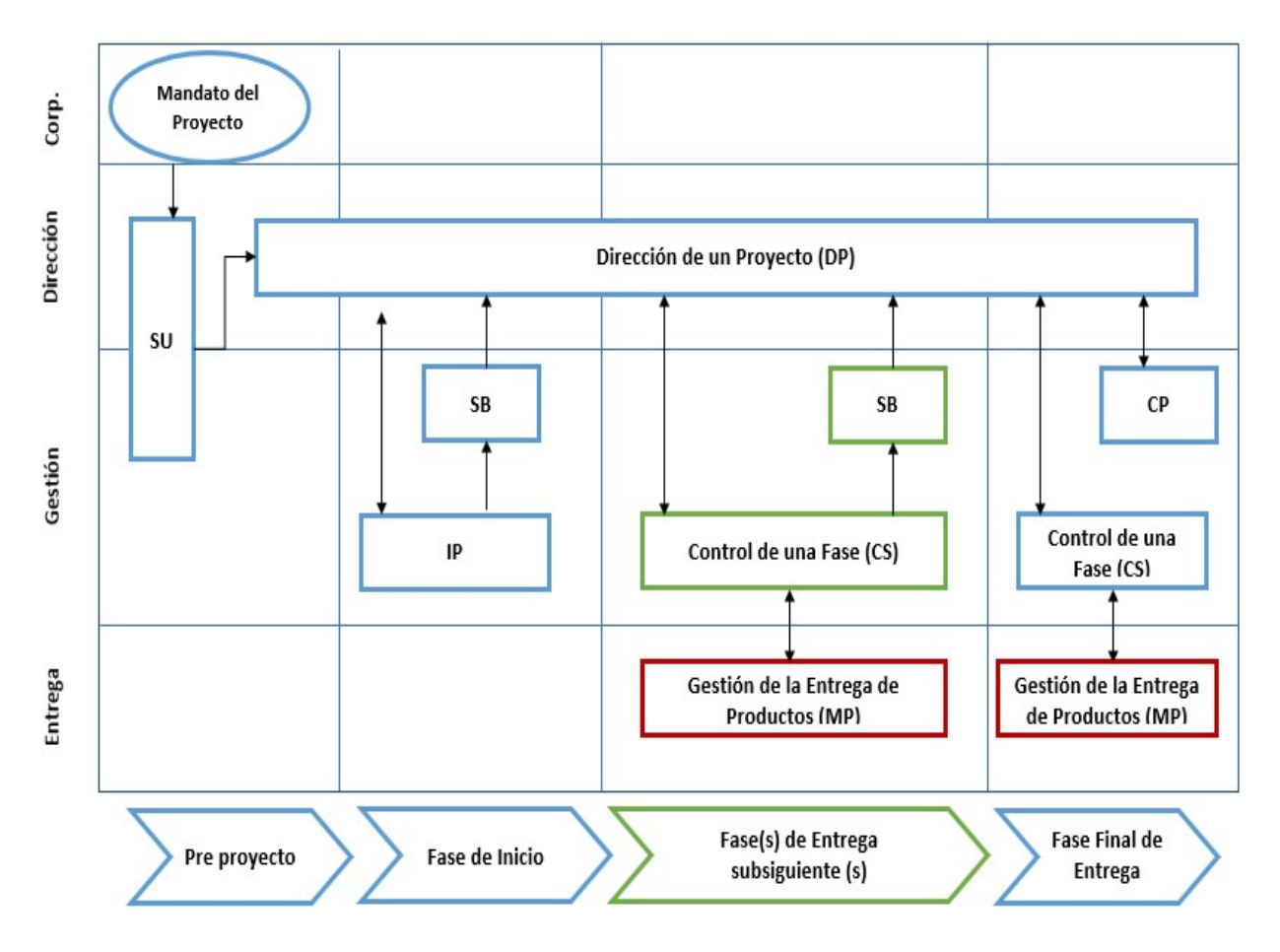

Ilustración 13. Modelo de Procesos de PRINCE2.

Como podemos ver en la ilustración anterior se tienen cuatro niveles de gestión. El primer nivel es la Gestión Corporativa y lo único que se genera en este nivel es el Mandato del Proyecto. El segundo nivel es Dirección, que es donde trabaja la Junta del Proyecto. Este nivel interactúa con el nivel de Gestión Corporativa y el nivel de Gestión. El tercer nivel de Gestión es donde trabaja el Jefe de Proyecto y contiene la mayor parte de los procesos y actividades que se ejecutan en el proyecto, como Iniciar el Proyecto (IP), Control de Fase (CS), etc. Finalmente, el cuarto nivel de Entrega es donde se crean los productos que se generan de los proyectos. Importante diferenciar que todo lo que se crea en los niveles superiores a este último nivel son productos solo para la administración del proyecto, no son los productos finales que se buscan con la ejecución del proyecto [12].

 Turley [14], explica que el método PRINCE2 inicia con la generación del documento Mandato del Proyecto por parte de una persona con autoridad dentro de la organización. Una vez terminado este documento, entonces se puede iniciar el proceso Puesta en Marcha (SU), que se trata de un proceso pre proyecto y que reúne todos los datos necesarios para comenzar el proyecto como tiempos, costos, lecciones aprendidas de proyectos previos, etc. Este proceso genera entre otras cosas el Expediente del Proyecto y el Plan de la Fase de Inicio. Una vez que estos documentos están listos, se consulta a la Junta del Proyecto si se puede continuar con la Fase de Inicio. Esta solicitud se realiza mediante una actividad del proceso Dirección del Proyecto (DP).

Posteriormente, si se da la aprobación para continuar con la Fase de Inicio, entonces se ejecutan actividades de los procesos Iniciar un Proyecto (IP), como la generación del Plan del Proyecto. Después se da comienzo al proceso Gestión de los Limites de Fase (SB), que proporciona una forma controlada de completar una fase y planear la siguiente, y que ocurre después del proceso Controlar una Fase (CS) o después de cada fase. El proceso Control de una Fase, es donde el Jefe de Proyecto hace el trabajo diario y está estrechamente relacionado con el proceso Gestión de la Entrega de Productos (MP) mediante la actividad Autorizar un Paquete de Trabajo. Esto es así porque el Jefe de Proyecto asigna Paquetes de Trabajo a los Jefes de Equipo los cuales son controlados para que se generen los productos del Proyecto. El proceso Controlar una Fase siempre continua con el proceso de Gestión de los Limites (SB). Esto sucede durante el proyecto hasta que se llega a la última ejecución del proceso de Gestión de los Limites de la última fase, que da paso al proceso de Cierre del Proyecto (CP) [14].

 PRINCE2 es metódico y lineal en las actividades definidas en sus procesos, sin embargo, en algunas actividades se pueden presentar ciclos de repetición o iteración. Para identificar estos procesos iterativos PRINCE2 utiliza un sistema de identificación en base a colores. En la ilustración 13, podemos ver procesos con tres diferentes colores: azul, verde y rojo. Los procesos en azul se ejecutan una solo vez en el proyecto, como por ejemplo los procesos SU, IP y CP. Los procesos en verde se ejecutan una vez por cada fase del proyecto, por ejemplo, los procesos CS y SB. Los procesos en rojo pueden ocurrir varias veces durante una fase, por ejemplo, el Jefe de Proyecto puede entregar varios Paquetes de Trabajo a varios Jefes de Equipo, por lo cual deberá de ejecutar el proceso MP en varias ocasiones en la misma fase [14].

 Los responsables de los proyectos que requieran implementar PRINCE2 deben tener un conocimiento completo de los siete principios, los siete temas, los siete procesos y de cómo los procesos se relacionan y se ejecutan en todo el ciclo de fases del proyecto que define PRINCE2. Como se mencionó, un principio esencial de PRINCE2 es adaptar los procesos al tipo de proyecto, pero se tiene que tener cuidado de no dejar de cumplir los otros siete principios, de lo contrario no se estaría gestionando el proyecto con esa metodología [12], [46]. En este punto es donde radica la dificultad de la adaptación, ya que es necesario contar con mucha experiencia en el uso de PRINCE2 en diferentes tipos de proyectos y entornos.

 Para el uso de PRINCE2 en pequeñas organizaciones, el primer obstáculo que se puede encontrar son los niveles y los roles de Estructura de Gestión del Proyecto que la metodología exige. Los integrantes del equipo de proyecto de pequeñas organizaciones deben cumplir con varios roles y en muchas ocasiones será difícil que la estructura requerida por PRINCE2 se pueda cumplir [47].

 En conclusión, como podemos apreciar algunos de los componentes de PRINCE2 no serán ejecutados o podrían ser hasta omitidos en la ejecución de proyectos en pequeñas empresas, lo que se conoce como PINO (PRINCE2 in Name Only) [48] en ese sentido, se requiere un esfuerzo al adaptar esta metodología a pequeñas organizaciones para efectivamente cumplir con los principios y procesos de PRINCE2. De acuerdo a Gornik y Rupnik [47], PRINCE2 es más rígido y permite menos personalizaciones por lo tanto no es adecuado para pequeñas organizaciones o proyectos porque requeriría demasiados recursos. Si se implementa incorrectamente puede convertirse en un obstáculo burocrático y generar problemas en los procesos en la gestión de proyectos de las pequeñas organizaciones [29].

### 3.4 Norma ISO/IEC 29110

 La norma ISO/IEC 29110 tuvo su origen de la norma mexicana MoProSoft (Modelo de Procesos para la Industria del Software), la cual fue creada entre el año 2002 y el año 2005 por un grupo editor encabezado por la académica de la Universidad Nacional Autónoma de México, Hanna Oktaba, a petición de la Secretaría de Economía de México [16].

 En el año 2005, el ISO/IEC Joint Technical Committee 1, Subcommittee 7, convocó a un grupo de trabajo para desarrollar procesos de software para Very Small Enterprises (VSE), las cuales se definen como organizaciones con un tamaño de 1 a 25 personas. Parte de las tareas de este grupo de trabajo fue averiguar si existía alguna propuesta dirigida al sector de las VSE. Fue así como se enteraron de MoProSoft y se invitó a México a presentarlo ante el grupo. Posteriormente en octubre de 2006, el grupo de trabajo tomó la decisión de presentar MoProSoft como estándar internacional creando la norma ISO/IEC 29110.

 La norma se divide en cinco partes que dependen de la audiencia a la cuales están enfocadas [2]:

- 1. Parte 1: Visión general. La audiencia objetivo son VSE, evaluadores, productores de normas, proveedores de herramientas y proveedores de metodologías.
- 2. Parte 2: Marco de trabajo y taxonomía. La audiencia objetivo son productores de normas, proveedores de herramientas y de metodologías. No destinado a las VSE.
- 3. Parte 3: Guía de evaluación. La audiencia objetivo son evaluadores y VSE.
- 4. Parte 4: Especificaciones de perfil. La audiencia objetivo son productores de estándares, proveedores de herramientas y de metodologías. No destinado a las VSE.
- 5. Parte 5: Guía de administración e Ingeniería. La audiencia objetivo son las VSE.

 La Parte 5 es la más importante para el sector de las VSE [1], ya que está compuesta de reportes técnicos en los cuales se describen el proceso de gestión de proyectos (Project Management) y de implementación de software (Software Implementation).

 Los reportes técnicos se clasifican dependiendo del tipo de VSE que hará uso de ellos. Por ejemplo, el perfil de entrada (Entry Profile) se concentra en las VSE de tipo start-up y que trabajan en pequeños proyectos (tamaño menor a seis personas y seis meses). El perfil básico se enfoca en prácticas de desarrollo de software de una sola aplicación por un solo equipo de trabajo. El perfil intermedio está dirigido a VSE que desarrollan varios proyectos. Y finalmente el perfil avanzado se aplica a VSE que quieran crecer como empresas independientes.

 En el perfil de entrada se describen actividades, entradas, salidas y roles para el proceso de Project Management (PM) y el proceso de Software Implementation (SI). El propósito del proceso de PM es establecer y manejar de forma sistemática las tareas asociadas a un proyecto de implementación de software para cumplir con los objetivos de calidad, tiempo y costo. Por otro lado, el propósito del proceso de SI es manejar de forma sistemática las tareas relacionadas al desarrollo de software, como son, el análisis de requerimientos, construcción y pruebas [2].

 Según la norma el proceso PM tiene siete objetivos estratégicos: el primer objetivo es que el plan del proyecto debe ser desarrollado de acuerdo al enunciado del trabajo y revisado y aceptado por el cliente, el segundo indica que el progreso del proyecto debe ser monitoreado y comparado contra el plan del proyecto y registrado en los reportes de avance, el tercer es que las solicitudes de cambio sean dirigidas, evaluadas, monitoreadas y registradas, el cuarto indica que se deben de establecer reuniones de revisión y avances entre el equipo del proyecto y el cliente, el quinto, es que los riesgos sean identificados y administrados, el sexto requiere que las configuraciones de software sean identificadas y controladas y finalmente el séptimo indica que se deben verificar que se ejecuten las actividades relacionadas con la calidad de software. El sexto y el séptimo objetivo están enfocados a proyectos de desarrollo de software, pero pueden ser omitidos para otro tipo de proyectos.

 Para cumplir con los anteriores objetivos el proceso de gestión de proyectos está conformado por las siguientes actividades: Planificación de Proyecto, Ejecución de plan de Proyecto, Control del Proyecto y Cierre de Proyecto.

 Los procesos PM y SI se relacionan de la siguiente forma: dentro de la planificación del proyecto se deben de incluir las tareas a realizar en el proceso de SI y el plan de proyecto guía la ejecución de las tareas definidas en el SI. Posteriormente las tareas de control comparan el progreso del proyecto contra el plan del proyecto. Finalmente, las actividades del cierre del proyecto entregan las configuraciones de software que también son indicadas en el proceso de SI. Un diagrama general de las relaciones mencionadas se presenta en la siguiente figura:

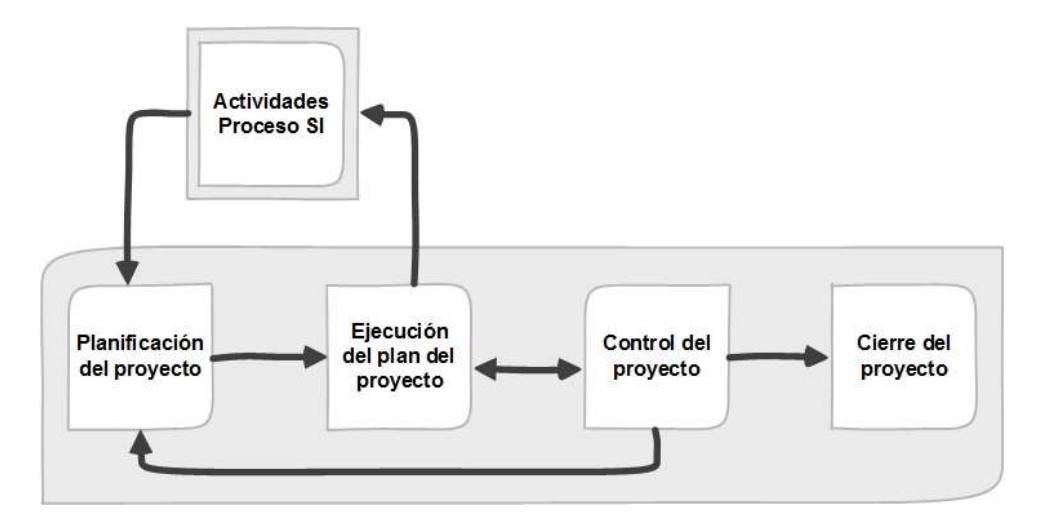

Ilustración 14. Relaciones del proceso PM y SI en la norma.

Es posible usar solamente el proceso PM sin implementar el proceso SI. Para ello es necesario no incluir las tareas asociadas al proceso de SI dentro del plan del proyecto y planificar las actividades en base al tipo de proyecto que se requiera ejecutar. Por ejemplo, si tenemos un proyecto de infraestructura como la instalación de una red, entonces las tareas a planificar serian: diseño de los puntos de red, instalación del cableado de red, certificación del cableado y otras.

 La norma es implementada mediante los denominados Paquetes de Despliegue (PD) [2]. Un PD es un conjunto de elementos como documentos y plantillas que se crean para facilitar y orientar la implementación y aplicación de las prácticas de la norma en las VSE. Generalmente los elementos de un PD son: descripción del proceso de gestión de proyectos, actividades, tareas, roles, productos asociados al proceso, plantillas (templates), checklist de tareas, ejemplos de uso de plantillas, referencia a estándares y listas de herramientas a usar (sistemas informáticos).

 La norma es un estándar "ligero" de implementar ya que cubre actividades claramente definidas y acotadas para todos los aspectos importantes que deben considerarse en los proyectos como son la planificación de las actividades, la gestión del riesgo, el control, el seguimiento y el cierre del proyecto.

### 3.5 Diferencias entre la Norma ISO/IEC 29110, PMBOK y PRINCE2

Como ya se mencionó, el PMBOK y PRINCE2 son usados actualmente en la gestión de proyectos. Tienen ciertas diferencias las cuales son importantes detallar y comentar. Como primera diferencia tenemos que el PMBOK es una guía de buenas prácticas y que por lo tanto no es prescriptivo, es decir no indica claramente lo que debe hacerse, si no que provee un framework de herramientas y procesos para administrar los proyectos.

 Por otro lado, PRINCE2 es un método prescriptivo, es decir, provee una guía de cómo ejecutar proyectos paso a paso y con actividades secuenciales. Se dice, por lo tanto, que el PMBOK es más ambiguo y que provee opciones y alternativas para diferentes entornos de proyectos, mientras que PRINCE2 es mucho más específico [15].

Otra diferencia importante entre PMBOK y PRINCE2 es la cantidad de procesos y actividades que definen. Por ejemplo, el PMBOK se compone de 49 procesos, mientras que PRINCE2 se compone de 7 macro procesos con 40 actividades [14], [44], la diferencia es que PMBOK permite cierta flexibilidad al adaptarlos. Por otro lado, PRINCE2 requiere que todos los procesos se utilicen para cumplir con la metodología [47].

Finalmente, en el PMBOK es muy importante la gestión de los recursos humanos y el desarrollo de las habilidades blandas de los equipos de proyectos, temas que para PRINCE2 no son relevantes y que no son considerados [15].

Respecto a las diferencias entre la norma ISO/IEC 29110, PMBOK y PRINCE2, tenemos que la norma es más ligera de implementar, ya que solo tiene 2 procesos. Adicional, la norma está enfocada a pequeñas organizaciones, en comparación de PMBOK y PRINCE2 que se puede usar en diferentes tipos de organizaciones. En la tabla 4 se presenta con más detalle un análisis comparativo [34, 56] entre la norma ISO/IEC 29110, PMBOK y PRINCE2.

| <b>Aspectos</b>         | <b>PMBOK</b>                                                                                                    | <b>PRINCE2</b>                                                                                                    | <b>ISO/IEC 29110</b>                                                                                                    |
|-------------------------|----------------------------------------------------------------------------------------------------|----------------------------------------------------------------------------------------------------|----------------------------------------------------------------------------------------------------|
| Procesos                | 49                                                                                                    | 40                                                                                                    |                                                                                                    |
| Audiencia Objetivo      | Cualquier empresa                                                                                                    | Cualquier empresa                                                                                                    | <b>Very Small Entities</b><br>(VSEs)                                                                                                    |
| Propone<br>herramientas | Si                                                                                                    | No                                                                                                    | No                                                                                                    |
| Grupo de procesos       | Inicio<br>$\bullet$<br>Planificación<br>$\bullet$<br>Ejecución<br>$\bullet$<br>Monitoreo y<br>$\bullet$<br>control<br>Cierre<br>$\bullet$                                                                                                    | Inicio<br>$\bullet$<br>Planificación<br>$\bullet$<br>Implementación<br>$\bullet$<br>Control<br>$\bullet$<br>Cierre                                                                                                    | Planificación<br>$\bullet$<br>Ejecución<br>$\bullet$<br>Control<br>Cierre<br>$\bullet$                                                                                                    |
| Características         | Buenas prácticas<br>$\bullet$<br>para la gestión de<br>proyectos.<br>No prescriptivo -<br>Descriptivo.<br>Impulsado por los<br>$\bullet$<br>requisitos del<br>cliente.<br>Cada tema se<br>puede consultar<br>aisladamente del<br>resto.<br>Cubre las<br>competencias<br>interpersonales.<br>Incluye la gestión<br>por fases. | Método de<br>$\bullet$<br>gestión de<br>proyectos.<br>Prescriptivo.<br>$\bullet$<br>Impulsado por<br>$\bullet$<br>un caso de<br>negocio.<br>Los procesos y<br>componentes,<br>no son<br>elementos<br>aislados que se<br>pueden aplicar<br>de forma<br>independiente.<br>No cubre las<br>$\bullet$<br>competencias<br>interpersonales.<br>Incluye la<br>gestión por<br>fases. | Norma de gestión<br>$\bullet$<br>de proyectos.<br>Prescriptivo.<br>$\bullet$<br>Impulsado por los<br>$\bullet$<br>requisitos del<br>cliente.<br>Los procesos no<br>$\bullet$<br>son elementos<br>aislados que se<br>pueden aplicar de<br>forma<br>independiente.<br>No cubre las<br>$\bullet$<br>competencias<br>interpersonales.<br>Incluye la gestión<br>$\bullet$<br>por fases. |

Tabla 4. Comparativo entre ISO/IEC 29110, PMBOK y PRINCE2.

### 3.6 Project Management Information System (PMIS)

Un Project Management Information System (PMIS), es un sistema de información, que es usado para recopilar, integrar y difundir la información asociada a un proyecto desde el inicio hasta el cierre (planeación, ejecución, control y cierre) [17]. Está compuesto por elementos que pueden ser manuales o automatizados. La definición de qué tipo de componentes usar depende de la organización en la que se implementa el PMIS.

Las actividades más comunes que permite realizar un software PMIS a los gerentes o jefes de proyectos son [17]: asignar actividades y tareas a integrantes del equipo, administrar el presupuesto, controlar y monitorear el proyecto, administrar los riesgos y almacenar y compartir información. Por otro lado, a los integrantes del equipo les permite verificar sus tareas asignadas, registrar el estado de avance de esas tareas, colaborar con los integrantes del equipo y revisar información relacionada con el proyecto.

Actualmente existen en el mercado una extensa variedad de software PMIS con diferentes características, por ejemplo: pago por uso de licencia, open source, web o de escritorio, etc. También se diferencian por las funcionalidades que permiten realizar en la ejecución y gestión de los proyectos, por ejemplo: control de costos, generación de dashboard, mensajería interna, gestión documental y otras.

Si consideramos la característica asociada al costo, tenemos algunas opciones de software, por ejemplo: Microsoft Project, Oracle Primavera P6 y Jira. También existen otras opciones tipo open source, por ejemplo, Project Open y Redmine. Estos sistemas cuentan con módulos o funcionalidades que varían dependiendo de la versión que se use. En el caso que se requiera pagar por su uso, dependen de la licencia y el precio que se pague. A continuación, se presenta una pequeña introducción de estos softwares y se describen algunas características que los identifican.

Microsoft Project es un software de gestión de proyectos desarrollado por Microsoft el cual tiene un costo de licenciamiento, que varía dependiendo de la versión del producto que se adquiera. Por ejemplo, se tienen las versiones Standard, Profesional y Server, las cuales se pueden instalar en un computador o servidor. También se tienen las versiones Essentials, Professional y Premiun que se usan desde la nube. La definición de que versión usar, depende del tipo de la organización, de la capacidad de pago que se tenga y de las funcionalidades a usar [49].

Algunas de las tareas que Microsoft Project permite realizar son: planificación de tareas y actividades, seguimiento de tareas, control de tareas, gestión de los recursos, gestión de la carga de trabajo, gestión de presupuesto, creación de informes y gráficos, Carta Gantt, personalización, integración con otros programas y otras. Microsoft Project es una buena herramienta para planificación, pero si se requieren funcionalidades más completas propias de un PMIS como, por ejemplo, gestión de documentos, entonces se requerirá integrar con otras herramientas también de Microsoft como son: Sharepoint, Yammer, Power BI, SQL Server y otras [50].

Primavera P6 es una herramienta desarrollada por la empresa Oracle. Tiene un costo de licenciamiento y es generalmente usada por grandes empresas y organizaciones para
planificar y ejecutar proyectos a gran escala, con muchas actividades y tareas. Algunas de las funcionalidades que permite realizar son: planificación de tareas y actividades, seguimiento de tareas, control de tareas, gestión de la carga de trabajo, gestión de presupuesto, gestión de los recursos, creación de informes y gráficos, Carta Gantt, colaboración, personalización, integración con otros programas y administración de portafolio de proyectos. Este software es instalado como una aplicación web y puede ser usado en diferentes plataformas como computadores y equipos móviles [51].

Project Open es una herramienta Open Source, la cual presenta tres diferentes versiones: Community, Professional y Enterprise. La primera versión no tiene costo, pero está limitada a ciertas funciones. Las otras dos versiones, tienen un costo de licenciamiento por usuario y tienen funciones más completas y robustas que la primera versión. Alguna de las funcionalidades que Project Open ofrece como un software PMIS son: planificación y gestión de tareas de proyectos, gestión del costo, gestión del riesgo, colaboración, gestión documental, gestión de presupuesto, gestión de los recursos, creación de informes y gráficos, Carta Gantt, colaboración, personalización, integración con otros programas y otros [52].

Jira es una herramienta web desarrollada por la empresa Atlassian, la cual puede ser usada desde la nube o instalada en un servidor web. Esta herramienta tiene un costo de licenciamiento por usuario. Se enfoca en gestionar proyectos basados en metodologías ágiles y principalmente es usada por equipos de desarrollo de software, aunque puede ser usada para cualquier tipo de proyecto. Hace uso de los tableros Kanbas y Scrum. Algunas de las funcionalidades que ofrece son: planificación de tareas y actividades, seguimiento de tareas, control de tareas, gestión del conocimiento, planificación de hojas de ruta ágiles, colaboración y reportes de avance y estado [53].

Respecto a Redmine, es una aplicación web flexible de gestión de proyectos que está desarrollada en Ruby y que puede ser usada bajo la licencia General Public Licence (GNU) por lo cual puede ser usada libremente por las organizaciones. Se puede instalar en cualquier sistema operativo que soporte Ruby a partir de la versión 1.9.3 y superiores, como Unix, Linux, macOS y Windows y puede ser usada en conjunto con base de datos como MySQL, MariaDB, PostgreSQL y Microsoft SQL Server.

En la página oficial de Redmine, se tiene todas las instrucciones necesarias para realizar la instalación sobre estos diferentes sistemas operativos y base de datos, además de tener una comunidad de usuarios y foros de consultas y soporte [18].

Redmine tiene funcionalidades que se alinean con las buenas prácticas de gestión de proyectos, por ejemplo, puede administrar cualquier tipo de proyectos o subproyectos y sus tareas asociadas, también se puede configurar para que cada usuario tenga un diferente rol en cada proyecto. Además, Redmine tiene módulos de repositorio de documentos de proyecto y seguimiento de problemas. Estos módulos pueden ser habilitados o deshabilitados según el tipo de proyecto. Alguna de las funcionalidades que Redmine presenta son:

También se puede configurar para que dependiendo el rol que el usuario tenga en el proyecto, sea el nivel de acceso que tiene a la información del proyecto. Una funcionalidad muy útil, es que las cartas Gantt del proyecto son creadas de forma

automática en base a las actividades ingresadas en el sistema. Además, tiene un sistema de seguimiento de tareas automático que permite identificar el tiempo asignado por actividad y el tiempo restante para terminarla. Todas estas funcionalidades permiten gestionar el proyecto de forma dinámica, automatizada y de forma sencilla [18].

La decisión de que software PMIS usar para la gestión de proyectos en la organización, depende principalmente de la capacidad económica que se tenga para pagar un licenciamiento en específico, de las necesidades de gestión, de las funcionalidades que se requiera en un software de este tipo y finalmente del grado de conocimiento y experiencia en el uso de estas herramientas.

En la tabla 5 se presenta un comparativo entre los softwares de gestión de proyectos previamente mencionados [54]. Los parámetros de comparación son las funcionalidades que ofrecen, el costo de uso y las opciones de instalación y acceso a la herramienta. Como se puede observar los dos softwares de open source de uso libre y sin costo, cumplen con la mayoría de funcionalidades que un PMIS requiere.

|                                                  | <b>Microsoft</b><br>Project | Oracle<br>Primavera<br><b>P6</b> | Project<br>Open | <b>Jira</b> | Redmine |  |  |
|--------------------------------------------------|-----------------------------|----------------------------------|-----------------|-------------|---------|--|--|
| Planificación de tareas y<br>actividades         |                             |                                  |                 |             |         |  |  |
| Seguimiento y control de tareas<br>y actividades |                             |                                  |                 |             |         |  |  |
| Gestión de los recursos                          |                             |                                  |                 |             |         |  |  |
| Gestión de la carga de trabajo                   |                             |                                  |                 | $\mathbf x$ |         |  |  |
| Gestión de presupuesto                           |                             |                                  |                 | ×           | ×       |  |  |
| Creación de informes y gráficos                  |                             |                                  |                 |             | ×       |  |  |
| <b>Carta Gantt</b>                               |                             |                                  |                 | $\mathbf x$ |         |  |  |
| <b>Documentos compartidos</b>                    | $\mathbf x$                 | ×                                |                 |             |         |  |  |
| Colaboración                                     | $\mathbf x$                 |                                  |                 |             |         |  |  |
| Personalización                                  |                             |                                  |                 |             |         |  |  |
| Análisis de riesgos                              | $\boldsymbol{\mathsf{x}}$   | x                                |                 | ×           | x       |  |  |
| Integración con otros programas                  |                             |                                  |                 |             |         |  |  |
| <b>Aplicación Web</b>                            |                             | $\mathbf x$                      |                 |             |         |  |  |
| Aplicación de Escritorio                         |                             |                                  | $\mathbf x$     | $\mathbf x$ | ×       |  |  |
| Licenciamiento gratis                            | ×                           | $\mathbf x$                      | ✓               | ×           |         |  |  |
| Facilidad de aprendizaje y uso                   | ×                           | ×                                | $\mathbf x$     |             |         |  |  |

Tabla 5. Cuadro comparativo de software de gestión de proyectos.

En el caso de Microsoft Project, si bien es útil para la planificación y seguimiento de actividades y tareas, no cuenta con herramientas colaborativas o de gestión documental a menos que se integre con otras herramientas de Microsoft. Para el caso de Oracle Primavera P6, es una herramienta muy completa, pero el costo de licenciamiento es alto y la curva de aprendizaje es larga [54].

Por otro lado, Project Open es una herramienta muy completa y de uso libre, pero la configuración del sistema no es fácil y la curva de aprendizaje es larga. Jira, es un software que tiene un costo de licenciamiento, pero fácil de entender y usar. Finalmente, Redmine es un software sin costo, que se instala fácilmente y que tiene una curva de aprendizaje corta.

# Capítulo 4

## 4 Implementación del Proceso de Gestión de Proyectos

En este capítulo, se explicará cómo se realizó el diseño del nuevo proceso de gestión de proyectos, el cual es una adaptación del proceso documentado en la norma ISO/IEC 29110. Se presentará la primera versión y la última versión del proceso propuesto, para que se pueda realizar un comparativo y detectar las diferencias, de modo que se comprenda el proceso iterativo de definición del nuevo proceso. Posteriormente se detallará el paquete de despliegue y finalmente se indicará cómo se realizó la instalación y configuración del software Redmine para poder ser usado en conjunto con el proceso de gestión de proyectos de DevelopIT.

#### 4.1 Definición del nuevo proceso

Para poder aplicar la norma ISO/IEC 29110 en el diseño del nuevo proceso, se especificó un conjunto de actividades que son definidas en cada uno de los subprocesos que conforman el proceso general de Project Management (PM) de la norma. Estos subprocesos son: planificación del proyecto, ejecución de plan de proyecto, evaluación y control del proyecto y cierre de proyecto.

Se realizaron dos iteraciones de revisión en conjunto con DevelopIT y en cada una de ellas, los subprocesos y actividades asociadas a estos subprocesos, así como las plantillas del paquete de despliegue fueron ajustados y mejorados en base a sus requerimientos y necesidades. Estos subprocesos, actividades y plantillas son los que conforman el Paquete de Despliegue (PD) y que serán usados durante los proyectos. De igual manera el PD final fue validado con la organización con el fin de asegurar que su uso sea fácil y eficiente.

Se usó solamente el proceso de gestión de proyectos (PM) definido en esta norma, ya que si bien esta guía tiene un proceso para implementación de software (SI) que se complementa con el proceso PM, no es usado ya que DevelopIT es una empresa de servicios de infraestructura tecnológica y no de desarrollo de software.

Para suplir el proceso SI y para que el nuevo proceso PM fuera consistente con la norma, fue necesario definir las actividades que podrían sustituir al proceso de implementación de software. Como se vio en la ilustración 8 del capítulo 3, los proyectos más comunes de DevelopIT son proyectos de infraestructura relacionados con servidores y redes. Por lo tanto, estas actividades deben ser las relacionadas con proyectos de infraestructura que la organización ejecuta. Para ello se seleccionó los tipos de proyectos de infraestructura más comunes de la organización y se definieron actividades para cada uno de ellos en conjunto con los líderes técnicos de la organización.

Los subprocesos y tareas fueron validados en diferentes sesiones con la organización, es decir se creó una primera versión del proceso PM que fue revisado con la organización y modificado en base a la retroalimentación recibida. Lo anterior llevo a crear una segunda y última versión, la cual fue revisada de la misma forma que la anterior.

Las sesiones de revisión de los subprocesos y actividades se fijaron para ser realizadas cada 15 días inicialmente. Lamentablemente por temas de agenda del personal de DevelopIT se terminaron realizando una sesión cada mes o más. Esto retraso la definición del nuevo proceso y además género que, al pasar el tiempo, se tuviera que explicar lo previamente visto, lo que generaba más retrasos. Esto se mitigó un poco con envió de emails de seguimiento y documentos explicativos, donde se iba mostrando el nuevo proceso y el paquete de despliegue.

#### 4.2 Proceso general de gestión de proyectos

El proceso general fue lo que primero se presentó y valido con DevelopIT. Antes de entrar al detalle de cada subproceso, fue necesario entender el proceso en general. Para esto, se explicó el porqué del flujo del proceso general y lo que se pretendía alcanzar con el uso de él. Este fue aceptado por la organización sin ningún cambio y se acordó que era el que mejor podría ayudar a ejecutar los proyectos dentro de la organización. Al ser este un proceso general de gestión de proyectos basado en una norma como la ISO/IEC 29110, está bastante bien diseñado de modo que a las pequeñas organizaciones les puede parecer bastante flexible y eficiente.

De las sesiones indicadas anteriormente, se definió que el proceso de gestión de proyectos para DevelopIT estaría compuesto de: a) el proceso general que permite gestionar el proyecto y que se basa en el proceso PM y b) las actividades técnicas que sustituyen al proceso SI y cuya definición depende del tipo de proyecto de infraestructura que se está gestionando. También se definió que el proceso general que permite gestionar el proyecto se compone de cuatro subprocesos: Planificación de proyecto, Ejecución de plan de proyecto, Evaluación y Control del proyecto y Cierre de proyecto.

En el subproceso de Planificación del proyecto, se generan y se comunica el plan del proyecto y se definen claramente los entregables y los criterios de éxito [2]. También es en esta etapa donde se planifican las actividades necesarias para alcanzar los objetivos del proyecto, en el caso de DevelopIT son las actividades técnicas que se ejecutan en los diferentes proyectos de infraestructura.

 Como ya se indicó, es necesario definir previamente estas actividades técnicas asociadas a los proyectos más comunes en DevelopIT y documentarlas, para usarlas cuando se planifiquen este tipo de proyectos y porque es necesario estandarizar el conocimiento y tener una línea base de medición y de control de las actividades que se estarían ejecutando.

No es posible definir y documentar actividades técnicas para cada uno de los tipos de proyectos que DeveloptIT implementa, pero si es posible hacerlo para los más comunes, los cuales de acuerdo a DevelopIT son: instalación de hardware y software para servidores virtuales, instalación y configuración de software Citrix e instalación de hardware y configuración de redes. Para otros proyectos Developit solo tiene que definir las actividades técnicas y planificarlas dentro del subproceso de Planificación de proyecto.

En el subproceso de Ejecución del proyecto, es donde se realizan y ejecutan las actividades técnicas por parte de los técnicos de DevelopIT en el proyecto. También es en este subproceso, donde la persona con el rol de Jefe de Proyecto debe de registrar los avances y el status del plan del proyecto.

En el subproceso de Evaluación y Control del proyecto, es donde se evalúa el estado del proyecto y se determina si se está ejecutando conforme al plan [2]. Aquí es donde se deberán de documentar los problemas y definir las acciones correctivas. Si existen desvíos en el plan o existe algún control de cambio por parte del cliente y es necesario re-planificar, entonces se deberá de realizar nuevamente algunas actividades definidas en el subproceso de Planificación del proyecto.

Finalmente, en el subproceso de Cierre del proyecto, se entrega formalmente los productos y entregables finales del proyecto al cliente y se obtiene una aceptación formal de estos [2]. También se almacena la documentación asociada al proyecto como documentos de instalación, diagramas, etc. y se registran las lecciones aprendidas en el repositorio de proyectos.

En la ilustración 15 podemos observar el diagrama del proceso general validado y aceptado por DevelopIT, el cual se representa mediante un diagrama UML de actividades. En la tabla 6 se presenta el significado de símbolos de este diagrama [55].

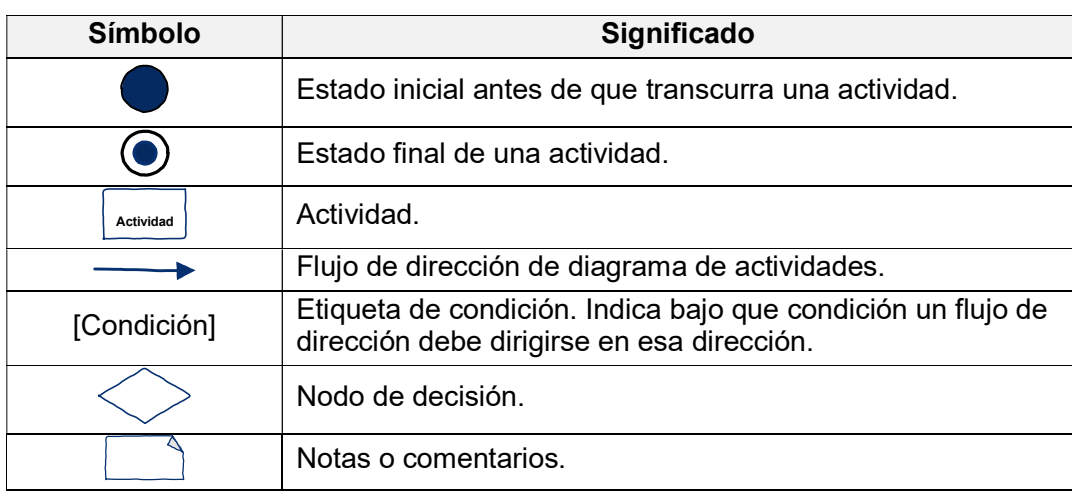

Tabla 6.Símbolos de los diagramas de procesos.

El proceso general, basado en el proceso PM de la norma, se inicia realizando el subproceso de Planificación del proyecto. Una vez planificado, se procede al subproceso Ejecución del proyecto. Mientras se ejecuta el proyecto se realizan actividades del subproceso de Evaluación y control, si se detecta que existe alguna desviación en el plan o se generan nuevos requerimientos, entonces se procede a re-planificar y ajustar el plan del proyecto. Este ciclo iterativo se realiza hasta que se cumple con todas las tareas definidas en el plan del proyecto y se alcanzaron los objetivos. Finalmente se procede a realizar el subproceso de Cierre del proyecto y con este último subproceso, se termina el proceso general de gestión de proyectos.

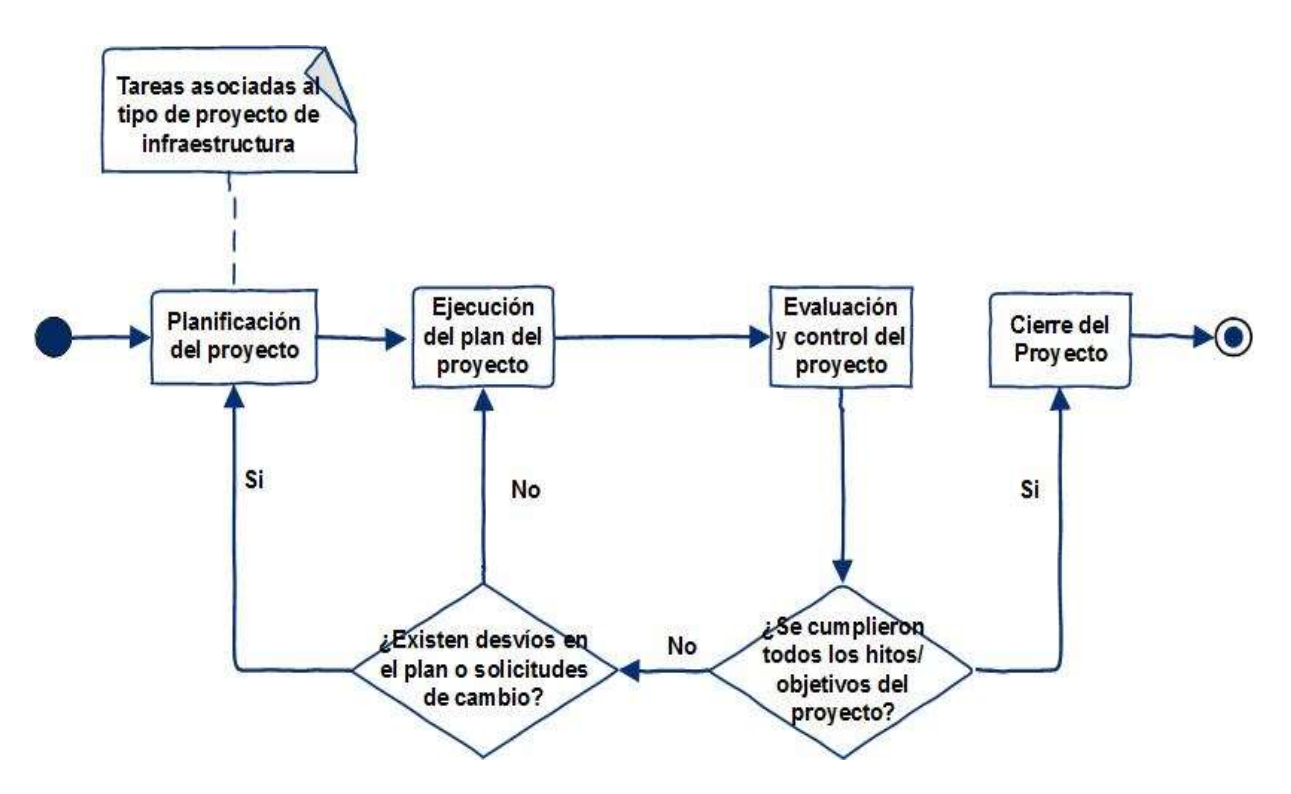

Ilustración 15. Proceso general propuesto.

Los roles que participan en los diferentes subprocesos antes mencionados son los siguientes:

- 1. Cliente (CL): Quien está solicitando el servicio y quien define los objetivos y las necesidades que el proyecto debe cumplir. Tiene la autoridad para solicitar requerimientos y sus cambios.
- 2. Equipo de Trabajo (ET): Tienen conocimiento y experiencia de aspectos técnicos como: redes, servidores, virtualización, etc. Tienen el conocimiento de lo que se tiene que hacer para satisfacer las necesidades del cliente. Este equipo varía dependiendo el tipo de proyecto y la disponibilidad de recursos.
- 3. Jefe de Proyecto (JP): Capacidad de liderazgo con experiencia para toma de decisiones, delegación y supervisión. Es importante mencionar que en DevelopIT algunos proyectos el Jefe de Proyecto puede asumir el rol de Líder Técnico o viceversa.
- 4. Líder Técnico (LT): Es quien tiene el mejor conocimiento y experiencia de aspectos técnicos como: redes, servidores, virtualización, etc.

Por otro lado, se acordó que una vez que un subproceso del proceso general o una actividad fuera revisada y aceptada por DevelopIT, la aprobación se formalizaría para evitar cambios constantes, que se generaran demasiadas iteraciones y que no se pudiera definir un proceso. Es así, que una vez que se aceptó el proceso general y se formalizó, se procedió con el siguiente paso, que fue la definición de una primera versión de cada uno de los subprocesos del proceso de gestión, esta primera versión es explicada en la siguiente sección.

## 4.3 Primera versión del proceso PM

Como ya se mencionó, inicialmente se desarrolló una primera propuesta de proceso de gestión de proyectos para DevelopIT y de los subprocesos involucrados. Esta versión fue revisada con la organización y posteriormente modificada en base a los comentarios, requerimientos y necesidades. A continuación, se describirá esta primera versión, se explicará cada subproceso y las actividades que componen cada subproceso, además se presentará el diagrama que representa la secuencia de las actividades descritas.

## 4.3.1 Planificación del proyecto

El primer subproceso que se definió fue Planificación del proyecto, cuyo objetivo principal es generar planes del proyecto que sean efectivos y alcanzables. Este proceso determina el alcance, las actividades técnicas, identifica las tareas y los entregables del proyecto, define los criterios de éxito y los recursos requeridos para alcanzar los objetivos del proyecto. Las actividades definidas para este subproceso en la norma ISO/IEC 29110 son [2]:

- 1. GP.1.1 Revisar el Enunciado del Trabajo. Roles: JP, ET.
- 2. GP.1.2 Identificar las tareas específicas a ejecutar para producir los entregables y sus componentes de software identificados en el Enunciado de Trabajo. Roles: JP, ET.
- 3. GP.1.3 Establecer la Duración Estimada para ejecutar cada tarea. Roles: JP, ET
- 4. GP.1.4 Identificar y documentar los recursos: personal, materiales, equipos y herramientas. Roles: JP, ET.
- 5. GP.1.5 Establecer la Composición del Equipo de Trabajo asignando roles y responsabilidades de acuerdo a los Recursos. Roles: JP, ET.
- 6. GP.1.6 Asignar fechas estimadas de inicio y fin para cada tarea a fin de crear el Cronograma de Tareas del Proyecto considerando los recursos asignados, la secuencia y dependencia de las tareas. Roles: JP, ET.
- 7. GP.1.7 Calcular y documentar el Esfuerzo y Costo Estimados del proyecto. Roles: JP.
- 8. GP.1.8 Identificar y documentar los riesgos que pueden afectar el proyecto. Roles: JP, ET.
- 9. GP.1.9 Generar el plan de Proyecto integrando los elementos previamente identificados y documentados. Roles: JP.
- 10. GP.1.10 Revisar y aceptar apropiadamente las partes del Plan del Proyecto. Roles: JP, CL.
- 11. GP 1.11 Establecer el repositorio del Proyecto. Roles: JP, ET.

Como parte del subproceso propuesto para DevelopIT, se adaptaron las actividades arriba descritas, para lo cual, se desarrolló y definió una secuencia de nuevas actividades, productos de entrada, productos de salida y roles, para cumplir con estas actividades especificadas por la norma como parte de la primera versión del proceso de gestión. Estas actividades ya adaptadas, son descritas a continuación:

- 1. Identificar productos y actividades.
	- Roles involucrados: JP, ET, CL.
	- Entradas requeridas: Enunciado del trabajo o bases técnicas del proyecto.
	- Salidas generadas: Análisis preliminar.
	- Actividades de la norma en las que se basa: GP.1.1, GP.1.2.
- 2. Crear un EDT (estructura de descomposición de trabajo) y estimar los recursos, esfuerzo y duración.
	- Roles involucrados: JP, ET.
	- **Entradas requeridas: Análisis preliminar.**
	- Salidas generadas: EDT (Paquetes de Trabajo).
	- Actividades de la norma en las que se basa: GP.1.3, GP.1.4, GP.1.5, GP.1.6.
- 3. Identificar los riesgos.
	- Roles involucrados: JP.
	- **Entradas requeridas: Análisis preliminar.**
	- Salidas generadas: Matriz de riesgos.
	- Actividades de la norma en las que se basa: GP.1.8.
- 4. Crear una carta Gantt.
	- Roles involucrados: JP.
	- **Entradas requeridas: EDT, Matriz de riesgos.**
	- Salidas generadas: carta Gantt (cronograma del proyecto).
	- Actividades de la norma en las que se basa: GP.1.9.
- 5. Revisar y aceptar carta Gantt con el cliente.
	- Roles involucrados: JP, CL.
	- **Entradas requeridas: carta Gantt.**
	- Salidas generadas: carta Gantt revisada.
	- Actividades de la norma en las que se basa: GP.1.10.
- 6. Generar plan del proyecto.
	- Roles involucrados: JP.
	- Entradas requeridas: Matriz de riesgos, carta Gantt revisada.
	- Salidas generadas: Plan del proyecto.
	- Actividades de la norma en las que se basa: GP.1.9.

En la ilustración 16, se presenta el diagrama con la secuencia de actividades indicadas anteriormente. En el podemos ver como el subproceso de planificación inicia con la identificación de las actividades y tareas técnicas necesarias para generar los productos y entregables del proyecto. Esto genera un análisis preliminar, el cual es necesario para crear una Estructura de Descomposición del Trabajo (EDT) que, como bien indica su nombre, descompone el trabajo en paquetes de trabajo, lo cual ayuda a estimar los tiempos y recursos. Una vez realizado el EDT, se procede a identificar los riesgos y se genera una matriz de riesgos. Considerando el EDT y la matriz de riesgos, se crea la carta Gantt del proyecto que debe incluir las subtareas y actividades

identificadas para cumplir con los objetivos del proyecto, adicionalmente se debe incluir las tareas necesarias para mitigar los posibles riesgos. Esta carta Gantt se revisa con el cliente para alinear los tiempos, tareas y se obtiene una aprobación. Finalmente, con la carta Gantt revisada y aprobada, el EDT, la matriz de riesgos y el análisis preliminar se genera y formaliza el plan del proyecto.

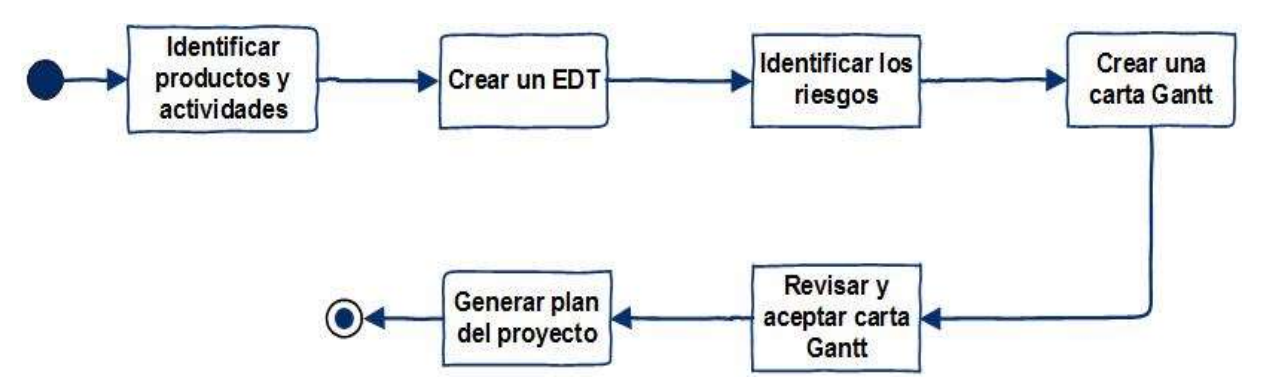

Ilustración 16.Diagrama de actividades para la Planificación de proyecto (1ª. versión).

Los artefactos necesarios para crear las entradas y salidas en este subproceso son Análisis Preliminar, la Estructura de Descomposición de Trabajo (EDT), la Matriz de Riesgos, la carta Gantt y el Plan del Proyecto.

## 4.3.2 Ejecución del plan de proyecto

El siguiente subproceso que se definió fue Ejecución del plan del proyecto, el cual tiene por objetivo implementar el plan previamente documentado del proyecto. Esto incluye ejecutar las actividades técnicas del proyecto, registrar los avances y el status del plan. Las actividades definidas para este subproceso en la norma ISO/IEC 29110 son [2]:

- 1. GP.2.1 Ejecutar el Plan del Proyecto y registrar la información actual en el Reporte de Avance. Roles: JP, LT, ET.
- 2. GP.2.2 Realizar reuniones con el Cliente, de las cuales se registrarán acuerdos y se dará seguimiento hasta su conclusión. Roles: JP, CL, LT, ET.

De la misma manera que en el subproceso anterior, se definió una secuencia de nuevas actividades, roles y plantillas que se adaptaron de las dos actividades definidas por la norma. Estas nuevas actividades adaptadas, y que conforman el nuevo subproceso de Ejecución del plan de proyecto para DevelopIT, se describen a continuación:

- 1. Ejecutar las tareas definidas en el plan del proyecto y las acciones correctivas.
	- Roles involucrados: ET.
	- **Entradas requeridas: Plan del proyecto.**
	- Salidas generadas: Entregables del Proyecto (productos/servicios resultantes de la ejecución de las tareas del proyecto).
	- Actividades de la norma en las que se basa: GP.2.1.
- 2. Registrar el estado del avance del proyecto.
	- Roles involucrados: JP, ET, LT.
- **Entradas requeridas: Plan del proyecto.**
- Salidas generadas: Estado de avance del proyecto.
- Actividades de la norma en las que se basa: GP.2.1.
- 3. Realizar reuniones con el cliente.
	- Roles involucrados: JP, CL.
	- Entradas requeridas: Estado de avance del proyecto.
	- Salidas generadas: Solicitudes de cambio.
	- Actividades de la norma en las que se basa: GP.2.2.

En la ilustración 17, se presenta el diagrama con la secuencia de actividades descrita anteriormente. Como se puede ver, se deben ejecutar las actividades técnicas que fueron definidas en el plan del proyecto, cumpliendo con los tiempos especificados en el plan de proyecto. Se registra el avance de los hitos cumplidos y actividades realizadas. Estos avances se presentan al cliente en reuniones de seguimiento y avance. En esas reuniones pueden surgir solicitudes de cambio que requieren ser registradas.

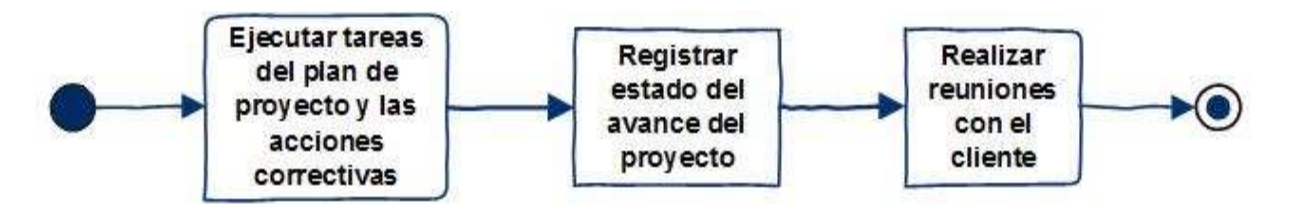

Ilustración 17. Diagrama de actividades para la Ejecución del plan de proyecto (1ª. versión).

 Las plantillas o artefactos requeridos para soportar este subproceso son: Solicitud de cambio, Plan del Proyecto y Estado de avance del proyecto

# 4.3.3 Evaluación y Control del proyecto

 El objetivo principal del subproceso de Evaluación y Control del proyecto es evaluar el estado del proyecto, asegurar que este se ejecute de acuerdo a los planes definidos, dentro del presupuesto y que se estén cumpliendo con los objetivos. Dentro de este subproceso se documentan los problemas y se definen las acciones correctivas. Las actividades definidas para este subproceso en la norma ISO/IEC 29110 son [2]:

- 1. GP.3.1 Evaluar el progreso del proyecto respecto al Plan de Proyecto, comparando: Tareas reales contra las Tareas planeadas, Resultados reales contra los Objetivos establecidos en el proyecto, Recursos reales asignados contra los planeados, Costos reales contra el presupuesto estimado, Tiempo real utilizado contra el programado y Riesgo real contra el identificado previamente. Roles: JP, LT, ET.
- 2. GP.3.2 Evaluar y dar seguimiento a los cambios solicitados por los clientes. Roles: JP, LT, ET.
- 3. GP.3.3 Establecer acciones para corregir desviaciones o problemas y dar seguimiento hasta su conclusión. Roles: JP, LT, ET.

En base a estas actividades definidas por la norma, se adaptó y definió la siguiente secuencia de nuevas actividades, artefactos de entrada, artefactos de salida y roles como parte del subproceso de DevelopIT:

- 1. Revisar el plan de proyecto semanalmente.
	- Roles involucrados: JP, ET.
	- Entradas requeridas: Plan del proyecto, estado de avance del proyecto.
	- Salidas generadas: Estado del avance del proyecto revisado.
	- Actividades de la norma en las que se basa: GP.3.1.
- 2. Identificar desvíos en el plan.
	- Roles involucrados: JP, ET.
	- Entradas requeridas: Plan del proyecto, Estado del avance del proyecto evaluado.
	- Salidas generadas: Lista de desvíos en el plan del proyecto.
	- Actividades de la norma en las que se basa: GP.3.1.
- 3. Evaluar las solicitudes de cambio.
	- Roles involucrados: JP, ET.
	- **Entradas requeridas: Solicitudes de cambio.**
	- Salidas generadas: Solicitud de cambio evaluada.
	- Actividades de la norma en las que se basa: GP.3.2.
- 4. Definir y planificar acciones correctivas.
	- **Roles involucrados: JP, ET.**
	- **Entradas requeridas: Lista de desvíos.**
	- Salidas generadas: Lista de acciones correctivas.
	- Actividades de la norma en las que se basa: GP.3.3.
- 5. Realizar cambios en el plan de proyecto de ser necesario.
	- Roles involucrados: JP, ET.
	- Entradas requeridas: Lista de acciones correctivas, Plan del proyecto.
	- Salidas generadas: Plan de proyecto actualizado.
	- Actividades de la norma en las que se basa: GP.3.3.

En la ilustración 18 se presenta el diagrama con la secuencia de actividades para este subproceso. Primeramente, se revisa el avance del proyecto contra el plan de proyecto de forma semanal y se identifican los desvíos que se tengan, por ejemplo, en tiempo y costo. Adicionalmente se evalúan las solicitudes de cambio que se tengan por parte del cliente al plan de proyecto. Con los desvíos identificados y las solicitudes de cambio, se procede a definir acciones correctivas que permitan alcanzar los objetivos del proyecto. Finalmente se modifica el plan del proyecto de modo que se incluya las acciones correctivas y las solicitudes de cambios requeridas.

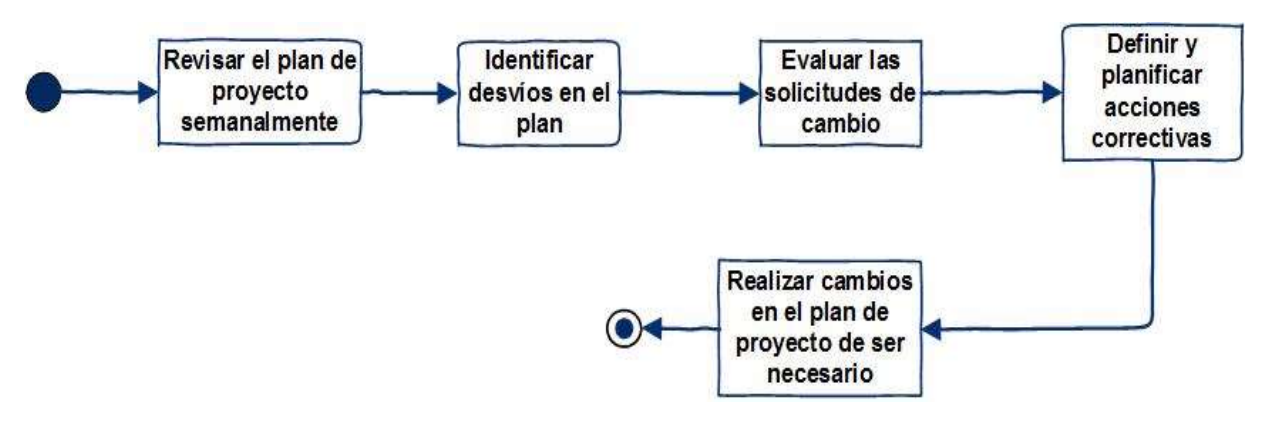

Ilustración 18. Diagrama de actividades para Evaluación y Control de proyecto (1ª. versión).

Los artefactos requeridos que se especificaron para soportar este subproceso son la Lista de desvíos en el plan de proyecto y la Lista de acciones correctivas

## 4.3.4 Cierre del proyecto

Finalmente se trabajó en definir las actividades asociadas al subproceso de Cierre del proyecto, la cual tiene por objetivo principal entregar los productos finales del proyecto al cliente y obtener la aceptación de los mismos, entregar la documentación asociada, registrar las lecciones aprendidas y comunicar el cierre del proyecto. Las actividades definidas en este subproceso por parte de la norma son [2]:

- 1. GP.4.1 Formalizar el término del proyecto de acuerdo a las Instrucciones de Entrega establecidas en el Plan de Proyecto, proporcionando el apoyo para su aceptación y obteniendo las firmas correspondientes en el Acta de Aceptación. Roles: JP, CL.
- 2. GP.4.2 Actualizar el Repositorio de Proyecto. Roles: JP.

En base a las actividades arriba mencionadas, se definió la siguiente secuencia de nuevas actividades, así como los artefactos de entrada, artefactos de salida y roles como parte del subproceso Cierre de proyecto de DevelopIT:

- 1. Aceptación de Cliente.
	- **Roles involucrados: JP, CL.**
	- Entradas requeridas: Documento de cierre de proyecto.
	- Salidas generadas: Documento de cierre de proyecto firmado por el cliente
	- Actividades de la norma en las que se basa: GP.4.1.
- 2. Almacenar los documentos del proyecto.
	- Roles involucrados: JP, ET.
	- Entradas requeridas: Repositorio de documentos del proyecto, Documentos.
	- Salidas generadas: Repositorio de documentos del proyecto actualizado.
	- Actividades de la norma en las que se basa: GP.4.2.

En la ilustración 19 se presenta la secuencia de ejecución de las actividades antes mencionadas.

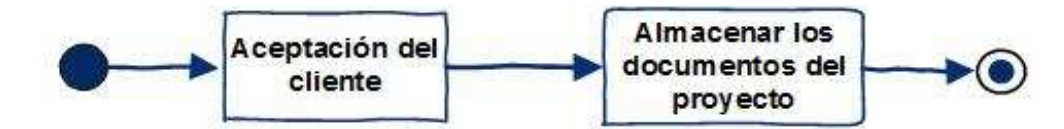

Ilustración 19. Diagrama de actividades para el Cierre del proyecto (1ª. versión).

El único artefacto requerido para soportar este subproceso es el Documento de cierre de proyecto.

## 4.3.5 Consideraciones sobre la primera iteración

Se presentaron algunas dificultades al realizar esta primera versión y en la definición de las actividades de cada uno de los subprocesos, por ejemplo, los integrantes de la organización no entendían varios conceptos y tampoco tenían claridad de porque era necesario realizar ciertas tareas. En algunas ocasiones se cuestionó si efectivamente era la mejor forma de hacerlo y también si no era demasiado burocrático. Se encontró cierta resistencia al cambio por parte de algunos miembros de la organización que fue superada mediante capacitación constante y paciencia.

También se generó una disconformidad al indicar que era necesario compartir conocimientos y definir un listado de tareas que permitieran saber lo que se tenía que hacer para los proyectos de infraestructura más comunes. Algunos de los técnicos con más experiencia se mostraron renuentes a hacerlo, mientras los más jóvenes no tuvieron problemas en ayudar. Finalmente se logró generar este listado de tareas, pero fue necesario realizar sesiones individuales con cada técnico para obtener las tareas que realizaba en cada proyecto, posteriormente se compararon y unieron para generar una lista de tareas comunes, las cuales fueron presentadas a todos los involucrados para su validación y aceptación. En la tabla 7 se presenta un resumen de lo mencionando anteriormente y de las acciones que se tomaron para mitigar y resolver la situación:

| Problema/Riesgo                                                                                | <b>Mitigación</b>                                                                                                    |  |  |  |  |  |  |
|------------------------------------------------------------------------------------------------|----------------------------------------------------------------------------------------------------|--|--|--|--|--|--|
| No se entendían conceptos de gestión de<br>proyectos básicos.                                  | Se tuvo sesiones de capacitación individual y<br>en grupo.                                                                                                    |  |  |  |  |  |  |
| No se entendía la necesidad de ejecutar ciertas<br>tareas del proceso de gestión de proyectos. | Se tuvo sesiones individuales para explicar a<br>detalle a cada técnico.                                                                                                    |  |  |  |  |  |  |
| Resistencia al cambio (se pensaba que era<br>burocracia innecesaria).                          | Las capacitaciones, más el apoyo completo<br>de la gerencia a este trabajo, permitió que la<br>resistencia al cambio se redujera.                                                                  |  |  |  |  |  |  |
| No se querían compartir conocimientos entre el<br>equipo.                                      | Se realizaron sesiones individuales con cada<br>técnico para obtener las actividades técnicas<br>que hacían para cada proyecto. Se<br>compararon entre ellas y se generó una lista<br>común única. |  |  |  |  |  |  |

Tabla 7.Problemas encontrados en la primera iteración.

Esta versión inicial sufrió algunas correcciones o cambios que solicito DevelopIT y que se realizaron para ser presentados en una segunda versión. En esa segunda versión también se incluyeron cambios para resolver algunas inconsistencias en el proceso de gestión de proyectos definido anteriormente, que fueron generadas por un mal entendimiento de la norma por parte del autor de este trabajo de tesis. La segunda versión fue revisada también con la organización, aunque este proceso de revisión se llevó más tiempo de lo esperado, ya que como se comentó se tuvieron algunos problemas de agenda. Esta última versión del proceso de gestión de proyectos se presenta en la siguiente sección.

#### 4.4 Versión final del proceso PM

Como ya se indicó, después de realizar una primera versión y validarse con la organización, se procedió a realizar una segunda y última versión del proceso de gestión de proyectos, que incluyera los cambios solicitados y mejoras identificadas en la primera iteración. Esto quiere decir que, para desarrollar el proceso de gestión de proyectos para DevelopIT fue necesario realizar dos iteraciones de revisión y ajuste en conjunto con la empresa.

Para la definición, corrección y ajuste de las versiones de los procesos, en ocasiones fue necesario darle seguimiento a través de emails y documentos enviados, pero finalmente se pudo lograr una versión final que dejó conforme al gerente y al personal de DevelopIT. En la sección anterior se presentó la primera versión del proceso, en la presente sección se está presentando la versión final del proceso de gestión de proyectos para DevelopIT.

Algunos de los cambios realizados respecto a la primera y segunda versión, fueron que se eliminaron algunas tareas que no se consideraron necesarias y se agregaron otras que si se requerían. Las tareas que se eliminaron generaban salidas que no se requerían realmente y que generaban una documentación que no le era útil a la organización. Las que se agregaron, si generan información o salidas útiles para DevelopIT.

 Además, se cambiaron los nombres de algunas tareas para que fuera más fácil identificarlas y comprenderlas. Se cambiaron algunas salidas y se agregó también una descripción a cada tarea para facilitar la comprensión y objetivo de cada uno de ellos.

Adicionalmente, se encontraron algunas inconsistencias generadas por un mal entendimiento de la norma, por ejemplo, en la tarea 3 de la etapa Ejecución del plan del proyecto, que corresponde a las reuniones con el cliente, debía estar en la etapa Evaluación y Control del proyecto, porque correspondía a la evaluación del proyecto, más que a la ejecución de las tareas para alcanzar los objetivos del proyecto. También en la etapa de Planificación del proyecto se tenía como entrada de algunas tareas el Análisis preliminar, pero este análisis no se realizaba en ninguna tarea previa. Todos los cambios realizados entre las versiones serán explicados más detalladamente en las siguientes secciones.

## 4.4.1 Planificación del proyecto

Entre los cambios más significativos en la versión final respecto a la primera versión, se tiene que se cambió la tarea 1: Identificar productos y actividades, por la de Crear listado y secuencia de tareas. En esta nueva tarea se agregó como entrada la Bases técnicas del proyecto o el listado de secuencia de tareas predefinidas que se desarrolló para los proyectos más comunes de DevelopIT. El motivo de este cambio se debió a que, el equipo técnico de DevelopIT indicó que sabían lo que se tenía que hacer y lo que se quería obtener de los proyectos, por lo tanto, era innecesario identificar el producto y las actividades, si ya estaban identificados. Por otro lado, indicaron que era necesario formalizar las tareas y su secuencia a ejecutar, lo cual les hacía sentido con lo que hacían regularmente.

Además, se eliminó la tarea 2: Crear un EDT, ya que generaba confusión en cómo debía hacerse (a pesar de ser explicado en varias ocasiones) y porque la organización lo consideró una tarea burocrática. Se dejó por lo tanto solo la tarea para crear el listado de tareas y su secuencia de ejecución. Esto fue porque se consideró que se podía suprimir la creación del EDT, porque con el hecho de identificar las tareas y su secuencia era suficiente para generar el plan del proyecto.

Adicionalmente, se agregó la tarea 6: Almacenar el plan de proyecto para cumplir con la tarea GP.1.11 de la norma: Establecer el repositorio del proyecto, la cual no se estaba cumpliendo en la primera versión. La nueva secuencia de tareas para la etapa Planificación del proyecto se muestra a continuación.

- 1. Crear listado y secuencia de tareas.
	- Descripción: Se crea una lista de tareas y su secuencia con duración y recursos necesarios. Estas tareas deben ser las necesarias para completar el trabajo y los objetivos del proyecto.
	- Roles involucrados: JP, ET.
	- Entradas requeridas: Enunciado del trabajo o bases técnicas del proyecto o listado de tareas predefinidas.
	- Salidas generadas: Lista de tareas y secuencia de ejecución.
	- **Plantilla: Lista de tareas del proyecto.**
	- Actividades de la norma en las que se basa: GP.1.2, GP.1.3, GP.1.4.
- 2. Identificar los riesgos.
	- Descripción: Se identifican los riesgos y se crea una matriz de riesgos que evalué y determine los más críticos y que defina acciones para enfrentar estos riesgos.
	- Roles involucrados: JP, ET.
	- Entradas requeridas: Enunciado del trabajo o bases técnicas del proyecto y Lista de tareas y secuencia de ejecución.
	- **Salidas generadas: Matriz de riesgos.**
	- **Plantilla: Matriz de riesgos.**
	- Actividades de la norma en las que se basa: GP.1.8.
- 3. Crear una carta Gantt.
	- Descripción: Se crea una carta Gantt usando la lista de tareas y la matriz de riesgos. Se deben considerar los riesgos para incluir acciones que ayuden a mitigarlos dentro de la Gantt.
	- Roles involucrados: JP.
	- Entradas requeridas: Lista de tareas, Matriz de riesgos.
	- **Salidas generadas: carta Gantt.**
	- Plantilla: La carta Gantt es creada en Redmine.
	- Actividades de la norma en las que se basa: GP.1.5, GP.1.6, GP.1.7.
- 4. Revisar y aceptar carta Gantt con el cliente.
	- Descripción: Se debe comunicar la carta Gantt con el cliente para informarle de las acciones que se estarán realizando y para solicitar el apoyo y los recursos por parte del cliente que sean necesarios. Además, se le informa que se estará dando seguimiento al proyecto con esa carta Gantt.
	- Roles involucrados: JP, CL.
	- **Entradas requeridas: carta Gantt.**
	- Salidas generadas: carta Gantt revisada.
	- Plantilla: La carta Gantt es creada en Redmine.
	- Actividades de la norma en las que se basa: GP.1.10.
- 5. Generar plan del proyecto.
	- Descripción: Se crea un documento que detalla y documenta los siguientes puntos: Objetivos y alcance del proyecto, Lista de tareas y cronograma del proyecto, Riesgos y Procedimiento de control de cambios y revisiones de avance con el cliente.
	- Roles involucrados: JP.
	- Entradas requeridas: Matriz de riesgos, carta Gantt revisada.
	- Salidas generadas: Plan del proyecto.
	- **Plantilla: Plan del proyecto.**
	- Actividades de la norma en las que se basa: GP.1.9.
- 6. Almacenar el Plan del Proyecto.
	- Descripción: El plan del proyecto debe ser almacenado en el repositorio del proyecto dentro del sistema Redmine.
	- Roles involucrados: JP.
	- **Entradas requeridas: Plan de Proyecto.**
	- Salidas generadas: Plan de Proyecto almacenado en Redmine.
	- Plantilla: Plan del proyecto.
	- Actividades de la norma en las que se basa: GP.1.11.

Se solicitó también por parte de la organización, que para hacer más entendible los diagramas, se incluyeran en ellos las entradas y las salidas para cada una de las tareas. Para ello, se codificaron estas entradas y salidas de los procesos de la siguiente manera: dos caracteres alfabéticos y un tercer carácter numérico, donde las primeras siglas corresponden al subproceso al cual pertenecen las entradas y/o salidas y la última sigla corresponde al orden en el cual la entrada y/o salida aparece por primera vez en él subproceso. Por ejemplo, en el caso de la matriz de riesgo del subproceso de Planificación de proyecto, se tendría PP como las dos primeras siglas y 3 como identificador numérico. Considerando lo anterior explicado, la codificación que se tiene es la siguiente:

- PP1: Enunciado del trabajo o bases técnicas del proyecto o listado de tareas predefinidas.
- PP2: Lista de tareas y secuencia de ejecución.
- PP3: Matriz de riesgos.
- PP4: carta Gantt.
- PP5: carta Gantt Revisada.
- PP6: Plan del Proyecto.

Estos códigos se colocaron encima de cada una de las flechas de dirección del diagrama de actividad, de modo que se indique claramente, que la actividad previa está generando una entrada para la siguiente actividad. Por otro lado, se indican con una línea punteada cuando son entradas de actividades no consecutivas, es decir, que se generan de subprocesos no consecutivos al que se está ejecutando.

Como se puede observar en la ilustración 20, el subproceso de Planificación de proyecto comienza definiendo una lista de actividades a realizar y la secuencia de ejecución de cada una de ellas. Este listado se puede obtener de analizar el enunciado del trabajo que el cliente entrega a la organización o de las bases técnicas del proyecto, también si es un proyecto similar a otros ejecutados anteriormente para otros clientes, se puede usar el listado de tareas predefinidas para esos proyectos.

Posteriormente, se realiza la actividad para poder identificar los riesgos del proyecto, la cual requiere como entrada la lista de tareas generada en la actividad anterior ya mencionada. El resultado de esta segunda actividad es una matriz con riesgos identificados, acciones para mitigar o evitar esos riesgos y los responsables de ejecutar las acciones.

Con las salidas de la primera y la segunda actividad listas, se procede a ejecutar la tercera actividad, la cual es crear una carta Gantt. Esta debe incluir las tareas definidas para ejecutar el proyecto, su secuencia de ejecución, los tiempos de duración, los responsables y finalmente incluir las acciones que se tomaran para reducir los riesgos identificados en la matriz de riesgos. Esta carta Gantt es creada en el sistema Redmine, el cual permite que el todo el equipo de trabajo pueda verla y actualizarla si se tiene el perfil necesario para hacerlo.

Posteriormente, se debe revisar la carta Gantt hecha en la actividad anterior con el cliente. Se deben considerar los cambios que el cliente solicite y en caso de que no sean factibles se debe llegar a un acuerdo con él. Es un hecho que no todas las solicitudes del cliente son posibles o factibles de incluir en la carta Gantt, ya que muchas veces no son alcanzables o adecuadas para los objetivos planteados en el proyecto, pero se tiene que tener la suficiente paciencia y capacidad de negociación para llegar a un acuerdo con el cliente. Es fundamental que tanto la organización como el cliente, estén de acuerdo en la carta Gantt que guiará el proyecto y que esta aceptación sea formalizada por algún medio escrito o electrónico.

Usando la matriz de riesgos y la carta Gantt que se revisó con el cliente, se procede a crear el Plan de proyecto, el cual es el documento más importante de la etapa de planificación, ya que guiará el proyecto durante toda su ejecución y que entre otras cosas, define los objetivos, el alcance, las tareas, plazos, costos, duración y formaliza como se comunicarán los avances y se gestionarán las solicitudes de cambio.

Finalmente, el plan del proyecto se almacena en el sistema Redmine, el cual tiene un repositorio de documentos ligado a cada uno de los proyectos que se creen dentro de ese sistema. Esto es importante ya que permite crear una base de conocimiento de proyectos que puede ser usado en un futuro por la organización.

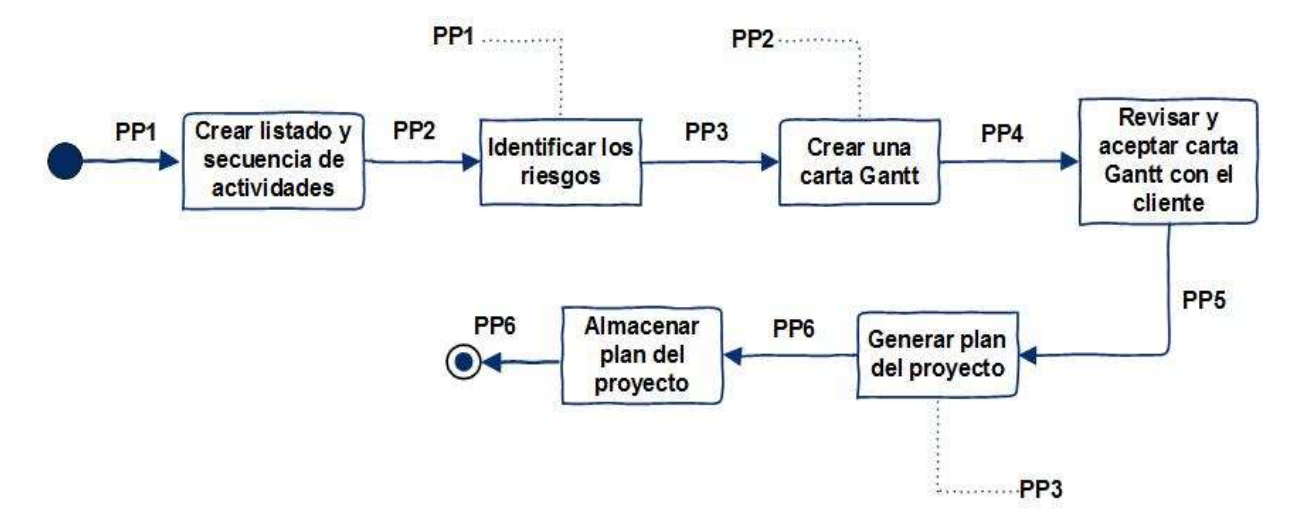

Ilustración 20. Diagrama de actividades para la Planificación de proyecto (versión final).

Las plantillas y artefactos que se definieron para soportar estas actividades son las que se codificaron anteriormente, es decir, la Lista de tareas, la Matriz de riesgo, el Plan de Proyecto y la carta Gantt. Estas plantillas de documentos son descritas a detalle en la sección 3.5 de esta tesis donde se abordará el Paquete de Despliegue.

## 4.4.2 Ejecución del Plan del proyecto

El siguiente subproceso de gestión de proyectos de DevelopIT, es Ejecución del plan del proyecto, en el cual se realizaron cambios entre las diferentes versiones. Uno de los cambios de la versión final respecto a la primera versión, fue qué se eliminó de la actividad: Ejecutar tareas del plan de proyecto y las acciones correctivas, el termino: "y las acciones correctivas", ya que se consideró que estas acciones ya son parte de las actividades del plan de proyecto porque son planificadas e integradas al plan en el siguiente subproceso: Evaluación y Control del Proyecto y, por lo tanto, era redundante. Adicionalmente, se eliminó la actividad: Realizar reuniones con el cliente porque se realizarán también en el siguiente subproceso.

Estos cambios mencionados se deben principalmente a que no se estaba usando de forma correcta la norma y en las primeras versiones se habían confundido en qué subproceso correspondía hacer la revisión, seguimiento y re-planificación del proyecto cuando se requería. A continuación, se presenta la última versión de las actividades para este subproceso del proyecto:

- 1. Ejecutar las tareas definidas en el plan del proyecto.
	- Descripción: Las salidas son productos y o servicios resultantes de la ejecución de las tareas del proyecto.
	- Roles involucrados: ET.
	- Entradas requeridas: Plan del proyecto y carta Gantt revisada en el sistema Redmine.
	- Salidas generadas: Entregables del Proyecto.
	- Actividades de la norma en las que se basa: GP.2.1.
- 2. Registrar el estado del avance del proyecto.
	- Descripción: Se registra el avance de las tareas de la carta Gantt y los productos y o servicios resultantes.
	- Roles involucrados: ET.
	- Entradas requeridas: Plan del proyecto, Entregables del proyecto.
	- Salidas generadas: Registro de estado de avance del proyecto en Redmine.
	- Plantillas: Registrar estado de avance en carta Gantt del Proyecto en sistema Redmine.
	- Actividades de la norma en las que se basa: GP.2.1.

De la misma manera que en el subproceso anterior, para esta etapa se realizó también la codificación de las entradas/salidas para las actividades:

- EP1: Entregables del proyecto.
- EP2: Registro de estado de avance del proyecto en Redmine.

En este subproceso no se tienen plantillas como salidas, lo que se genera son los entregables y productos del proyecto. El registro del estado de avance se realiza en Redmine. En la ilustración 21, se presenta el diagrama con la secuencia de actividades descrita anteriormente. Este inicia usando el plan del proyecto que se generó en el subproceso de Planificación del proyecto. Como ya se indicó este documento guía la ejecución, por lo tanto, es necesario revisarlo de forma periódica. Adicionalmente se requiere la carta Gantt creada en el sistema Redmine, ya que es la que contiene las tareas, secuencias, responsable y tiempos de las actividades del proyecto, información que es requerida para poder ejecutar las tareas del plan del proyecto.

Posteriormente el avance que se realice en la ejecución de las tareas debe ser registrado en el sistema Redmine por el responsable de ejecutar esa actividad, para lo cual debe indicar el status actual y el porcentaje de avance. Al ser el registro de avance de las tareas controlado y administrado el sistema Redmine, es accesible para todos los miembros del equipo de trabajo y por quien requiera conocer la información de avance.

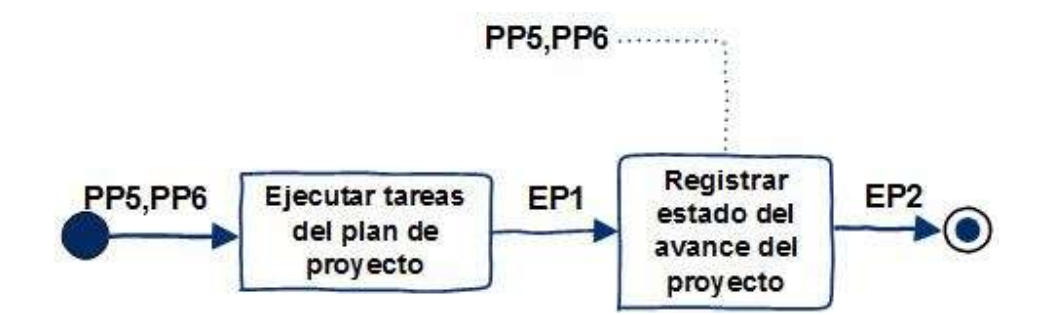

Ilustración 21. Diagrama de actividades para Ejecución del plan de proyecto (versión final).

## 4.4.3 Evaluación y Control del proyecto

Para el tercero subproceso del proceso de gestión de proyectos se realizaron cambios significativos en la versión final respecto a la primera versión. Estos cambios fueron que se eliminó la actividad: Revisar el plan de proyecto semanalmente, ya que condicionaba la revisión a un rango de tiempo en específico y se agregó la actividad: Revisar el estado de avance del proyecto que se define como una actividad continua y que se ejecuta durante todo el proyecto, la cual sustituye a la que se eliminó.

Se agregó también la actividad: Realizar reuniones con el cliente de seguimiento, que se dejó abierto a un rango de tiempo a acordar con el cliente y que en versiones anteriores se realizaba en el segundo subproceso del proceso de gestión: Ejecución del plan de proyecto. Es decir, la actividad se movió a este tercer subproceso, ya que es aquí donde se debe revisar con el cliente los avances y status del proyecto.

Finalmente se modificó la actividad: Definir y planificar acciones correctivas a Definir y planificar acciones correctivas y preventivas, para hacer énfasis en que se debe de realizar el análisis de riesgo y prevenir acciones que comprometan el éxito del proyecto. Esto último es importante, ya que no se entiende la gestión de proyectos, sin una adecuada gestión del riesgo. A continuación, se presenta la versión final de las actividades para este subproceso del proyecto:

- 1. Revisar estado de avance del proyecto.
	- Descripción: Se revisa el estado de avance del proyecto y se usan los siguientes indicadores: porcentaje de avance, porcentaje de retraso, semáforo (verde, amarillo o rojo).
	- Roles involucrados: JP, ET.
	- Entradas requeridas: Registro de estado de avance del proyecto en Redmine.
	- Salidas generadas: Reporte de estado del avance del proyecto revisado.
	- Plantillas: Reporte de estado de avance.
	- Actividades de la norma en las que se basa: GP.3.1.
- Realizar reuniones con el cliente.
	- Descripción: Se revisa el reporte de estado de avance con el cliente en la periodicidad que se acuerde con él, esto para asegurarse que está

informado del avance y que está de acuerdo con el estado actual del proyecto. De estas reuniones es posible surjan solicitudes de cambio o que se requieran acciones correctivas si el proyecto está sufriendo algún retraso o no está ejecutándose de acuerdo con los objetivos definidos en el plan de proyecto. También se pueden detectar riesgos que requieran tomar acciones preventivas.

- Roles involucrados: JP, CL.
- Entradas requeridas: Reporte de estado de avance revisado, entregables del proyecto.
- Salidas generadas: Reporte de estado de avance del proyecto validado, Solicitudes de cambio, minutas de reunión.
- **Plantillas: Solicitud de cambio.**
- Actividades de la norma en las que se basa: GP.3.2.
- Evaluar las solicitudes de cambio.
	- Descripción: Se evalúan las solicitudes de cambio del cliente y se determina si implica algún cambio en el tiempo y costo del proyecto.
	- Roles involucrados: JP, ET.
	- Entradas requeridas: Solicitudes de cambio.
	- Salidas generadas: Solicitudes de cambio evaluadas, carta Gantt del proyecto actualizada en Redmine.
	- Plantillas: Solicitud de cambio.
	- Actividades de la norma en las que se basa: GP.3.2.
- Definir y planificar acciones correctivas y preventivas.
	- Descripción: Si se tiene algún retraso en el proyecto entonces es necesario determinar acciones para corregir este retraso. De igual manera si se detectan riesgos nuevos es necesario actualizar la matriz de riesgo y definir acciones preventivas.
	- Roles involucrados: JP, ET.
	- Entradas requeridas: Reporte de estado de avance del proyecto validado, Matriz de riesgo.
	- Salidas generadas: Matriz de riesgo actualizada, carta Gantt del proyecto actualizada en Redmine.
	- **Plantillas: Matriz de riesgo.**
	- Actividades de la norma en las que se basa: GP.3.3.
- Realizar cambios en el plan de proyecto de ser necesario.
	- Descripción: En caso de que se acepte una solicitud de cambio y que esta implique algún cambio en el tiempo, tareas a realizar o en el costo, entonces es necesario modificar el plan para incluir estos cambios. También si es necesario ejecutar alguna acción correctiva o preventiva para encaminar el proyecto hacia los objetivos buscados, entonces se deba actualizar el plan de proyecto para incluir estas nuevas actividades. Las secciones del plan de proyecto que pueden sufrir cambios son: Objetivos y alcance del proyecto, Lista de tareas y cronograma del proyecto y Riesgos.
- Roles involucrados: JP.
- Entradas requeridas: Matriz de riesgo actualizada, Plan del proyecto, Solicitudes de cambio evaluadas.
- Salidas generadas: Plan de proyecto actualizado.
- **Plantillas: Plan de proyecto.**
- Actividades de la norma en las que se basa: GP.3.3.

Para este subproceso se definió la siguiente codificación para las entradas/salidas de las actividades:

- CP1: Reporte de estado de avance del proyecto revisado.
- CP2: Reporte de estado de avance del proyecto validado.
- CP3: Minutas de reunión.
- CP4: Solicitudes de cambio.
- CP5: Solicitudes de cambio evaluadas.
- CP6: Matriz de riesgo actualizada.
- CP7: Carta Gantt del proyecto actualizada en Redmine.
- CP8: Plan del proyecto actualizado.

En la ilustración 22, se presenta el diagrama de este subproceso con sus actividades, entradas y salidas. El subproceso inicia con el registro de estado de avance del proyecto en Redmine. Este registro es revisado y usado para elaborar el reporte de estado de avance del proyecto. Con ese reporte y con los entregables del proyecto terminados se realiza una reunión con el cliente, de acuerdo a la periodicidad acordada, para presentar el estado de avance del proyecto y para que se validen los entregables hechos hasta el momento para el cliente.

En esa reunión, es posible que se determine que el proyecto no está cumpliendo con los objetivos en cuanto a tiempo, costo y calidad, y se decida que se tienen que tomar acciones correctivas para corregir la ejecución del proyecto. También es posible que el cliente solicite hacer algunos cambios en los objetivos del proyecto que no estaban considerados inicialmente, lo cual debe ser formalizado mediante un formato de solicitud de cambio. Además, es posible que se identifiquen nuevos riesgos que no estaban presentes al inicio de la planificación del proyecto o con anterioridad a la revisión actual, por lo que es posible se tenga que actualizar la matriz de riesgos. Por otro lado, si el cliente está de acuerdo con el avance presentado, entonces estará validando formalmente los entregables realizados hasta el momento. Todo lo anterior mencionado debe ser documentando y comunicado en la minuta de la reunión.

Posteriormente, si se solicitó un cambio por el cliente, este debe ser evaluado para determinar la factibilidad, el impacto en el proyecto y las tareas requeridas para su ejecución. Es posible que de este análisis se determine que no es posible ni factible aceptar la solicitud de cambio, lo cual será informado al cliente mediante los mecanismos de comunicación acordados en el plan de proyecto. Por otro lado, es posible que se acepte el cambio, por lo cual la carta Gantt del proyecto debe ser actualizada para considerar los nuevos requerimientos del cliente.

De la misma manera, si en la reunión se determinó que es necesario tomar acciones correctivas, entonces será necesario definir y planificar cuales son las acciones que se realizaran, los responsables y el impacto que se tendrá en el plan del proyecto. Si, por otro lado, se identificaron nuevos riesgos, es necesarios actualizar la matriz de riesgos, de modo que se identifiquen las tareas y acciones necesarios para mitigar, evitar, transferir o aceptar el riesgo. Cualquiera de los dos anteriores escenarios, implicaran que la carta Gantt del proyecto en Redmine sea actualizada de modo que considere las nuevas tareas e información mencionadas.

Finalmente, si las solicitudes de cambios fueron aceptadas, se identificaron nuevos riesgos o se definieron acciones correctivas para corregir la ejecución del proyecto, será necesario modificar y actualizar el plan del proyecto, ya que es muy posible que se hayan generado cambios en la carta Gantt y se hayan realizado cambios en los objetivos del proyecto en cuanto a tiempo y costo se refiere.

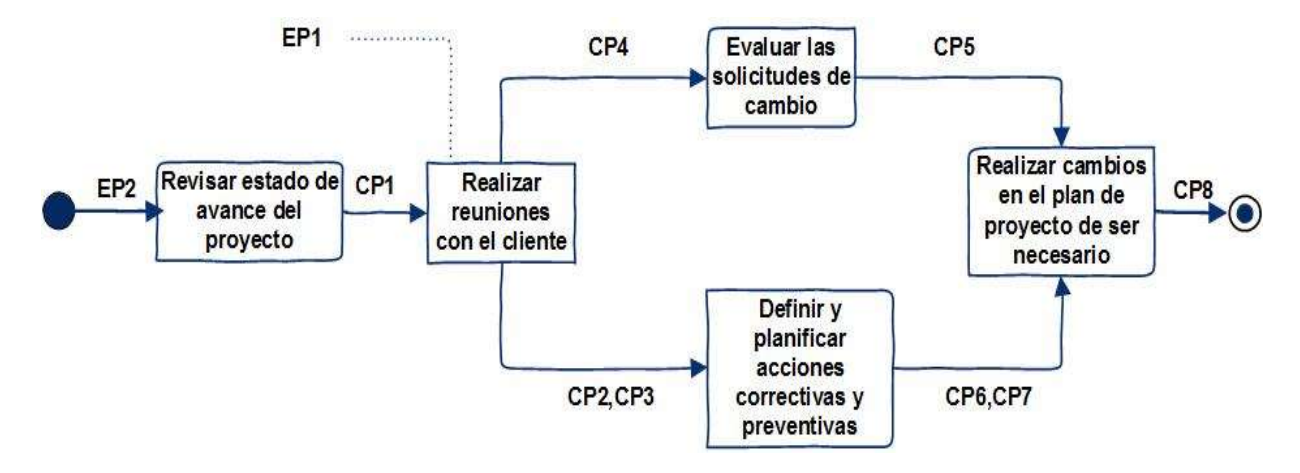

Ilustración 22. Diagrama de actividades para Evaluación y Control del Proyecto (versión final).

Las plantillas y artefactos requeridos para soportar las anteriores actividades son: Reporte de estado de avance, Solicitud de cambio y Minuta de reunión.

#### 4.4.4 Cierre del proyecto

El último subproceso es el Cierre del proyecto, en el cual se agregó la tarea: Revisión de lecciones aprendidas. Esto debido a que se consideró muy importante documentar lo que se está haciendo bien en los proyectos y aprender de ello. Esto es indispensable para mantener un proceso de mejora continua. De la misma manera documentar lo que no se hace bien, para que pueda ser corregido en proyectos posteriores. Las actividades para este subproceso son:

- 1. Aceptar cierre de Proyecto.
	- Descripción: Una vez entregados los productos o servicios al cliente, que son definidos como objetivos y alcance en el plan del proyecto, el cliente debe formalizar su aceptación y visto bueno a lo recibido y entregado por parte de DevelopIT.
	- Roles involucrados: JP, CL.
	- Entradas requeridas: Documento de cierre de proyecto.
- Salidas generadas: Documento de cierre de proyecto firmado por el cliente.
- **Plantillas: Documento de cierre de proyecto.**
- Actividades de la norma en las que se basa: GP.4.1.
- 2. Revisión de lecciones aprendidas.
	- Descripción: Como buena práctica es necesario registrar cualquier aprendizaje positivo o negativo que surgió durante la ejecución del proyecto. Esto puede ser usado en proyectos futuros y aportar para el éxito de los mismos.
	- Roles involucrados: JP, ET.
	- Entradas requeridas: Plan del Proyecto, Documento de cierre de proyecto firmado por el cliente.
	- Salidas generadas: Registro de Lecciones aprendidas.
	- **Plantillas: Registro de Lecciones aprendidas.**
	- Actividades de la norma en las que se basa: GP.4.2.
- 3. Almacenar los documentos del proyecto.
	- Descripción: Es necesario guardar toda la documentación asociada al proyecto en el repositorio para generar una base de datos de proyectos que puedan ser útiles para proyectos futuros. Los documentos a almacenar deben ser: Plan de proyecto, Solicitudes de cambio, Matriz de acciones correctivas/preventivas, Matriz de riesgos, etc.
	- Roles involucrados: JP, ET.
	- Entradas requeridas: Repositorio de documentos del proyecto en el sistema Redmine, Documentos de proyecto.
	- Salidas generadas: Repositorio de documentos del proyecto actualizado.
	- Actividades de la norma en las que se basa: GP.4.2.

Para este subproceso se definió la siguiente codificación para las entradas/salidas de las actividades:

- CiP1: Documento de cierre de proyecto.
- CiP2: Documento de cierre de proyecto firmado por el cliente.
- CiP3: Registro de Lecciones aprendidas.

En la ilustración 23, se presenta el diagrama para las actividades de este subproceso del proyecto. Una vez que se han terminado la ejecución de las actividades definidas en el plan de proyecto y los entregables del proyecto han sido terminados (revisados progresivamente en la etapa de Evaluación y control del proyecto), el cliente debe formalizar la aceptación y conformidad de los entregables recibidos y aceptar el fin del proyecto. Para eso el cliente debe firmar el documento de cierre de proyecto donde aprueba la conclusión del proyecto.

Una vez que el equipo de proyecto recibe esta confirmación, entonces deben en conjunto, revisar las lecciones aprendidas durante la ejecución del proyecto y documentarlas en el documento Lecciones aprendidas. Esto es necesario para aprender de los errores y aciertos y poder usar esa información en proyectos futuros. Esta actividad es fundamental para mejorar la ejecución de los futuros proyectos y conseguir ejecutar el proceso de gestión de proyectos de la organización de la mejor manera. Finalmente, el documento de Cierre de Proyecto y las Lecciones aprendidas deben ser almacenadas con todos los otros documentos generados en el trascurso del proyecto en el repositorio del proyecto del sistema Redmine, el cual está configurado específicamente para almacenar esta información.

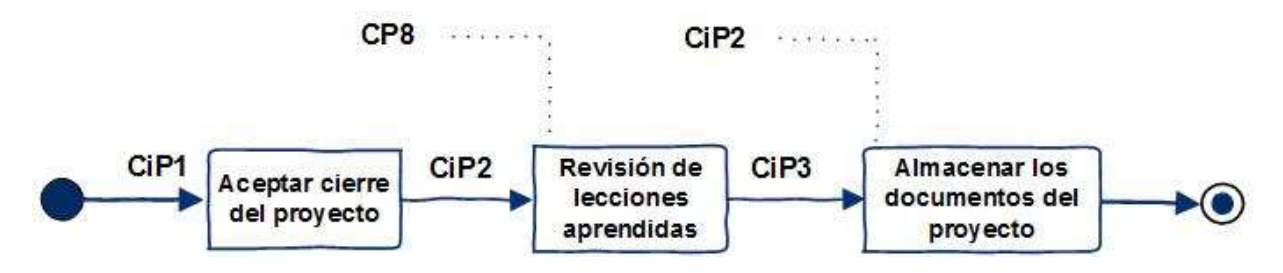

Ilustración 23. Diagrama de actividades para Cierre de Proyecto (versión final).

 Las plantillas y artefactos requeridos para soportar estas actividades son: el Registro de lecciones aprendidas y el Documento de cierre de proyecto

## 4.4.5 Consideraciones sobre la última versión

Como es posible observar, la versión inicial difiere de la versión final en algunas actividades, flujos y salidas. Esto se debe a que la definición del proceso se realizó de manera iterativa. Es importante señalar que el proceso de gestión de proyectos final, al estar basado en la norma, cumple con las necesidades y los requerimientos de las pequeñas organizaciones, por lo cual podría ser utilizado en cualquier otra organización similar a DevelopIT.

 Por otro lado, el Gerente de DevelopIT quedo bastante satisfecho con el flujo y las actividades del proceso, ya que le pareció que todas las actividades eran necesarias, que se eliminó lo innecesario y que el proceso permitiría gestionar los proyectos de forma eficiente sin generar burocracia o afectar los tiempos de ejecución e implementación.

Por otro lado, si bien el proceso se diseñó cumpliendo la norma y en conjunto con la organización, no todos los miembros consideraban que pudiera funcionar o que se había definido una mejor forma de hacer las cosas, en comparación con lo que se venía realizando hasta ese momento. Se notaba cierto rechazo a usarlo por parte de técnicos con más experiencia en comparación de los más jóvenes que se encontraban deseosos de usarlo.

Como se verá en el capítulo 5, este proceso se usó para gestionar un proyecto real, de forma que se pudiera probar su efectividad y utilidad para la organización, de forma que los miembros de DevelopIT que tenían dudas sobre su uso, pudieran clarificar estas dudas y resolver sus inquietudes respecto al proceso.

## 4.5 Paquete de despliegue

Como se explicó antes, un paquete de despliegue es un conjunto de documentos y elementos que permiten implementar el proceso definido de la norma [32]. Para DevelopIT el paquete de despliegue es un documento guía que contiene lo siguiente: a) un documento principal donde se describe el proceso a usar, las plantillas, las definiciones y los roles, b) una serie de plantillas correspondientes a los documentos y artefactos mencionados en el documento principal o guía y usados en el proceso de gestión de proyectos. El paquete de despliegue fue creado a la par que la definición de cada propuesta de proceso de gestión de proyectos, por lo cual también fue validado con la organización en varias iteraciones.

El Paquete de Despliegue es de mucha importancia para DevelopIT, esto se debe a que es el documento que guiará a la organización en la ejecución del proceso de gestión de proyectos. Es el documento que se podrá usar de referencia para resolver las dudas que se presenten. Además, servirá para capacitar a los futuros nuevos integrantes en el uso del proceso, les ayudará a identificar las plantillas, su uso y en qué momento usarlas. Este documento es un activo de la organización, que debe ser publicado y comunicado a todos los miembros de DevelopIT que ejecuten proyectos y que debe ser usado para guiar en el proceso de gestión de proyectos.

#### 4.5.1 Documento principal del Paquete de Despliegue

El documento principal del Paquete de Despliegue o el documento guía es un documento donde se describe el proceso de gestión de proyectos a detalle, los roles, los documentos y plantillas que deben ser usados y como usarlos, ejemplos y herramientas. Es en este documento donde se formaliza y documenta a detalle el proceso de gestión de proyectos para la organización. Este documento se compone de las siguientes secciones:

- 1. Objetivos del Paquete de Despliegue: Explica brevemente el objetivo del paquete de despliegue y los motivos de su uso.
- 2. Descripción del Proceso de Gestión de Proyecto: Describe el proceso de Gestión de Proyectos definido para DevelopIT de forma general.
- 3. Descripción de roles: Describe los roles usados en las etapas del proyecto.
- 4. Planificación del proyecto: Describe la fase de Planificación de proyecto.
- 5. Ejecución de plan de proyecto: Describe la fase de Ejecución de plan de proyecto.
- 6. Evaluación y Control de proyecto: Describe la fase de Evaluación y Control de proyecto.
- 7. Cierre del proyecto: Describe la fase de Cierre del proyecto.
- 8. Plantillas: Contiene un listado de plantillas creadas para el proceso de gestión de proyectos y se proveen las plantillas. Por ejemplo, se tiene la plantilla para el plan de proyecto, la lista de tareas y otras.
- 9. Herramientas: Describe la herramienta de software que se usa para soportar el proceso de gestión de proyectos. Especifica las funcionalidades a usar, link de acceso, etc.

Este documento deberá ser compartido con todos los miembros de DevelopIT que ejecutan proyectos y deberá ser almacenado en su intranet. De igual manera, se definió una política interna en la que se especificó que el documento guía para la gestión de proyectos sería el paquete de despliegue. El paquete de despliegue se incluye en el Anexo A de este documento de tesis.

#### 4.5.2 Plantillas del Paquete de Despliegue

En conjunto con DevelopIT, se desarrollaron una serie de plantillas que sirven como entradas y/o salidas de las actividades de cada una de las etapas del proceso de gestión de proyectos. Para la creación de estas plantillas se tomó en cuenta las recomendaciones y comentarios de los miembros de la organización, esto con la intención de que las plantillas les fueran útiles y que no fueran para ellos complicadas de usarlas, además se cuidó al máximo no eliminar e incluir toda aquella información que se considerara relevante para la correcta ejecución del proceso de gestión. Se definieron el uso de las siguientes plantillas, para las cuales se incluye un ejemplo en el Anexo B de este documento de tesis:

- Lista de tareas: Es un documento que contiene una lista de tareas y su secuencia con duración y recursos necesarios. Estas tareas deben ser las necesarias para completar el trabajo y los objetivos del proyecto. Este documento será usado posteriormente para generar la carta Gantt del proyecto. Esto se realizará mediante la funcionalidad de importación de tares que tiene Redmine. Las columnas de información necesarias para generar el listado y la posterior importación son: Numero de tarea, Nombre del Proyecto, Tipo, Tarea padre, Estado, Prioridad, Asunto, Asignado a, Fecha inicio, Fecha Fin.
- Matriz de riesgo. Es un documento, en el cual se tiene una matriz en la que se indican los riesgos asociados al proyecto y se indican acciones correctivas y preventivas. Las columnas de la matriz son Descripción del Riesgo, Causa Raíz de riesgo, Tipo de Riesgo, Acciones de Mitigación, Tipo de Repuesta, Responsable de la Respuesta y Probabilidad de Ocurrencia. Esta matriz con los riesgos descritos se usará para generar el Plan del proyecto y la carta Gantt del proyecto. Es un documento que se actualiza de forma constante durante la ejecución del proyecto.
- Carta Gantt. Es la herramienta que se usara para planificar el proyecto. Se creará usando la información de la lista de tareas y de la matriz de riesgos. Se conforma de lista de actividades, fecha de inicio, duración, responsable y contiene los hitos del proyecto, que son los entregables que cumplirán con el alcance del proyecto. Para el proceso de DevelopIT esta carta se crea en el PMIS Redmine.
- Reporte de estado de avance. Este es un dashboard de monitoreo que permite comunicar e informar el estado del proyecto. Las secciones del dashboard son: Nombre del Proyecto, Periodo de Reporte, Descripción del Proyecto, Actividades realizadas/Logros, Hitos, Tareas planeadas para el próximo periodo, Riesgos/Problemas, Grafica de Planificado vs Real. Esta plantilla se usará en las reuniones de avance con el cliente y permitirá conocer el estado actual del proyecto de una forma simple y sencilla de leer.
- Documento de solicitud de cambio: Documento requerido para solicitar cambios en el alcance y/o los objetivos del proyecto. Se compone de los siguientes campos: Proyecto, Solicitante del cambio, Fecha, Cambios solicitados, Razones, Prioridad del cambio, Etapa del proyecto en que se solicita el cambio, Impacto en Alcance, Impacto en Tiempo, Impacto en costo, Impacto en calidad, Descripción de las

actividades para ejecutar el cambio y Aprobadores del Cambio. Este documento es relevante porque permitirá formalizar, documentar y evaluar cualquier cambio que solicite el cliente que este fuera del alcance inicial del proyecto y que puede afectar la planificación y objetivos actuales del proyecto.

- Plan del proyecto: Este documento es el que concentra la información relacionada al proyecto y el que guía la dirección y ejecución del proyecto. Para el proceso de DevelopIT este documento se compone de las siguientes secciones: Interesados del Proyecto, Datos de contacto, Comunicación, Descripción del proyecto, Alcance del Proyecto, Objetivos del Proyecto, Lista de Tareas y carta Gantt, Recursos, Matriz de Riesgo y Aprobaciones. Este documento es el más importante, ya que contiene todas las directrices que permitirán ejecutar el proyecto y es el documento que servirá para determinar si la ejecución del proyecto está alineada con los objetivos inicialmente definidos.
- Registro de lecciones aprendidas: En este documento se registran al término del proyecto aquellas experiencias, situaciones y aprendizajes que hayan afectado de forma positiva o negativa al proyecto. La intención es que las acciones positivas se repliquen en otros proyectos y se eviten o mitiguen aquellas que hayan afectado negativamente al proyecto. Este documento está compuesto por una tabla con los siguientes campos: Proyecto, Fecha, Amenaza / Oportunidad, Título, Descripción de la Situación, Descripción del Impacto en los objetivos del proyecto. Acciones Implementadas, Lección Aprendida / Recomendaciones.
- Documento de cierre del proyecto: Documento con el cual se realiza el cierre formal del proyecto. Con este documento se formaliza la aceptación del cumplimiento de los objetivos y alcance del proyecto por parte de todos los interesados del proyecto. En él se especifican cuáles son los criterios de éxito del proyecto y si fueron cumplidos o no y es firmado tanto por el responsable del proyecto como por el cliente.

## 4.6 Instalación de Redmine

En conjunto con DevelopIT, se decidió considerar tres criterios para definir el software PMIS a usar: configuración y uso, costo y funcionalidad. Debido a ello Microsoft Project, Oracle Primavera P6 y Jira, fueron descartados como opciones, principalmente porque tienen un costo de licenciamiento y DevelopIT no estaba dispuesto a pagarlo.

Respecto a los softwares Open Source, Project Open fue descartado, ya que, si bien es muy completo, se consideró que el uso no era tan sencillo y la curva de aprendizaje no sería corta. Por lo anterior se decidió instalar y usar el sistema Redmine, debido a que no tiene costo de licencia, se consideró que es fácil de instalar y que el uso de la herramienta es sencillo y rápido de aprender.

Para la instalación de Redmine se requiere cumplir una serie de requerimientos previos que están especificados en la página oficial: https://www.redmine.org/. Es posible instalarlo en diferentes tipos de sistemas operativos. Para el caso de este trabajo de tesis fue instalado en un servidor Windows 2012 R12 virtualizado, esto debido a solicitud de la organización de DevelopIT. Si bien el software requerido para Redmine como Apache y MySQL se pueden instalar de forma independiente y después configurar para usarse en conjunto con Redmine, existen paquetes de instalación que facilitan esta tarea y que

incluyen todos los requerimientos para usar Redmine. En el caso de DevelopIT, se usó un paquete de instalación de un tercero llamado Bitnami, el cual reduce los pasos de instalación.

El proceso que se realizó para la instalación de Redmine en el servidor de DevelopIT fue el siguiente: a) se descargó el instalador que contiene todos los requerimientos necesarios de la página: https://bitnami.com/stack/redmine, este es un paquete de instalación de Bitnami que realiza la instalación de forma rápida y sencilla, b) una vez descargado, se ejecutó el paquete y c) se siguieron las ventanas de instalación en las cuales es necesario especificar el usuario administrador, el puerto de la aplicación y el correo de administración, entre otros parámetros de instalación, d) una vez terminada la instalación se probó el acceso al sistema a través del link de acceso mediante un navegador web como se puede ver en la ilustración 24.

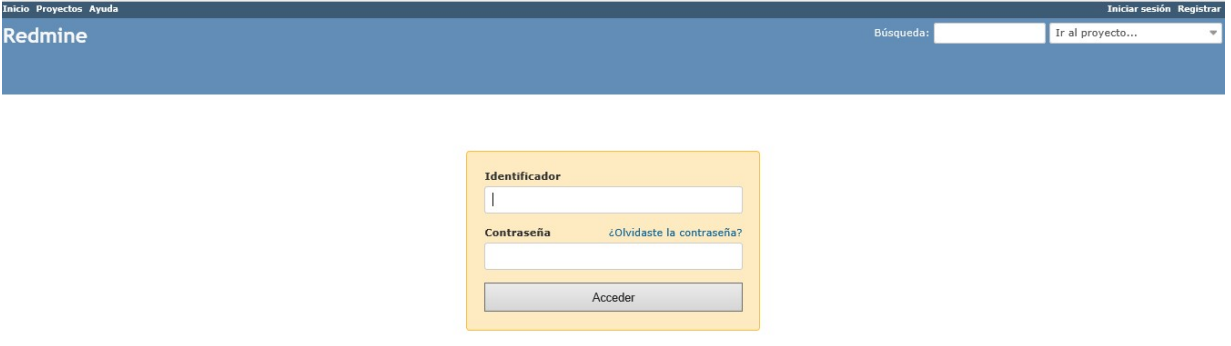

Ilustración 24: Página de Inicio de Redmine después de la instalación.

Una de las ventajas de instalar Redmine por el método antes mencionado, es que, si bien simplifica el proceso de instalación, también simplifica el proceso de administración de Redmine, ya que Bitnami instala una consola de administración que permite gestionar los servicios y herramientas que Redmine usa para funcionar, como por ejemplo MySQL y Apache. En la ilustración 25 podemos ver esta consola de administración.

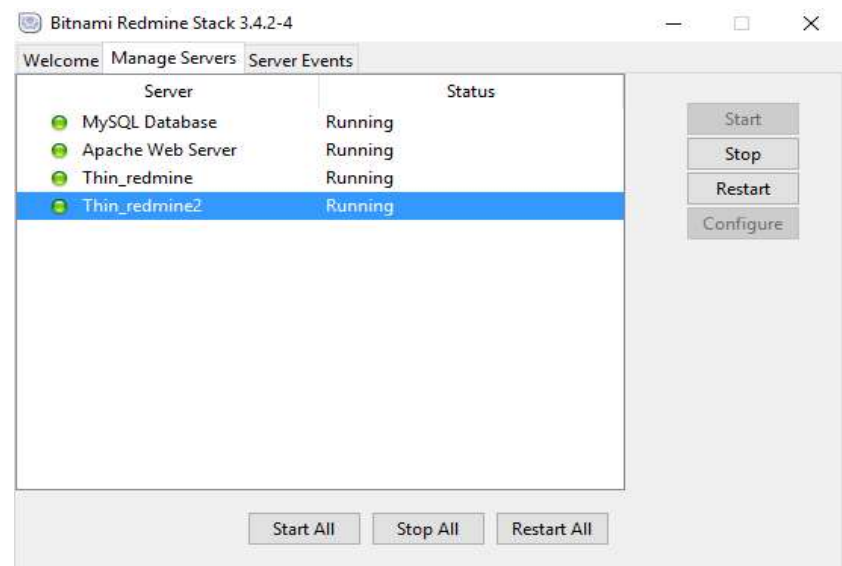

Ilustración 25: Consola de administración de servicios de Redmine.

La instalación de Redmine, no es compleja y no tiene ninguna dificultad o problema que no pueda ser resuelto en los foros de Redmine o en internet, esta es una de las razones por la cual se seleccionó este PMIS para ser usado en DevelopIT, ya que no solamente es fácil de usar, si no muy fácil de instalar. Esto último les pareció muy importante a DevelopIT, ya que lo último que deseaban era agregar complejidad al usar un sistema para la gestión de proyectos. Por último, el personal de DevelopIT quedo satisfecho con el hecho de que la instalación fuera tan fácil y de que no se requirieran mayores tareas de soporte y mantención del sistema, más allá de los respaldos correspondientes de la máquina virtual.

#### 4.7 Configuración de Redmine

Una vez instalado Redmine se procedió con la configuración del sistema. Esto se realiza en el menú de Administración, en el cual se pueden configurar las notificaciones, los campos de las tareas y actividades, los roles, los usuarios y otros parámetros de configuración. Como se puede ver en la ilustración 26, el menú tiene varios submenús, los más importantes para la configuración de este trabajo de tesis son: Proyectos, Usuarios, Grupos, Perfiles y Permisos, Tipos de peticiones, Estado de las peticiones, Flujo de trabajo y Lista de Valores.

En el submenú Usuarios, se crean los usuarios que podrán ingresar en el sistema. En el submenú Grupos se crean grupos de usuarios a los que se les puede añadir los usuarios creados previamente. Este menú sirve también para agregar grupos de usuarios a proyectos. El submenú Perfiles y permisos, es muy relevante porque es donde se crean los perfiles para los usuarios y donde se definen los permisos y acciones que podrán realizar los diferentes perfiles dentro de los proyectos.

Por otro lado, en el submenú Tipo de Peticiones, se configuran los tipos de actividades que podrán tener los proyectos y en el submenú Estado de las peticiones, se configuran los estados que estas actividades podrán tener durante la ejecución del proyecto.

En el menú Flujo de Trabajo se definen las actividades y estados a los que cada perfil podrá tener acceso o realizar cambios de estado. Por ejemplo, se puede definir que un perfil de consulta no podrá cambiar ningún estado a ninguna petición o actividad. También en el submenú Lista de valores es posible cambiar los valores que se mostraran al crear las categorías de documentos que son almacenados, las prioridades de las peticiones o tareas y para el tipo de actividades.

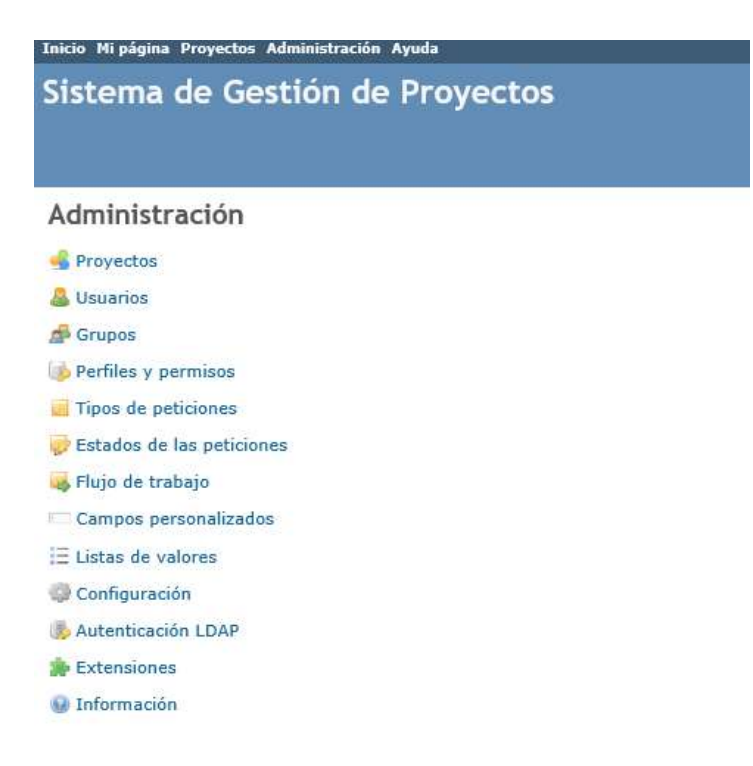

#### Ilustración 26: Menú de configuración de Redmine.

En cuanto al submenú Proyectos, es de los más relevantes ya que es ahí, donde se crean los nuevos proyectos, y se definen y configuran los parámetros para los proyectos. Para crear un nuevo proyecto se debe ingresar al submenú proyectos y hacer click en la opción: Nuevo proyecto. Esta acción abre una ventana donde podemos ingresar el nombre del proyecto, una descripción, y los módulos que queremos usar, por ejemplo, Wiki, Repositorio de documentos, carta Gantt, etc. Como vemos en la ilustración 27, cuando se crea un nuevo proyecto, se accede a una serie de pestañas de configuración que permiten entre otras cosas, crear actividades del proyecto, asignarles recursos, subir documentos, revisar y validar la carta Gantt, revisar el estado de las tareas y otras tareas.

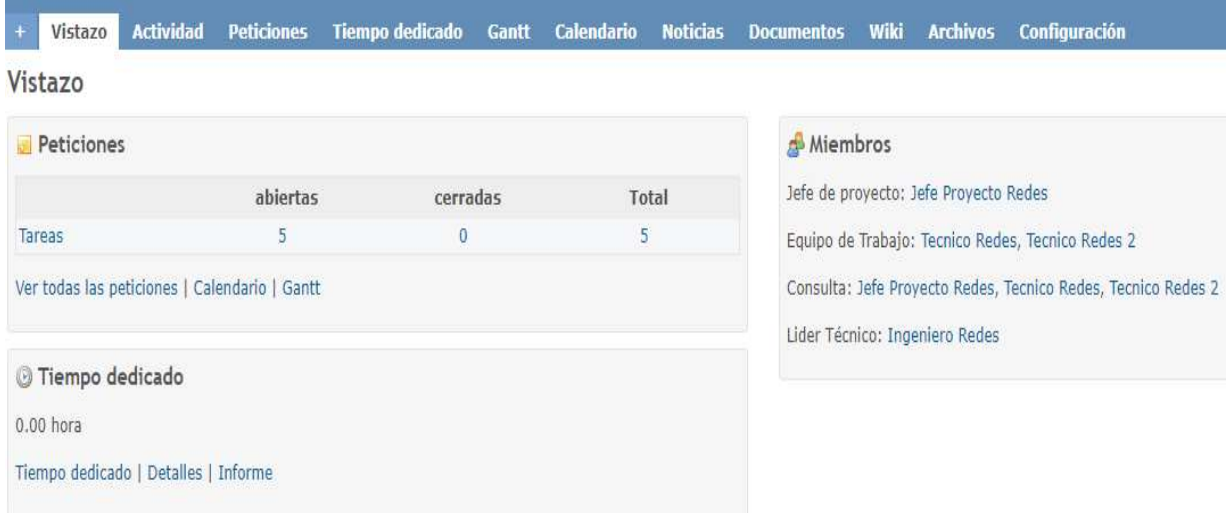

Ilustración 27: Menú de configuración de Redmine.

Redmine viene con una configuración default después de instalarse. Para el caso de la implementación en DevelopIT, se hicieron una serie de modificaciones con la intención de adecuarse al proceso de gestión de proyectos definido anteriormente. Para realizar esas modificaciones se usó el manual de configuración de Redmine, el cual se puede encontrar en la siguiente página del sitio en internet de Redmine: http://www.redmine.org/projects/redmine/wiki/EsGuide.

El primer cambio que se realizó fue la creación de los usuarios que usarían el sistema, esto se hizo en Administración-Usuarios. Los usuarios se definieron como genéricos, pero están relacionados con sus funciones dentro de la organización y el proyecto. Estos usuarios que se crearon son: iredes (ingeniero de redes), iservidores (ingeniero de servidores), jpredes (jefe de proyecto redes), jpservidor (jefe de proyecto servidor), tecredes (técnico de redes) y tecservidores (técnico de servidores).

Posteriormente se modificaron los grupos de usuarios, los perfiles y permisos, esto para poder definir perfiles de acceso y que se asociaran a los usuarios creados previamente. Se crearon tres grupos: Equipo de Trabajo, Líder técnico y Jefe de Proyecto. También se crearon cuatro perfiles: Equipo de Trabajo, Líder técnico y Jefe de Proyecto y Consulta.

Se realizaron cambios en los tipos de peticiones y se dejaron solo: tareas, soporte y errores. En cuanto a las transiciones de estados de las tareas se decidió que las siguientes cuatro cubrían las necesidades del proceso de gestión de proyectos: Nueva, En curso, Cerrada y Retrasada. Por otro lado, la lista de valores también fue modificada para adecuarse al proceso de gestión de proyectos. Respecto al tipo de documentación a almacenar, se crearon tres tipos: documentación de usuario, documentación técnica y documentación del proyecto. En cuanto a los valores disponibles para describir la prioridad de las peticiones se definieron cinco estados: Baja, Normal, Alta, Urgente e Inmediata. Finalmente, para el tiempo dedicado a las actividades se definieron cinco valores: Diseño, Instalación, Configuración, Desinstalación y finalmente Pruebas y Monitoreo.

Una de las configuraciones más importantes en Redmine, fue la que se refiere al flujo de trabajo o la aprobación que tiene cada uno de los perfiles para poder cambiar los estados de las tareas del proyecto. Para cada uno de los tipos de peticiones y para cada uno de los perfiles se definieron los cambios de estados que se podrían hacer. Por ejemplo, en la tabla 8 se presenta los cambios de estados definidos para el Jefe de Proyecto para las diferentes tareas a ejecutar en el proyecto:

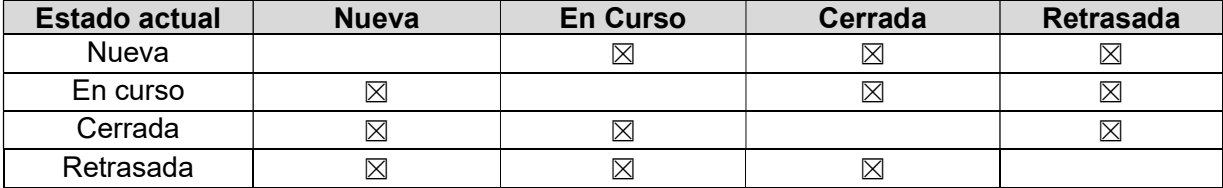

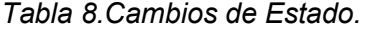

Otra configuración relevante que se realizó, fue la configuración de estado de avance de las tareas en base a su estado. Para realizar esto, se ingresó en el submenú Configuración, pestaña Peticiones y se indicó que se debía calcular la ratio de las tareas realizadas usando el estado de las tareas. Después en el submenú Estado de las peticiones, se modificó para que asignara los siguientes porcentajes en base al estado, Nueva: 0%, En curso: 50%, Cerrada: 100% y Retrasada: 0%. Respecto al menú Proyecto, no se realizó ningún cambio, ya que como se mencionó previamente, es usado para crear nuevos proyectos y usa para ello las configuraciones mencionadas anteriormente.

#### 4.8 Capacitación en el nuevo proceso

Como parte de la implementación del nuevo proceso fue necesario realizar capacitaciones a los integrantes de la organización sobre este proceso de gestión de proyectos y el uso de Redmine. Para ello, se realizaron sesiones de capacitación para los técnicos y líderes técnicos. Considerando que en la organización no se tenía mucho conocimiento sobre la gestión de proyectos, se decidió proporcionar los conocimientos para comprender el nuevo proceso y su uso, por lo cual las sesiones fueron divididas en tres grupos: a) sesiones de introducción a la gestión de proyectos, b) presentación y explicación del nuevo proceso de gestión de proyectos y plantillas y c) uso del sistema de Redmine.

Las sesiones de introducción a la gestión de proyectos se realizaron en dos sesiones con duración de dos horas, una para el equipo que trabajaba con redes y otra para el equipo que trabajaba con servidores. Se realizó de esta forma para poder resolver dudas de una mejor manera y generar un ambiente de participación. En ellas se explicaron conceptos como la definición de lo que es un proyecto y sus características, la importancia de la gestión de proyectos, los tipos de roles, la importancia del análisis de riesgos dentro de los proyectos, la necesidad de la planificación, el monitoreo y otros conceptos relevantes para la comprensión del nuevo proceso.

Respecto a la presentación formal y explicación del nuevo proceso, se realizó en dos sesiones diferentes con duración de dos horas para todos los integrantes de la organización que ejecutan proyectos. En la primera sesión se presentó y se explicó el proceso general y cada una de los subprocesos: planificación, ejecución, control y cierre. Se detallaron las actividades a realizar, se explicó porque era necesario seguir el flujo del proceso y cuáles eran los beneficios y mejoras que se esperaban obtener con su implementación. Finalmente, en la segunda sesión se explicaron las plantillas, lo que era el paquete de despliegue, su objetivo y como usarlo.

Las últimas dos sesiones de capacitación se enfocaron al uso del sistema Redmine y se realizaron para toda la organización. Estas sesiones tuvieron una duración de tres horas. En estas sesiones se enseñó a crear usuarios del sistema, crear proyectos, crear y asignar tareas, modificar status de las tareas, revisión y análisis de la carta Gantt e importar datos. Como parte de la capacitación se seleccionaron dos proyectos sencillos que la organización hizo anteriormente, se planificaron y se controlaron en el sistema Redmine, esto con la intención de mostrar el uso del proceso y del sistema. Esto ayudó a clarificar dudas y resolver inquietudes. Además, se crearon manuales de usuario, manuales de administración y manuales de configuración para el sistema Redmine.

# Capítulo 5

# 5 Validación del Proceso de Gestión de Proyectos

En este capítulo se detallará como el nuevo proceso y Redmine se usaron en la gestión de un proyecto real de DevelopIT. Para lo anterior se especificará el alcance y objetivo del proyecto, los documentos creados y finalmente se validará si el proceso mejoró la gestión de los proyectos en la organización, cumpliendo con el término del proyecto en el tiempo y costo definido. Como apoyo a esta validación se hará una entrevista al equipo que participó en el proyecto y que hizo uso del proceso de gestión de proyectos y de Redmine.

## 5.1 Descripción del Proyecto para validación del Proceso de Gestión

Para validar el nuevo proceso de gestión de proyectos se tuvo que seleccionar un proyecto que le permitiera a DevelopIT determinar de forma clara y efectiva que, al usar el nuevo proceso de gestión de proyectos, más el sistema Redmine, se tendría menor desviación con los objetivos del proyecto en cuanto a los objetivos de tiempo y costo se refiere. Por lo tanto, el proyecto seleccionado debía cumplir con las características de un proyecto complejo para DevelopIT, es decir, que tuviera una duración de cuatro o más semanas o que requiriera recursos de diferentes áreas.

Si bien DevelopIT tenía proyectos en su cartera de menor tiempo y menor complejidad, se decidió en conjunto con la dirección de la organización, realizar la validación con un proyecto que exigiera la ejecución del proceso de forma detallada y que permitiera detectar problemas o inconsistencias en el flujo o en las tareas a realizar.

El proyecto seleccionado para validar el nuevo proceso fue solicitado a DevelopIT por una empresa de comida rápida y restaurantes en Chile con más de 140 sucursales a lo largo del país. El nombre del proyecto fue: "Cambio de infraestructura de red en locales y restaurantes". Debido a una auditoria de seguridad externa, esta empresa se vio obligada a segmentar la red interna de sus locales en VLANs, de forma que se separaran los sistemas de venta y cobro de otros dispositivos dentro de la red como Wifi, cámaras y teléfonos IP. Debido a que los switches de los locales no permitían esas configuraciones, el proyecto abarcaba realizar el cambio de switches capa 2 a capa 3 y realizar la configuración de las diferentes VLANs y las posteriores pruebas en cada uno de sus locales. Este proyecto tenía como objetivos específicos no realizar este cambio en un periodo mayor a ocho meses y con un costo menor a 70 millones de pesos chilenos.

Como parte del alcance, se tenían que visitar 140 locales de los cuales 15 estaban en regiones. En estas visitas se tenían que reemplazar los switches antiguos, colocar los nuevos, configurarlos y posteriormente realizar pruebas de conexión hacia la casa matriz y los diferentes servicios de red. El cliente asumiría que el proyecto fue exitoso, si se terminaba dentro del tiempo y del costo indicado y si todas sus sucursales pasaban las pruebas de conexión de forma exitosa hacia todos sus servicios, datacenter y oficinas centrales.

#### 5.2 Uso del nuevo proceso

Para ejecutar el proyecto, el Jefe de Proyecto asignado comenzó definiendo cual sería el equipo de proyecto, el cual fue integrado por dos técnicos de redes y el propio Ingeniero de Redes que tuvo los roles de Líder Técnico y Jefe de Proyectos. Posteriormente hizo una revisión inicial al Paquete Despliegue del nuevo proceso para determinar que se requería hacer y las actividades del proceso de gestión de proyectos a seguir.

En base a lo anterior, el jefe de proyecto comenzó determinando cuales eran las tareas que se tendrían que realizar y los recursos necesarios, designó formalmente a los técnicos de redes, generó el listado de tareas y los revisó con los técnicos. De forma paralela realizó una matriz de riesgos, la cual en un inicio no abarcaba todos los posibles riesgos, pero en revisiones con los técnicos fue corregida y completada. Posteriormente, se importaron las tareas al sistema Redmine y con esta importación, se creó la carta Gantt. Después se ajustaron algunos datos como, por ejemplo, la asignación de las tareas a cada uno de los técnicos y se subió el documento con la matriz de riesgo en el repositorio de documentos de Redmine.

Una vez realizado lo anterior, se gestionó una reunión con el cliente para revisar la carta Gantt y la Matriz de Riesgos. En esa reunión se hicieron algunos ajustes en la carta Gantt en la que se modificaron algunas fechas. Estos ajustes se cambiaron en la carta Gantt en Redmine y con el visto bueno del cliente se procedió a dar inicio a la ejecución del proyecto. Posteriormente se creó el documento del plan de proyecto y se almacenó en el repositorio de documentos de proyecto en Redmine. En la ilustración 28 se presenta una sección de la carta Gantt inicial del proyecto en Redmine.

|                                                              | 2017-1 |                |   |           | 2017-2 |   |          | 2017-3              |  |   |    |    | 2017-4 |    |                                                              |    | 2017-5 |    |    |    |    |  |
|--------------------------------------------------------------|--------|----------------|---|-----------|--------|---|----------|---------------------|--|---|----|----|--------|----|--------------------------------------------------------------|----|--------|----|----|----|----|--|
|                                                              |        | $\overline{2}$ | 3 | $\vert$ 4 | 5      | 6 |          | $\overline{8}$      |  | 9 | 10 | 11 | 12     | 13 | 14                                                           | 15 | 16     | 17 | 18 | 19 | 20 |  |
| Cambio de infraestructura en redes en locales y restaurantes |        |                |   |           |        |   |          |                     |  |   |    |    |        |    | Cambio de infraestructura en redes en locales y restaurantes |    |        |    |    |    |    |  |
| Levantamiento inicial por tienda                             |        |                |   |           |        |   | Nueva 0% |                     |  |   |    |    |        |    |                                                              |    |        |    |    |    |    |  |
| Cotización y compra de switches                              |        |                |   |           |        |   | Nueva 0% |                     |  |   |    |    |        |    |                                                              |    |        |    |    |    |    |  |
| Configuración switches datacenter                            |        |                |   |           |        |   |          | Nueva <sub>0%</sub> |  |   |    |    |        |    |                                                              |    |        |    |    |    |    |  |
| Configuración switches oficina central                       |        |                |   |           |        |   |          | Nueva <sub>0%</sub> |  |   |    |    |        |    |                                                              |    |        |    |    |    |    |  |
| Crear checklist de validación conectividad                   |        |                |   |           |        |   |          | Nueva <sub>0%</sub> |  |   |    |    |        |    |                                                              |    |        |    |    |    |    |  |
| Reemplazar, instalar y configurar switch tienda 1            |        |                |   |           |        |   |          | Nueva 0%            |  |   |    |    |        |    |                                                              |    |        |    |    |    |    |  |
| Reemplazar, instalar y configurar switch tienda 2            |        |                |   |           |        |   |          | Nueva 0%            |  |   |    |    |        |    |                                                              |    |        |    |    |    |    |  |
| Reemplazar, instalar y configurar switch tienda 3            |        |                |   |           |        |   |          | Nueva 0%            |  |   |    |    |        |    |                                                              |    |        |    |    |    |    |  |
| Reemplazar, instalar y configurar switch tienda 4            |        |                |   |           |        |   |          | $N$ ueva 0%         |  |   |    |    |        |    |                                                              |    |        |    |    |    |    |  |
| Reemplazar, instalar y configurar switch tienda 5            |        |                |   |           |        |   |          | ⊪ Nueva 0%          |  |   |    |    |        |    |                                                              |    |        |    |    |    |    |  |
| Reemplazar, instalar y configurar switch tienda 6            |        |                |   |           |        |   |          | ⊪ Nueva 0%          |  |   |    |    |        |    |                                                              |    |        |    |    |    |    |  |

Ilustración 28: Carta Gantt del proyecto de validación del proceso.

Una vez concluido el subproceso de Planificación de Proyecto, se procedió al subproceso de Ejecución del Proyecto. Entonces, en base a lo indicado por la carta Gantt, se ejecutaron las tareas detalladas en esa carta y se registraron los avances y tareas terminadas del proyecto en el sistema Redmine. El registro del avance fue realizado tanto por los técnicos asignados a las tareas, como por el jefe de proyecto.
De forma paralela a la Ejecución del Proyecto, se realizó también la Evaluación y Control del Proyecto. Para eso, se realizaron reuniones con el cliente cada 15 días para revisar el status del proyecto y resolver riesgos o problemas que se presentaban. El Gerente de DevelopIT comentó que por primera vez pudo tener visibilidad en tiempo real de como avanzaba el proyecto, ya que podría ingresar como usuario de consulta en Redmine y además recibía el dashboard de avance. En la ilustración 29 se presenta un ejemplo de un reporte mostrado en una de las reuniones de seguimiento con el cliente. Este reporte es generado manualmente en base a la plantilla proporcionada en el paquete de despliegue. Para generarlo se usan los datos del sistema Redmine, en el cual se tiene la carta Gantt con el estado de avance, las tareas realizadas, las tareas por realizar y los hitos definidos en el proyecto. Además, se usa la matriz de riesgos para la sección Riesgos/Problemas.

#### Cambio de infraestructura en redes en locales y restaurantes

Periodo: 10/06/2017 al 14/06/2017

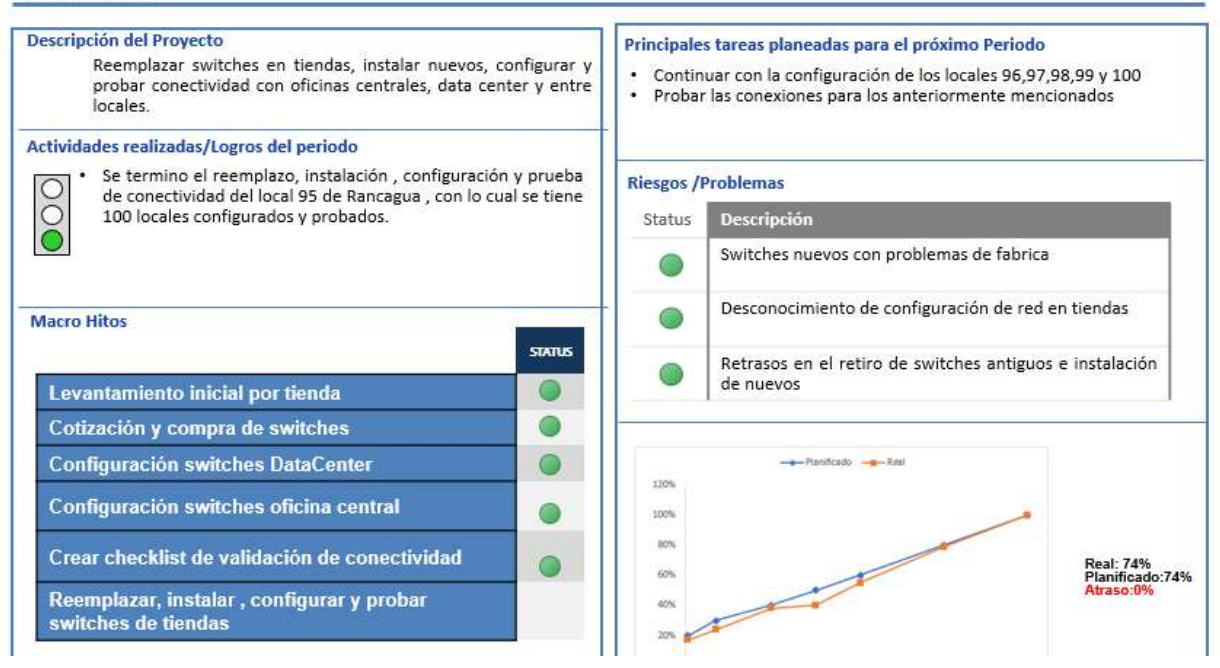

Ilustración 29: Reporte de estado de avance del proyecto.

Otra situación positiva que se presentó es que el cliente estuvo muy agradecido de que se enviara el dashboard de status semanalmente por email. Mencionó que era una muy buena práctica, y agradeció la proactividad al informarlo sin necesidad de que ellos lo solicitaran. Esto ayudó a que las reuniones de status fueran más eficientes y enfocadas.

Respecto al uso de Redmine por parte de los técnicos y jefe de proyecto, no hubo un rechazo a usarlo. El jefe de proyecto quedó muy satisfecho de poder hacer uso de la herramienta para llevar el registro y control del avance, además de que tenía toda la información del proyecto en un solo repositorio. Comentó que poder ver la carta Gantt con las actividades y los tiempos de forma gráfica, le habían facilitado la gestión. Respecto a los técnicos, les pareció que la herramienta era fácil de usar y que les permitió

tener una visibilidad del avance del proyecto, del esfuerzo y tiempo que tenían aun por invertir en el proyecto.

Durante el proyecto se presentaron dos amenazas que podrían haber afectado el éxito del proyecto y que requirieron una acción correctiva. Si bien estas amenazas no afectaron los tiempos del proyecto, en el caso de una de ellas, si afectó los recursos involucrados. La primera amenaza fue que al instalar el switch en un par de tiendas, estos no funcionaron. Esto se solucionó ya que en la matriz de riesgo se había considerado la falla de alguno de estos dispositivos y se compraron algunos más de contingencia.

La segunda amenaza fue que un técnico de redes tuvo un problema de salud, lo que lo mantuvo fuera de la actividad laboral por una semana. Esto género que no se pudieran realizar las actividades que este técnico tenía asignadas y como esto no estaba contemplado dentro de la matriz de riesgo, se tuvo una desviación de una semana. Esto se solucionó moviendo un técnico de servidores para que apoyara en el proyecto, y además se trabajó un fin de semana para recuperar la desviación. En la imagen 30 se muestra la carta Gantt del proyecto filtrada para las tareas retrasadas en el momento que se presentó la desviación y en la ilustración 31 la misma carta Gantt filtrada con las tareas cerradas y realizadas por el técnico que se incorporó al proyecto de forma temporal.

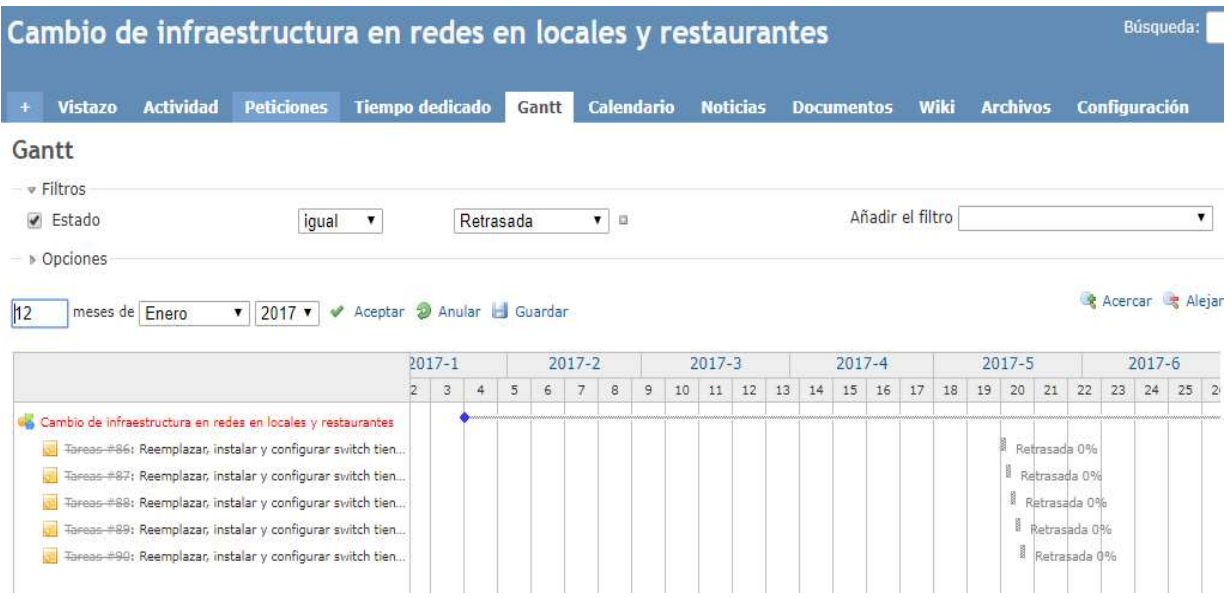

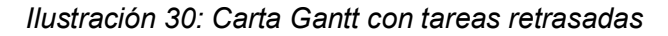

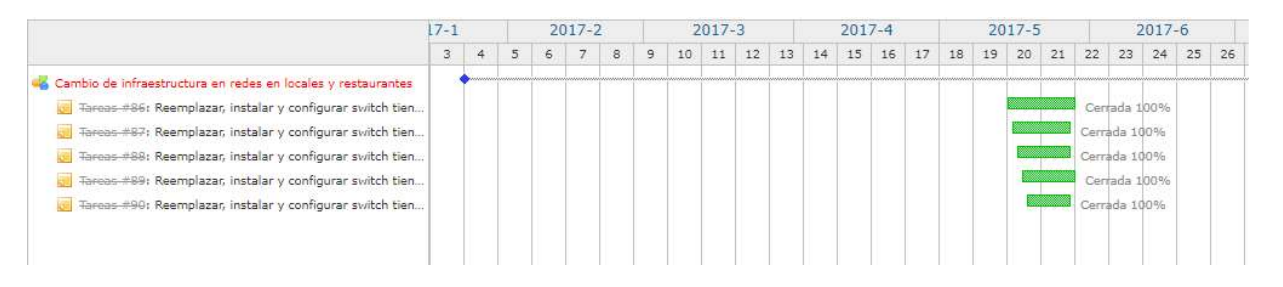

Ilustración 31: Carta Gantt con tareas cerradas después del retraso.

El proyecto continuó con la ejecución de todas las demás tareas planificadas sin ninguna amenaza adicional al proyecto y con las tareas ajustándose cuando se tenía algún pequeño retraso. El proceso de Evaluación y control se realizó constantemente hasta que se terminó con la ejecución y cierre de todas las tareas.

Una vez hecho todo lo anterior, se procedió a cumplir con el subproceso de Cierre de proyecto, por lo tanto, para cerrar el proyecto, se generó el documento de Cierre del Proyecto el cual fue firmado por el cliente y guardado en el repositorio del proyecto de Redmine. Es importante mencionar que la ejecución del proyecto concluyó dentro de los tiempos y el costo que se había definido inicialmente. Por último, se generó el documento de lecciones aprendidas, donde se registró la importancia de contemplar que algún recurso se enferme o quede fuera del proyecto por un imprevisto mayor. Este documento se guardó también en el repositorio del proyecto en Redmine. En la ilustración 32 se muestra la última tarea del proyecto cerrada en tiempo y de acuerdo con la planificación de la carta Gantt.

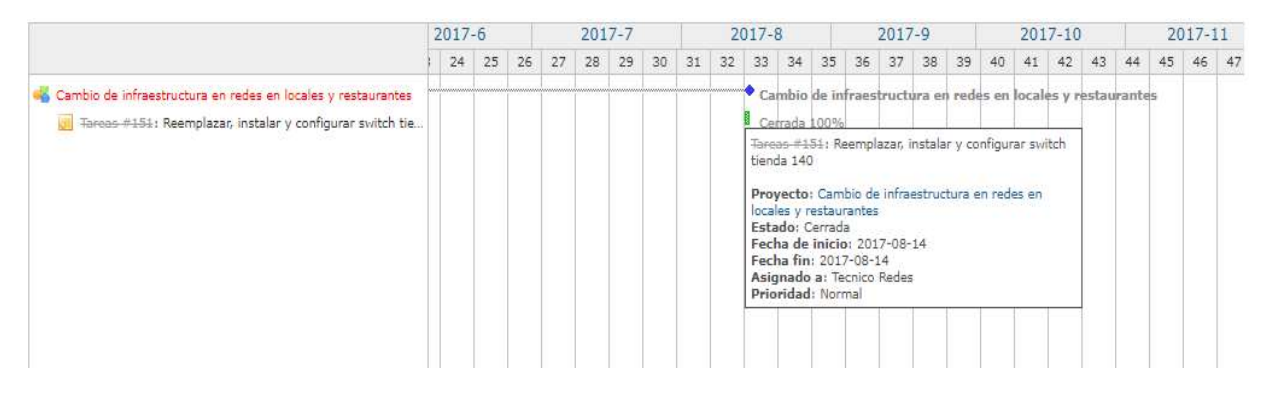

Ilustración 32: Carta Gantt con la última tarea cerrada.

### 5.3 Validación del nuevo proceso

Como se comentó anteriormente el proyecto termino dentro del periodo de tiempo definido (ocho meses) y dentro del costo (65 millones). Durante la ejecución del proyecto se tuvo visibilidad constante del avance y del status del proyecto tanto por DevelopIT, como por el cliente. Además, se pudieron controlar situaciones de riesgo que podrían afectar que se lograran los objetivos del proyecto. El jefe de proyecto tuvo el reto de revisar constantemente el avance y de asegurarse que las tareas y pasos del proceso se cumplieran. Al final se logró no solo concluir el proyecto exitosamente sino también cumplir con el nuevo proceso definido.

Es importante mencionar que el jefe de proyecto, si bien hizo uso del Paquete de Despliegue para seguir el proceso de gestión de proyectos la mayor parte del tiempo, tuvo también apoyo del autor de este trabajo de tesis en algunas dudas puntuales y en momentos en que se requirió cierta guía. Se realizó una encuesta con respuestas abiertas al Jefe de Proyecto y los tres técnicos involucrados (incluyendo el que colaboró temporalmente), con el objetivo de conocer que tanto la organización consideraba útil y eficiente el nuevo proceso, para determinar el grado en que el equipo de trabajo hizo uso del proceso y del sistema y para medir que tanto estaban dispuestos a seguir usando el proceso y el sistema en un futuro. La encuesta que se realizó es la siguiente:

- Pregunta 1: En el proyecto en el que participó, ¿cómo considera que fue la manera como realizó las actividades o funciones asociadas a este proyecto? Respuesta: Ordenas y claras, No ordenadas y poco claras
- Pregunta 2: ¿Conocía usted a exactitud las tareas y los tiempos asociados a este proyecto que debía cumplir? Respuesta: Si, No.
- Pregunta 3: ¿Sabía usted lo que se esperaba de usted y el grado de participación en este proyecto? Respuesta: Si, No
- Pregunta 4: ¿Considera usted que la forma en que se ejecutó y controló el proyecto fue eficiente y eficaz? Respuesta: Si, No
- Pregunta 5: Por favor explique y comente su respuesta a la pregunta anterior. Respuesta: Abierta.
- Pregunta 6: ¿Qué tanto considera que cuenta con conocimientos de gestión de proyectos actualmente? Respuesta: Poco, Algo, Mucho
- Pregunta 7: ¿Cómo considera el uso de Redmine en el proyecto? Respuesta: Fácil y eficiente, Difícil y poco eficiente
- Pregunta 8: ¿Seguiría usando el proceso de gestión de proyecto en próximos proyectos?
	- Respuesta: Si, No
- Pregunta 9: ¿Qué característica cambiaria del nuevo proceso? Respuesta: Abierta

Las preguntas abiertas, se analizaron mediante codificación, de la misma manera que en el capítulo 2. La codificación para las preguntas de respuesta abierta se muestra en la tabla 5. En la primera columna se tiene la pregunta que se realizó, en la segunda columna se tiene fragmentos de respuestas que se tomaron para hacer la codificación y en la tercera columna, la codificación propuesta.

| Pregunta | Tipo de respuestas                              | Códigos de categoría              | <b>Frecuencia</b> |
|----------|-------------------------------------------------|-----------------------------------|-------------------|
|          | ■ "había un solo lugar de                       | Claridad<br>de                    | ٠                 |
| 5        | revisión y registro de avance<br>$\cdots$       | información<br>a<br>comunicar     |                   |
|          | ■ "tenía claro que debía de<br>realizar"        | Claridad de trabajo<br>a realizar | - 3               |
|          | " "-sabía que le tenía que<br>decir al cliente" | Registro de avance<br>único       | - 2               |
|          | ■ "…Nada…"                                      | <b>Reducir reuniones</b><br>٠     |                   |
| 9        | "tantas reuniones"                              | Nada<br>▪                         | າ                 |

Tabla 9. Tabla de codificación para preguntas abiertas.

En base a las frecuencias en la tabla 9 y considerando la frecuencia de las respuestas en las preguntas cerradas, se presentan los resultados en las ilustraciones 33 a 37.

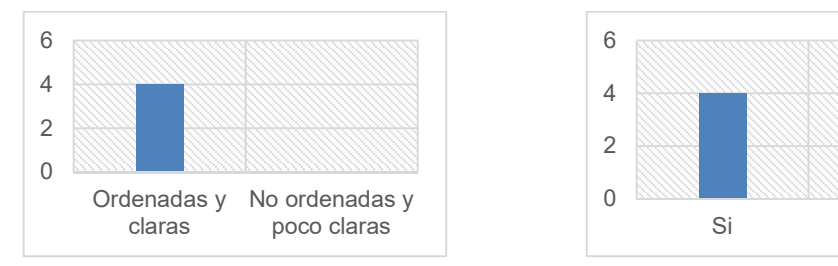

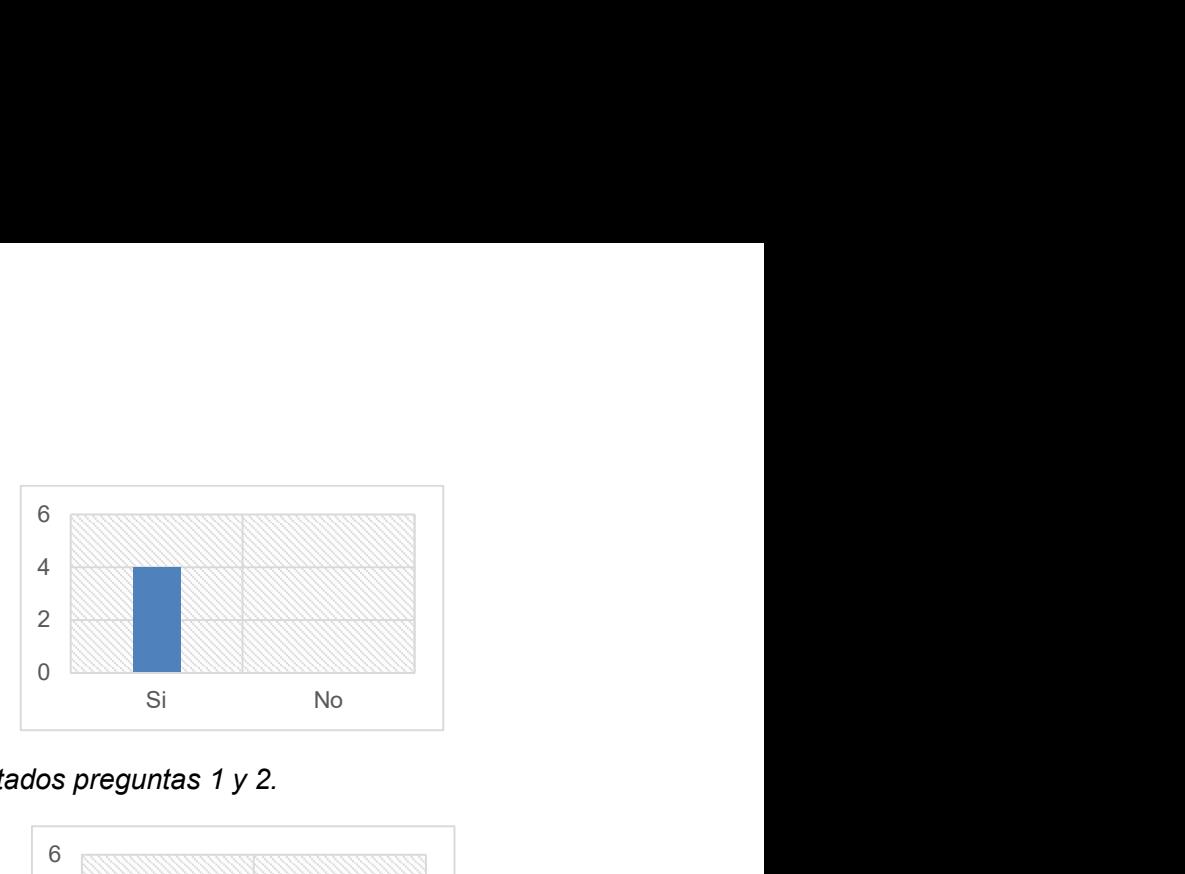

Ilustración 33. Resultados preguntas 1 y 2.

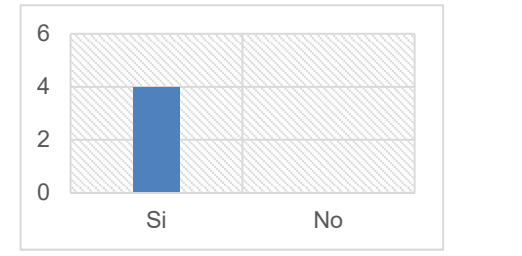

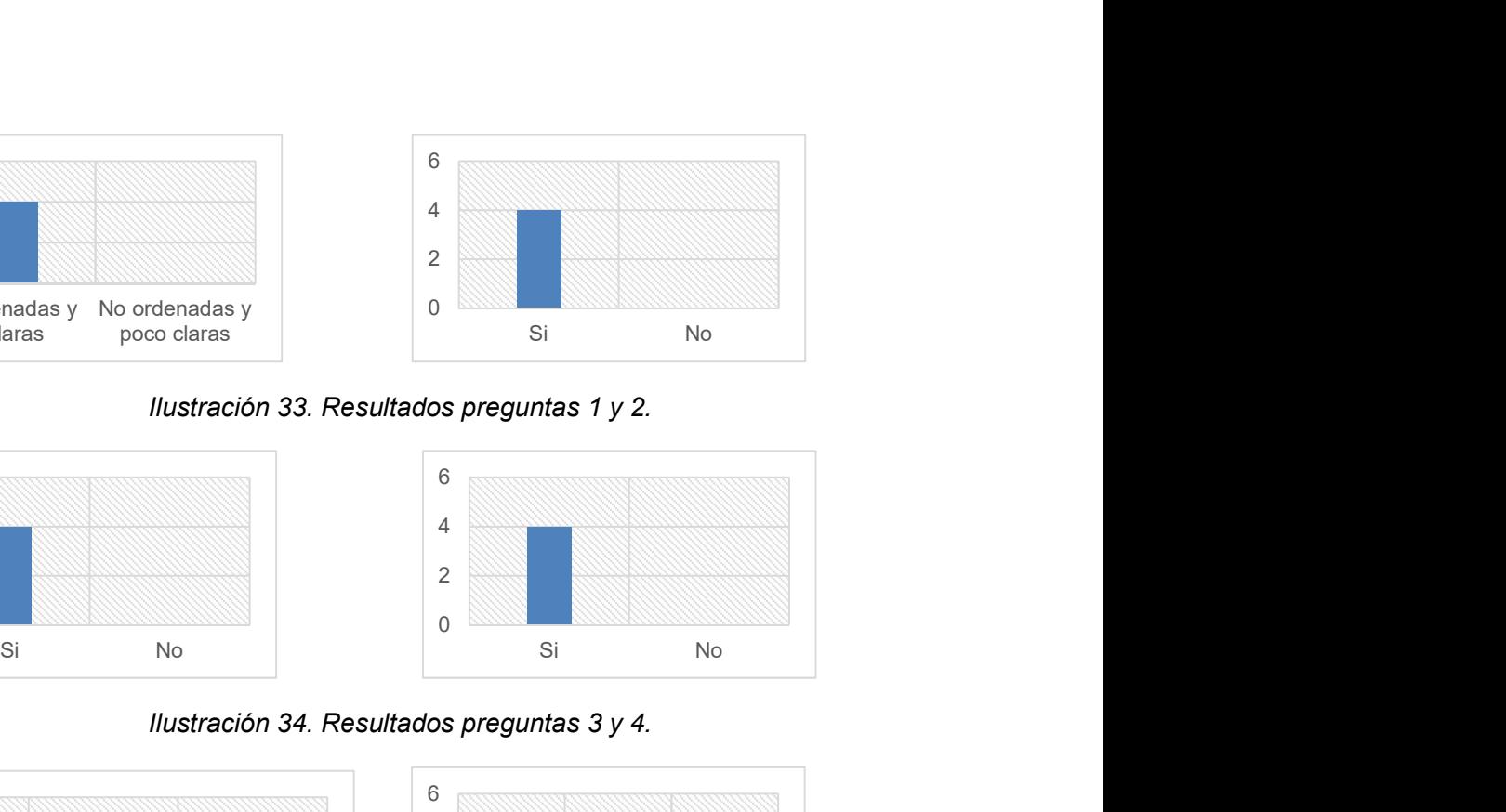

Ilustración 34. Resultados preguntas 3 y 4.

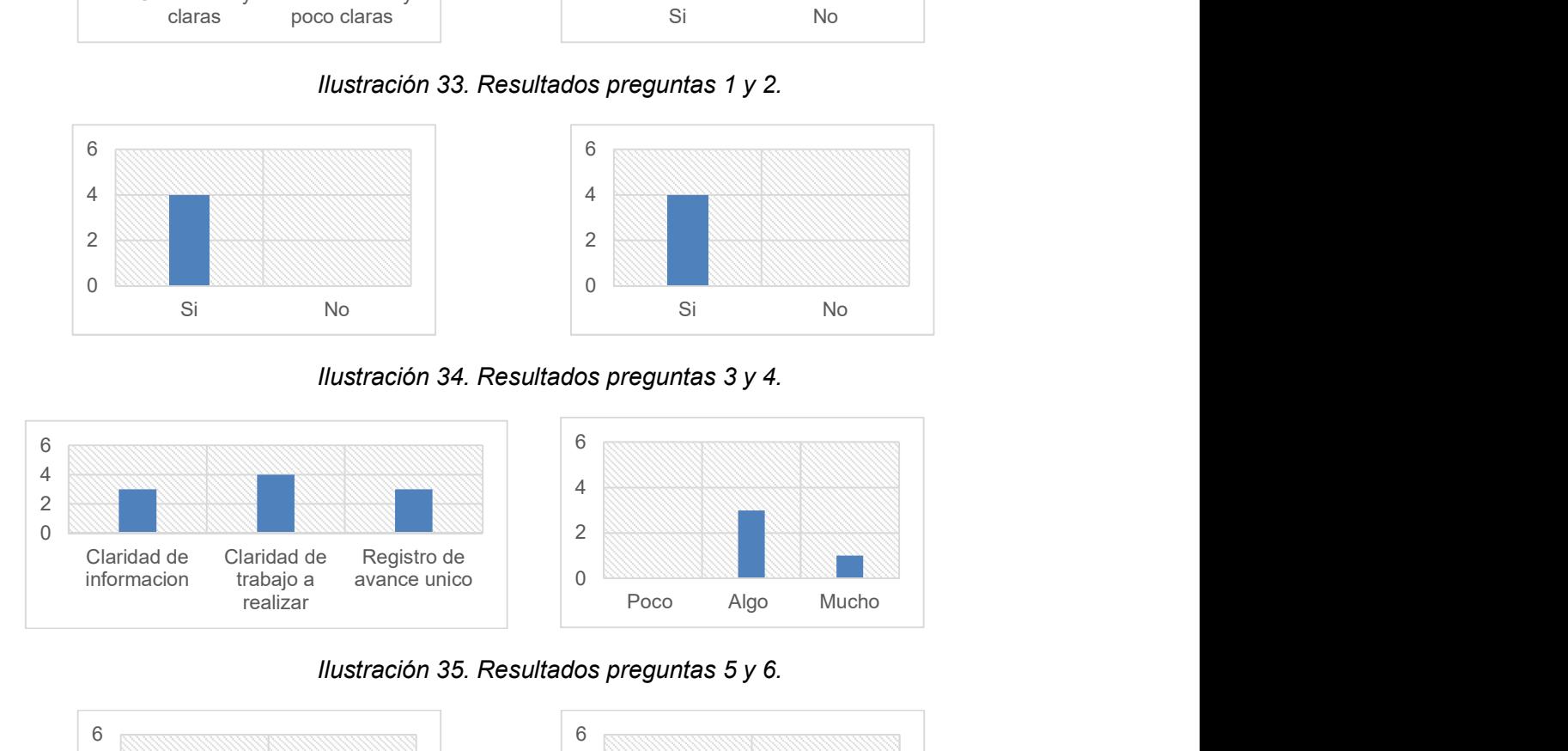

Ilustración 35. Resultados preguntas 5 y 6.

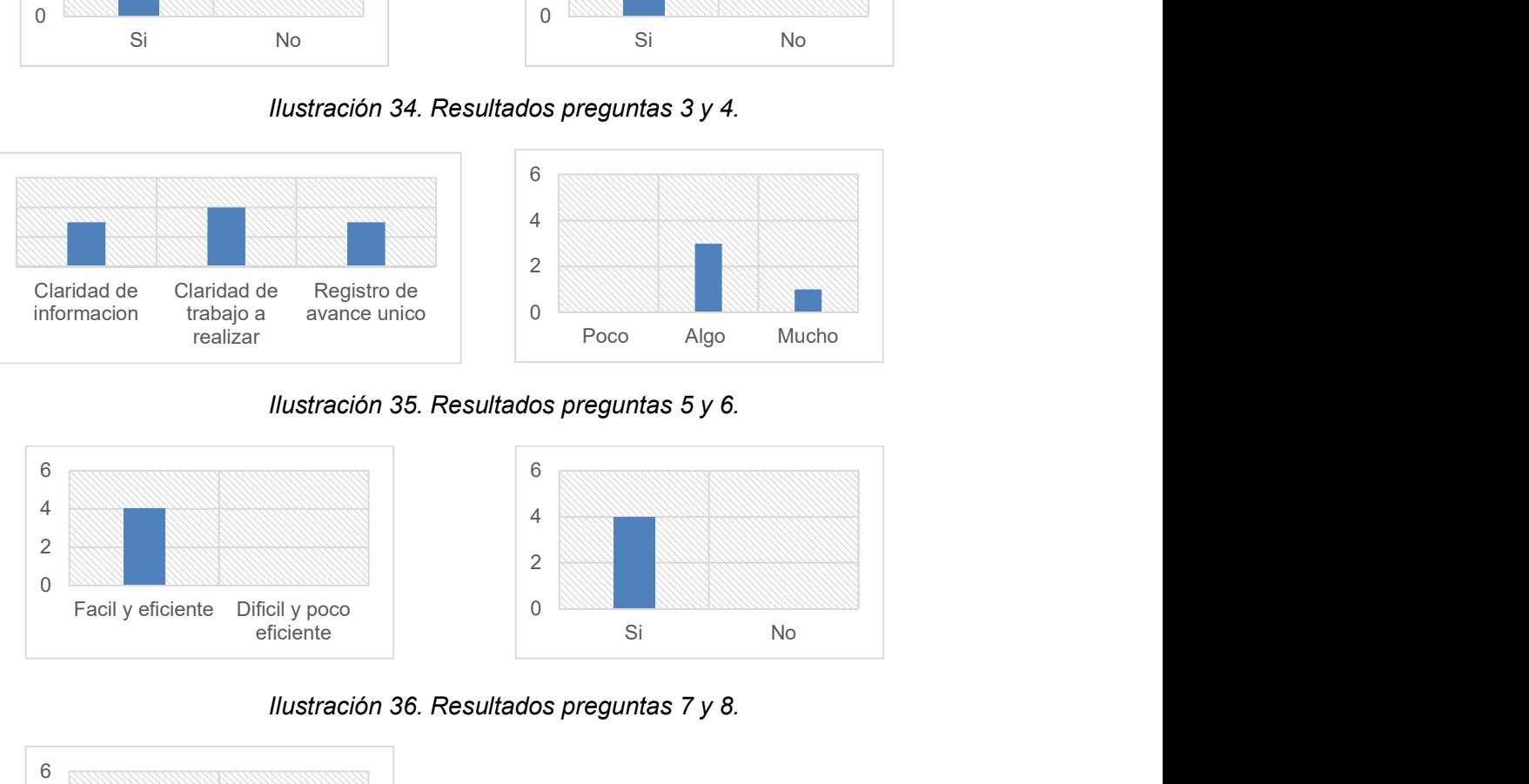

Ilustración 36. Resultados preguntas 7 y 8.

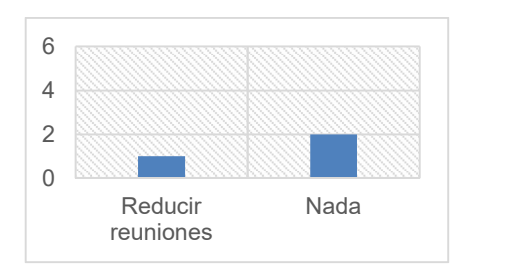

Ilustración 37. Resultados pregunta 9.

Para determinar si el nuevo proceso había logrado cumplir con la necesidad de mejorar la gestión de los proyectos en DevelopIT se comparó esta última encuesta con la encuesta inicial de levantamiento del problema y se obtuvieron los siguientes resultados:

- A comparación de la situación inicial donde se indicaba que las tareas se realizaban como ellos consideraban que tenía que hacerse, con el nuevo proceso se notó una mejora en este tema, ya que había un orden y el camino a seguir era claro en la carta Gantt del proyecto en Redmine.
- También en la encuesta inicial se mencionó que no se conocía con exactitud los tiempos y tareas que debían realizarse en los proyectos. Con el nuevo proceso se mencionó que si sabían los tiempos y tareas asignados a cada técnico.
- Respecto a la eficiencia y eficacia en la gestión del proyecto se mencionó que en general había una mejoría. Anteriormente se había mencionado que no consideraban que fuera eficaz como se gestionaban los proyectos porque les indicaban las actividades con muy poco tiempo de anticipación y con información incompleta. Ahora se comentó que se tenía un solo canal de revisión y registro de avance, en este caso Redmine. También sabían lo que tendrían que hacer en las próximas semanas con el dashboard de avance.
- Otro punto que se mejoró, fueron los conocimientos sobre gestión de proyectos en la organización. Con las capacitaciones, más la explicación del proceso de gestión y el uso de Redmine se tuvo la percepción de que el conocimiento mejoró.
- Respecto al uso del nuevo proceso en proyectos a futuro la mayoría de los miembros contestaron que estarían dispuestos a seguirlo usando. En general se nota una predisponían a usar el nuevo proceso.
- Respecto al uso de Redmine, los técnicos jóvenes no tuvieron problemas en usarlo, en contraste, los técnicos con más experiencia tuvieron ciertos problemas al inicio, pero con el uso constante en el tiempo, lograron hacer un uso eficiente de la herramienta.

Debido a lo anterior explicado, y considerando la complejidad del proyecto que se usó para validar el nuevo proceso, se asume que es posible usar este nuevo proceso y el sistema Redmine para gestionar proyectos de mayor o menor complejidad que el proyecto usado en la validación. Además, el equipo de DevelopIT notó una mejora en sus procesos y comunicación interna, les dio un orden de trabajo y ayudó a mejorar los conocimientos de gestión de proyectos.

# Capítulo 6

# 6 Conclusiones

En este último capítulo, se presentará el resumen del trabajo realizado y se especificará si los objetivos definidos para este trabajo de tesis se cumplieron. Posteriormente, se detallarán las lecciones aprendidas durante todo el proceso de implementación del nuevo proceso de gestión de proyectos. Finalmente se detallará el trabajo a futuro a realizar.

## 6.1 Resumen del trabajo realizado

DevelopIT, una pequeña empresa chilena que se dedica a implementar soluciones de infraestructura tecnológica, ha tenido dificultades y problemas para poder ejecutar proyectos en el tiempo y costos planificados inicialmente, generando con esto perdidas económicas a la organización y afectaciones en su crecimiento.

Por lo tanto, el objetivo general de este trabajo de tesis fue implementar un proceso de gestión de proyectos basado en la norma ISO/IEC 29110 que le permitiera a DevelopIT, ejecutar proyectos considerados complejos y no complejos bajo los siguientes criterios: término del proyecto dentro del tiempo planificado y término del proyecto dentro del costo estimado inicialmente.

En base a lo anterior mencionado, se definieron los siguientes objetivos específicos: a) definir e implementar mediante un paquete de despliegue, un proceso de gestión de proyectos basado en la norma ISO/IEC 29110, que soportara proyectos definidos como complejos y no complejos por la organización y b) definir e implementar un sistema PMIS que soportara el proceso de gestión de proyecto basado en la norma.

Para cumplir con los objetivos, se procedió inicialmente a analizar el problema que presentaba DevelopIT, para ello se usaron herramientas como la observación, encuestas y sesiones de trabajo con los integrantes de la organización. Esto permitió identificar las causas principales por las cuales la organización no estaba gestionando de forma óptima sus proyectos. También ayudo a identificar posibles obstáculos o dificultades en la implementación de la solución al problema.

Una vez identificadas las causas del problema, se procedió a definir la solución. Para ello se analizó y estudió la norma ISO/IEC 29110. También se compararon algunos softwares de gestión de proyectos y se definió cual sería usado en la organización. Una vez comprendida la norma y sus procesos, se procedió a adaptar el proceso de gestión de proyectos (PM), a las necesidades de DevelopIT. Esto se hizo en conjunto con la organización, siguiendo un proceso iterativo. Después de varias iteraciones se logró una versión que cumpliera con los requerimientos de la organización y que estuviera alineada con el proceso definido en la norma.

Posteriormente, se procedió a implementar la solución. Para ello se desarrollaron los documentos que soportarían, documentarían y formalizarían el proceso de gestión de proyectos, es decir, se desarrolló el Paquete de Despliegue. También se instaló y configuró el PMIS Redmine y se realizaron capacitaciones para enseñar su uso. Finalmente, se validó y probó el nuevo proceso de gestión de proyectos y el software Redmine, usándolos en la gestión de un proyecto real, se evaluaron los resultados y se compararon con experiencias previas.

De esta validación, se concluyó que el proceso implementado y adaptado de la norma ISO/IEC 29110, si ayudo a DevelopIT a mejorar la gestión del proyecto, mejorar la comunicación y mejorar el seguimiento de las actividades. El proyecto no solamente termino en el tiempo y costo establecido inicialmente, si no que fue posible controlar y resolver situaciones imprevistas durante la ejecución del proyecto.

Al final, el objetivo general de este trabajo de tesis se cumplió, ya que se logró adaptar y diseñar un proceso de gestión de proyectos basado en la norma ISO/IEC 29110 que, como se pudo validar, permitió gestionar un proyecto complejo para que terminara en el tiempo y costo definido inicialmente.

Respecto a los objetivos específicos, también fueron cumplidos, ya que se desarrolló un Paquete de Despliegue para el nuevo proceso, el cual fue usado en la gestión del proyecto complejo. Por otro lado, se instaló y configuro el software Redmine, el cual también fue usado en la gestión del proyecto complejo que se usó para validación.

### 6.2 Conclusiones y lecciones aprendidas

Se puede concluir que, para implementar un proyecto de gestión de proyectos en una pequeña empresa es necesario que esta sea adaptada a las necesidades de la organización, de manera que no se genere una burocracia o pasos innecesarios. En ese sentido la norma ISO/IEC 29110 cumple perfectamente con las características para ser adaptada a pequeñas organizaciones.

También es posible que otras organizaciones con características similares a DevelopIT puedan hacer uso de este proceso de gestión de proyectos, ya que, al basarse en una norma, y al diseñarse con la intención de adaptarse a las características de pequeñas organizaciones, debiera ser por lo tanto útil y usable por organizaciones con similares características, es decir, pequeñas organizaciones, que no tienen personal especializado en gestión de proyectos, sus recursos son escasos y que los roles de los integrantes son multitarea.

Como otra conclusión a este trabajo de tesis, se puede decir que modelar e implementar un proceso de gestión de proyectos u otro tipo de proceso basado en alguna norma o estándar tiene un grado de trabajo importante a realizar, pero no es en sí complicado o difícil. El reto principal es lograr que las organizaciones y las personas estén abiertas y dispuestas al cambio y quieran cambiar sus experiencias previas y conceptos para mejorar y conseguir ser más eficientes usando estos procesos o normas.

Para lograr lo anterior, es necesario contar con un buen esquema de implementación, con una buena estrategia diseñada en base al tipo de organización, tipo y experiencia de las personas que usaran ese nuevo proceso. Las normas en sí mismas, están construidas para poder ser usadas por todos, pero no aseguran por este simple hecho que sean implementadas correctamente. Es decir, una buena norma, sin una buena estrategia de implementación, es casi un hecho que no funcionara.

En el caso de este trabajo de tesis, se tuvieron fallas en la estrategia de implementación que la complicaron y generaron algún tipo de rechazo en el uso en algunos miembros de la organización. Independiente de eso, el proceso cumplió con los objetivos de lograr mejorar la ejecución de los proyectos y se pretende seguir usándolo y fortaleciéndolo internamente dentro de DevelopIT.

Una de las fallas que se presentó y que considero tendría que haberse realizado de forma diferente, fue lo relacionado a las actividades de capacitación sobre gestión de proyectos. Estas capacitaciones debieron haberse realizado antes de comenzar a validar el proceso con la organización y no después, como sucedió. Esto es debido a que, durante el diseño del nuevo proceso, se presentaron situaciones muy repetitivas en las cuales fue necesario explicar a los miembros de la organización conceptos, por ejemplo, la importancia de gestionar los riesgos o la importancia de registrar las lecciones aprendidas. Una capacitación previa, hubiera sin duda alguna facilitado y acelerado la definición, implementación y validación del proceso en la organización.

Otro error, fue el no explicar inicialmente la norma ISO/IEC 29110 antes de comenzar a diseñar y mostrar el nuevo proceso. En la primera iteración de la definición y revisión del modelo del proceso se tuvieron muchos cuestionamientos sobre el flujo de tareas, los pasos a seguir y las plantillas. Posteriormente, una vez que se indicó que todos estos elementos se estaban basando en la norma, la aceptación fue más expedita y sin tantos cuestionamientos.

Se logró mitigar y resolver la mayoría de las inquietudes y dudas con ayuda de las sesiones de capacitación sobre el proceso y los conceptos general de gestión de proyectos, en conjunto con el uso del nuevo proceso en un proyecto real. Todo esto ayudo a que se interiorizara mejor el uso del proceso y su aceptación. Aunque definitivamente podría haber sido más sencilla la aceptación con un trabajo previo de educación más robusto.

Por otro lado, a pesar de que al realizar la elección del software PMIS se tuvo cuidado de elegir uno de fácil uso y aprendizaje, se tuvo inicialmente situaciones de rechazo por parte de los técnicos de DevelopIT. La razón de este rechazo es que estaban acostumbrados a trabajar con la herramienta Excel. Esto se logró reducir con las sesiones de capacitación en la herramienta.

Un punto importante a concluir es que los procesos, las normas y los sistemas son usados por personas, con diferentes formas de pensar y conocimientos. En ese sentido, en este tipo de implementaciones es importante aprender a manejar los "egos" de las personas que tienen mucha experiencia y años en lo que hacen. No es fácil cambiar paradigmas y como profesionales de la Tecnología vemos ese tipo de situaciones todos los días, al implementar un nuevo sistema, al instalar una nueva tecnología o al implementar un nuevo proceso.

Debemos de contar con conocimientos que nos permitan tratar y afrontar este tipo de situaciones y circunstancias, porque al final trabajamos en nuestro día a día, la mitad del tiempo con la tecnología y la otra mitad con personas. Considero que los profesionales del área de tecnología debemos de aprender y contar con herramientas desde la universidad que nos permitan tratar con esta realidad de nuestra área, desarrollarlas y mejorarlas durante nuestra vida profesional.

También considero que en las implementaciones de cambios o nuevas formas de trabajo en las empresas la parte más difícil es lidiar con las personas y sus diferentes visiones. Debemos de capacitarnos mejor como profesionales de la tecnología en el manejo de las personas, tener un poco más de psicólogos y enfocarnos en gestionar el cambio, porque la tecnología por definición genera cambios.

Finalmente, en la ilustración 38 se presenta un diagrama que resume en términos generales las lecciones aprendidas en este trabajo de tesis. El diagrama usa un esquema de triangulo, en la que en la punta se tienen las lecciones aprendidas para la arista relacionada con personas. Las lecciones son presentadas como problemas y riesgos encontrados y la solución realizada o propuesta. En la base del triángulo se presentan dos aristas adicionales: procesos y herramientas.

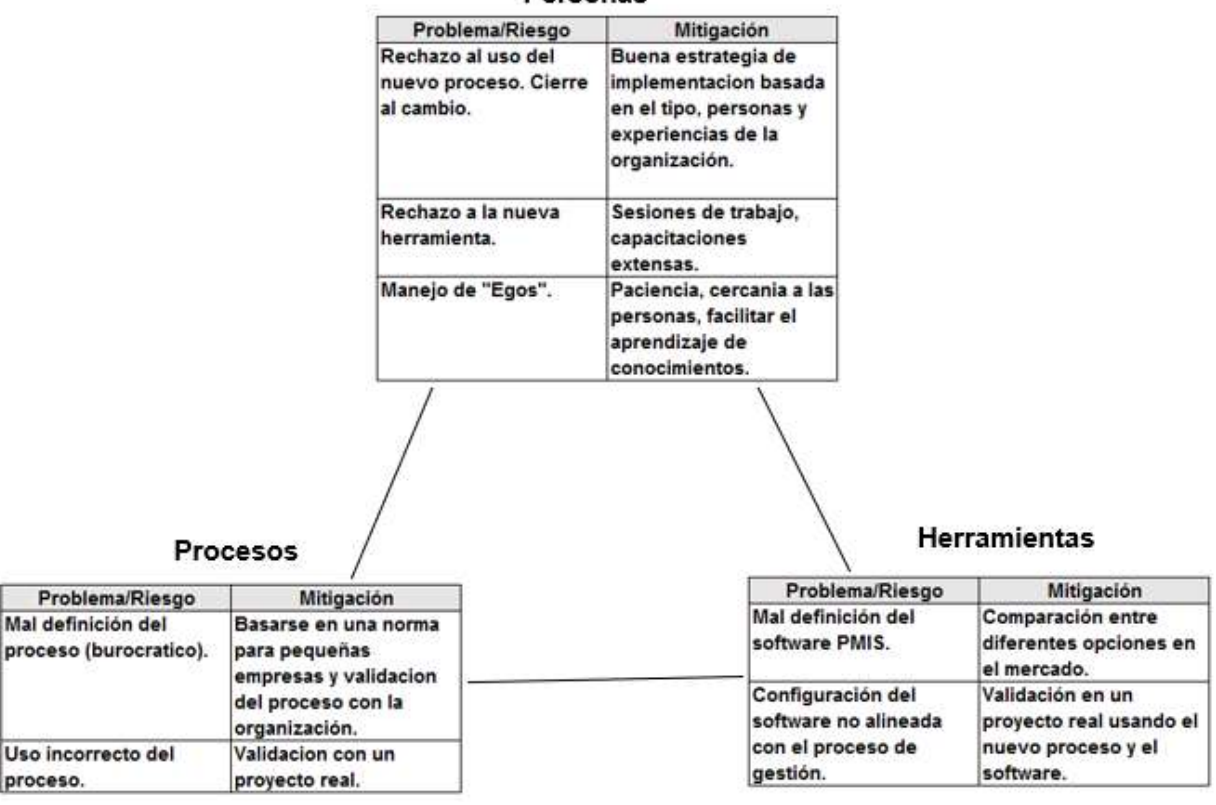

Personas

Ilustración 38. Diagrama de lecciones aprendidas.

### 6.3 Trabajo futuro

Si bien el objetivo de este trabajo de tesis se cumplió, y la validación del proceso fue exitosa en un proyecto considerado complejo, es necesario que la organización siga usando el nuevo proceso de gestión en la ejecución de otros proyectos complejos y no complejos, de forma que se valide este nuevo proceso de gestión en más oportunidades y que se genere más confianza en su uso y se interiorice como parte de la cultura dentro de la organización.

Adicionalmente, se debe trabajar en mejorar las funcionalidades y el uso del sistema Redmine. Si bien la configuración que se realizó del sistema, fue la que permitió usar el nuevo proceso de gestión de proyectos, es posible mejorar y expandir su uso. Esto se puede realizar con la instalación de módulos que permitan expandir las funcionalidades, por ejemplo, generación automática de dashboard de status de los proyectos o generación de reportes.

Por otro lado, si bien Redmine ayuda a controlar los costos de un proyecto, al indicar y monitorear la cantidad de tiempo invertido en cada una de las actividades del proyecto, e indicar cuál es el porcentaje de trabajo realizado, no realiza una gestión directa del costo. Se debe trabajar en investigar y analizar, como se puede incluir para cada uno de los proyectos, el manejo de los costos, no solo a nivel de horas hombre invertidas, sino también de costo de materiales, licencias, etc. De esa forma se administrará el costo de los proyectos de manera integral.

Por último, la organización debe trabajar en la definición de un programa de capacitación constante y periódico en gestión de proyectos. Lo que se debe lograr, es que la propia organización sea capaz de adaptar su proceso de gestión de proyectos cuando lo requiera, en base a sus necesidades y cambios en la organización. También debe ser capaz de modificar el software Redmine en un futuro en base a sus necesidades y requerimientos. El conocimiento sobre la gestión de proyectos debe potenciarse e incrementarse en un futuro dentro de DevelopIT.

# 7 BIBLIOGRAFÍA

- [1] LAPORTE, C., SEGUIN, N., VILLAS, G. (2013, febrero). "Pequeñas empresas de tecnología". Revista ISO Focus+ [En línea]. Disponible: http://www.iso.org/sites/edumaterials/focus/iso-pequenas-empresas-detecnologia.pdf. [Consulta: 30 de Julio del 2016].
- [2] Technical Report, Management and engineering guide: Generic profile group: Entry profile. ISO/IEC 29110 5-1-1, 2011.
- [3] "Estatuto de las PYMES". Biblioteca del Congreso Nacional de Chile. [En línea]. Disponible: http://www.bcn.cl/leyfacil/recurso/estatuto-de-las-pymes. [Consulta: 20 de Julio del 2017].
- [4] AQUIL, A. "Project Management in SMEs". Journal of Strategy & Performance Management, 1(1), 8-15. 2013, Julio. [En línea]. Disponible: http://webcache.googleusercontent.com/search?q=cache:0Uhdz9\_9CQUJ:jspm.fi rstpromethean.com/documents/8-15.pdf+&cd=4&hl=es&ct=clnk&gl=cl. [Consulta: 3 de Julio del 2017].
- [5] Tercera Encuesta Longitudinal de Empresas. (2015, octubre). "Informe de resultados: Tecnologías de la información y comunicación en las empresas". [En línea]. Disponible: http://www.economia.gob.cl/wpcontent/uploads/2015/10/Informe-de-resultados-TIC-en-las-empresas.pdf [Consulta: 22 de Julio del 2017].
- [6] TURNER, R., LEDWITH, A., KELLY, J. "Project Management in small to mediumsized enterprises: tailoring the practices to the size of the company", 2010. Paper presented at PMI Research Conference: Defining the Future of Project Management. [En línea]. Disponible: https://www.pmi.org/learning/library/mediumenterprises-innovation-growth-management-6454. [Consulta: 14 de enero del 2017].
- [7] La Gestión de Proyectos y las PYMEs. [En línea]. Disponible: http://www.obsedu.com/int/blog-investigacion/project-management/la-gestion-de-proyectos-ylas-pymes. [Consulta: 14 de enero del 2017].
- [8] Guía del PMBOK®, Project Management Institute, Quinta Edición, 2013.
- [9] PMBOK® Guide 6th Edition will be released towards the end of 2017 what will change?. [En línea].Disponible: https://www.projectmanagement.com/blogpost/19415/PMBOK--Guide-6th-Edition-will-be-released-towards-the-end-of-2017- --what-will-change-- . [Consulta: 14 de enero del 2017].
- [10] What is Prince 2. [En línea]. Disponible: https://www.prince2.com/uk/what-isprince2. [Consulta: 30 de septiembre del 2016].
- [11] Prince2 Otra metodología para la gestión de proyectos. [En línea]. Disponible: http://www.eoi.es/blogs/mcalidadon/2014/12/20/prince2-otra-metodologia-para-lagestion-de-proyectos/ . [Consulta: 20 de Julio del 2017].
- [12] MURRAY, A. "PRINCE2 in one thousand words", 2011. [En línea]. Disponible: http://www.futurepeople.biz/wp-content/uploads/2015/11/8898-WP-PRINCE2-inone-thousand-words.pdf . [Consulta: 15 de noviembre del 2017].
- [13] Prince2 Processes. [En línea]. Disponible: https://www.prince2.com/usa/prince2 processes. [Consulta: 30 de septiembre del 2016].
- [14] TURLEY, F. El Modelo de Procesos PRINCE2, Una magnifica introducción a PRINCE2. [En línea]. Disponible: http://jlfr-prince2.blogspot.cl/2010/09/libro-delmodelo-de-procesos-de-prince2.html. [Consulta: 30 de Julio del 2017].
- [15] Nails and Screws: The PMP vs PRINCE2 Debate. [En línea]. Disponible: https://www.projectmanagement.com/articles/279622/Nails-and-Screws--The-PMP-vs--PRINCE2-Debate . [Consulta: 5 de agosto del 2017].
- [16] OKTABA, H. (2011, agosto-octubre). Ya nació ISO/IEC 29110 Perfil Básico. SG Software Guru #33. [En línea]. Disponible: http://sg.com.mx/revista/33/ya-nacioisoiec-29110-perfil-basico#.V6ouifnhBxB. [Consulta: 30 de Julio del 2016].
- [17] MUHAMMAD, I., MOHAMED, K. PMIS, boon or bane. Presentado en 2013 PMI Global Congress Proceedings – Istanbul, Turkey. [En línea]. Disponible: https://www.pmi.org/learning/library/project-management-information-systemsoverviews-5813. [Consulta: 24 de septiembre del 2016].
- [18] Redmine. Disponible: http://www.redmine.org/projects/redmine/wiki/Features. [Consulta: 28 de Julio del 2017].
- [19] PHILLIPS, J. 2011. Project Management for Small Business. Nueva York, Amacon. 294p.
- [20] SYMONDS, M. (2017, abril). Small Businesses Need Project Management. [En línea]. Disponible: http://projectmanagementworks.co.uk/small-businessesproject-management/ [Consulta: 11 de noviembre del 2017].
- [21] IMBERT, C. "Using the PMBoK Framework on Small Business IT Projects", 2015. [En línea]. Disponible:https://www.sans.org/readingroom/whitepapers/projectmanagement/pmbok-framework-small-businessprojects-35737.[Consulta: 11 de noviembre del 2017].
- [22] MEISTER, W. (2006). "Successful project management for small to medium enterprises (SMEs)", 2006. Paper presented at PMI® Global Congress 2006—Asia Pacific, Bangkok, Thailand. Newtown Square, PA: Project Management Institute. [En línea]. Disponible: https://www.pmi.org/learning/library/successful-pm-smallmedium-enterprises-7631 .[Consulta: 11 de noviembre del 2017].
- [23] TURNER, R., LEDWITH, A., KELLY, J. "Project Management in Small to Medium-Sized Enterprises: A Comparison Between Firms by Size and Industry. International Journal of Managing Projects in Business". 282-296, 2009. [En línea]. Disponible:https://www.emeraldinsight.com/doi/abs/10.1108/17538370910949301 .[Consulta: 11 de noviembre del 2017].
- [24] FERGUSON, C. "Prince 2 for small-scale projects", 2011. [En línea]. Disponible: https://www.qrpinternational.be/wp-content/uploads/sites/7/2017/06/PRINCE2-for-Small-Scale-Projects.pdf.[Consulta: 11 de noviembre del 2017].
- [25] DROB, C., ZICHIL, V. "Overview regarding the main guidelines, standards and methodologies used in project management". Journal of Engineering of Studies and Research, Vol.19, No.3,26-31. 2013. [En línea]. Disponible: http://pubs.ub.ro/dwnl.php?id=JESR201303V19S01A0004 [Consulta: 15 de noviembre del 2017].
- [26] ILIES, L., CRISAN, E., MURESAN, N. "Best practices in Project Management". Review of International Comparative Management, Vol.11, No.1,43-51. 2010. [En línea]. Disponible: http://www.rmci.ase.ro/no11vol1/Vol11 No1 Article4.pdf. [Consulta: 15 de noviembre del 2017].
- [27] "Global Project Management Survey: Cultural, Individual and Organizational Competence in Project Management". EBS Business School. 2010. [En línea]. Disponible: https://www.gpm-ipma.de/fileadmin/user\_upload/GPM/Know-How/Global Survey Endbericht final.pdf. [Consulta: 16 de noviembre del 2017].
- [28] NÚÑEZ, A. "Applying a project management model for medium, small, and microenterprises—PYMEs succeed." Paper presented at PMI® Global Congress 2008— North America, Denver, CO. Newtown Square, PA: Project Management Institute. [En línea]. Disponible: https://www.pmi.org/learning/library/applying-projectmanagement-pymes-succeed-7051. [Consulta: 16 de noviembre del 2017].
- [29] FIGUEROLA, N. "La Gestión de Proyectos en las Pymes". [En línea]. Disponible: https://articulospm.files.wordpress.com/2012/05/la-gestic3b3n-de-proyectos-enlas-pymes.pdf. [Consulta: 16 de noviembre del 2016].
- [30] "Directrices para la Gestión de Proyectos". [En línea]. Disponible: http://bibing.us.es/proyectos/abreproy/70193/fichero/2.+DIRECTRICES+PARA+L A+GESTI%C3%93N+DE+PROYECTOS.pdf. [Consulta: 16 de noviembre del 2017].
- [31] PM2 Project Management Methodology Guide, European Commission, 2016. [En línea]. Disponible: http://www.fos.unm.si/media/pdf/Eknjige/Project Management Methodology Guide.pdf . [Consulta: 16 de noviembre del 2017].
- [32] SERRATOS, E. "Paquetes de Puesta en Operación ISO/IEC 29110", SG Buzz, No.33. 2011. [En línea]. Disponible: https://sg.com.mx/revista/33/paquetes-puestaoperacion-isoiec-29110#.WhGj8kribIU. [Consulta: 16 de noviembre del 2017].
- [33] ETS, "ISO/IEC 29110 español". [En línea]. Disponible: https://ena.etsmtl.ca/mod/page/view.php?id=202865 . [Consulta: 16 de noviembre del 2017].
- [34] XUE, R., BARON, C., ESTEBAN, P., ZHENG, L. "Anaylisis and Comparision of Project Management Standards and Guides", Recent Advances on Mechanics, Materials, Mechanical Engineering and Chemical Engineering. pp. 15-22. [En línea]. Disponible: http://docplayer.net/14234064-Analysis-and-comparison-ofproject-management-standards-and-guides.html . [Consulta: 16 de noviembre del 2017].
- [35] CABANILLA, E. "Metodología para elaborar un estudio por encuestas de la satisfacción del turista: aplicación Quito, Ecuador". pp. 8-28, septiembre 2011.
- [36] "¿Cómo se codifican las preguntas abiertas?", Técnicas de Estudio. [En línea]. Disponible: http://www.tecnicas-de-estudio.org/investigacion/investigacion55.htm .[Consulta: 16 de noviembre del 2017].
- [37] PAYNE, J., TURNER, J. (1999), "Company-wide project management: the planning and control of programmes of projects of different types", International Journal of Project Management, Vol. 17 No. 1, pp. 55-9.
- [38] GHOBADIAN, A., GALLEAR, D. (1997), "TQM and organization size", International Journal of Operations & Production Management, Vol. 17 No. 2, pp. 121-63.
- [39] LEDWITH, A. (2004), "Management of new product development in small Irish electronics firms", PhD thesis, University of Brighton, Brighton.
- [40] OWENS, J. (2006), "Why do some UK SMEs still find the implementation of a new product development process problematic? An exploratory investigation", Management Decision, Vol. 45 No. 2, pp. 235-51.
- [41] OLTMANN, J. (2009). Adapting project management to a non-project organization. Paper presented at PMI® Global Congress 2009—North America, Orlando, FL. Newtown Square, PA: Project Management Institute. [En línea]. Disponible: https://www.pmi.org/learning/library/adapting-pm-nonproject-organization-6690. [Consulta: 16 de noviembre del 2017].
- [42] PATRICK, Weaver. "Why the PMBOK is not a methodology", Project manager.com.au, 2012. [En línea]. Disponible: http://projectmanager.com.au/pmbok-not-methodology/ .[Consulta: 16 de noviembre del 2017].
- [43] PMI. Disponible: https://www.pmi.org/ .[Consulta: 16 de noviembre del 2017].
- [44] "What is New in the PMBOK Guide 6<sup>th</sup> Edition an In-Depth Comparison". [En línea]. Disponible: https://www.eduhubspot.com/What-is-New-in-PMBOK-Guide-6th-Ed.pdf .[Consulta: 16 de noviembre del 2017].
- [45] GASCÓN, O. "49 procesos de la guía PMBOK con sus entradas, herramientas y salidas ordenados", Todo PMO. [En línea]. Disponible: http://todopmp.com/47 procesos-con-sus-entradas-herramientas-y-salidas-ordenados/ .[Consulta: 18 de noviembre del 2017].
- [46] DAVE, L., "The Seven PRINCE2 Principles", PRINCE2 Primer. [En línea]. Disponible: https://www.prince2primer.com/the-seven-prince2-principles. [Consulta: 18 de noviembre del 2017].
- [47] MITJA, G., ROK, R. "A comparision of PMBOK and Prince", PMI Slovenija. 2011. [En línea]. Disponible: http://www.pmi-slo.org/gla/pmi-slovenia-chapter-newsletteryear-2-issue-4/comparison-pmbok-prince/ .[Consulta: 18 de noviembre del 2017].
- [48] "Managing Small-Scale Project in PRINCE2", PRINCE2.com. 2016. [En línea]. Disponible: https://www.prince2.com/blog/managing-small-projects/. [Consulta: 18 de noviembre del 2017].
- [49] Microsoft Project. [En línea]. Disponible: https://products.office.com/escl/project/project-and-portfolio-management-software?tab=tabs-1. [Consulta:31 de marzo del 2018].
- [50] "The Microsoft platform and the evolution of a PMIS". [En línea]. Disponible: https://azlav.wordpress.com/2014/07/03/the-microsoft-platform-and-the-evolutionof-a-pmis/. [Consulta:31 de marzo del 2018].
- [51] Oracle Primavera. [En línea]. Disponible: https://www.oracle.com/applications/primavera/products/projectmanagement.html. [Consulta:31 de marzo del 2018].
- [52] Project Open. [En línea]. Disponible: http://www.project-open.com. [Consulta:31 de marzo del 2018].
- [53] Jira Software. [En línea]. Disponible: https://es.atlassian.com/software/jira . [Consulta:31 de marzo del 2018].
- [54] SOTO, L. "Análisis comparativo de las herramientas software para gestión de proyectos". Tesis (Master en Dirección y Gestión de Proyectos). Valencia, España. Universitat Politécnica de Valencia, Escuela Técnica Superior Ingenieros Industriales, 2017. 103 p. [En línea]. Disponible: https://riunet.upv.es/bitstream/handle/10251/90695/35596893T\_TFM\_150100997 79996423370487153300304.pdf?sequence=2. [Consulta:31 de marzo del 2018].
- [55] "Tutorial de diagrama de actividades" .2018. [En línea]. Disponible: https://www.lucidchart.com/pages/es/diagrama-de-actividades-uml . [Consulta: 31 de marzo del 2018].
- [56] FERNÁNDEZ, K., GARRIDO, A., RAMÍREZ, Y., PERDOMO, I. (2015). PMBOK y PRINCE2, similitudes y diferencias. Revista Científica, 23, 111-123. [En línea]. Disponible: https://revistas.udistrital.edu.co/ojs/index.php/revcie/article/view/9711 .[Consulta:31 de marzo del 2018].
- [57] MARROQUÍN, R., SANTIAGO, M., RAMIREZ, T, STIVE, J. "Propuesta de implementación del estándar ISO/IEC 29110 parte 5 – 2011(perfil básico) para la mejora de los procesos de gestión de proyectos e implementación de software de una empresa peruana de software". Tesis (Maestría en Dirección de Sistemas y Tecnologías de la Información). Lima, Perú. Universidad Peruana de Ciencias Aplicadas, 2017, 156 p. [En línea]. Disponible: http://repositorioacademico.upc.edu.pe/upc/bitstream/10757/622764/5/Marroqu% C3%ADn\_rs.pdf. [Consulta:31 de marzo del 2018].
- [58] FABIÁN, C. "Construcción de un framework que facilite la implementación de VSE, según la norma ISO/IEC 29110". Tesis (Magíster en Ingeniería de Sistemas e Informática). Lima, Perú. Universidad Nacional Mayor de San Marcos, 2015, 67 p. [En línea]. Disponible: http://cybertesis.unmsm.edu.pe/bitstream/handle/cybertesis/4845/Fabi%E1n\_gc.p df;jsessionid=842B21EE89BC4E0309B0056048C38961?sequence=1. [Consulta:31 de marzo del 2018].
- [59] YEPES J, PARDO, C, GÓMEZ, O. (2015), "Revisión sistemática acerca de la implementación de metodologías ágiles y otros modelos en micro, pequeñas y medianas empresas de software", Revista Tecnológica ESPOL, Vol. 28, N. 5, 464- 479. [En línea]. Disponible: http://www.rte.espol.edu.ec/index.php/tecnologica/article/download/454/319. [Consulta: 31 de marzo del 2018].

# 8 ANEXO A

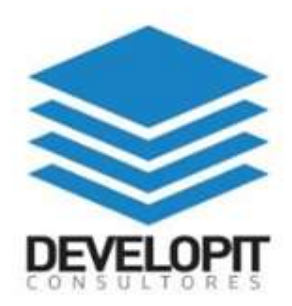

# Paquete de Despliegue para Gestión de Proyectos de<br>DevelopIT

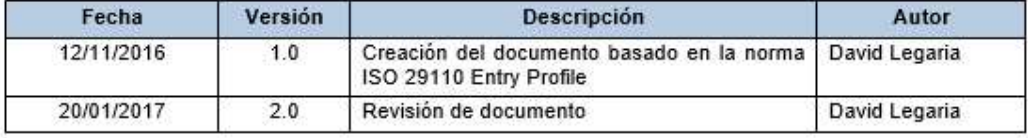

Paquete de Despliegue de Gestión de Proyectos de DevelopIT Página 2 / 13 Versión 2.0

### **Tabla de Contenidos**

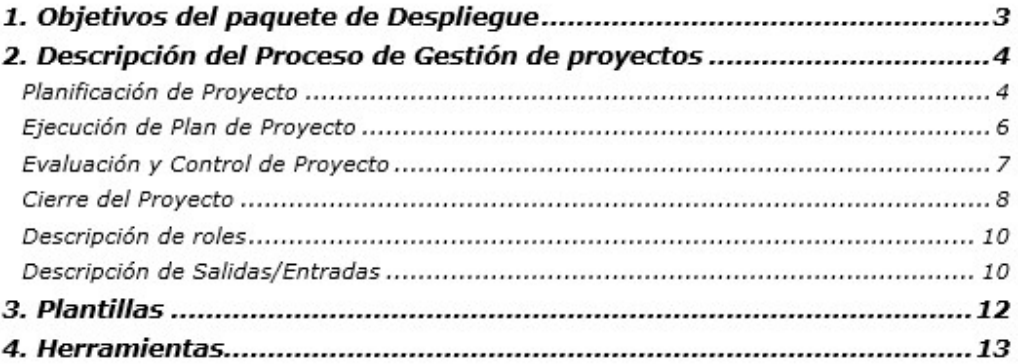

Paquete de Despliegue de Gestión de Proyectos de DevelopIT Página 3 / 13

Versión 2.0

# 1. Objetivos del paquete de Despliegue

Este Paquete de Despliegue (PD) soporta el Perfil de Entrada definido en la norma ISO/IEC 29110 Parte 5-1-1: Guía de Gestión e Ingeniería. Un PD es un conjunto de elementos como documentos y plantillas que se crean para facilitar y orientar la implementación y aplicación de las prácticas de la norma en las pequeñas organizaciones. Generalmente los elementos de un PD son: descripción del proceso de gestión de proyectos, actividades, tareas, roles y productos asociados al proceso, plantillas (templates), checklist de tareas, ejemplos de uso de plantillas, referencia a estándares y listas de herramientas a usar (sistemas informáticos).

El Paquete de Despliegue es de mucha importancia para DevelopIT, esto se debe a que es el documento que guiara a la organización en la ejecución del proceso de gestión de proyectos. Es el documento donde en caso de dudas se podrá usar de referencia para resolverlas. Además, servirá para capacitar a los futuros nuevos integrantes en el uso del proceso, les ayudará a identificar las plantillas, su uso y en qué momento usarlas. Este documento es un activo de la organización, que debe ser publicado y comunicada a todos los miembros de DevelopIT que ejecuten proyectos y que debe ser usado para guiar en el proceso de gestión de proyectos.

Paquete de Despliegue de Gestión de Proyectos de DevelopIT Versión 2.0

# 2. Descripción del Proceso de Gestión de proyectos

El proceso general se inicia realizando la planificación del proyecto, una vez planificado se procede a su ejecución. Mientras se ejecuta el proyecto se realizan actividades de evaluación y control, si se detecta que existe alguna desviación en el plan o se generan nuevos requerimientos, entonces se procede a re-planificar y ajustar el plan del proyecto. Este ciclo iterativo se realiza hasta que se cumple con todas las tareas definidas en el plan del proyecto y se alcanzaron los objetivos. Finalmente se procede a realizar el cierre del proyecto y con esta última etapa se termina el proceso.

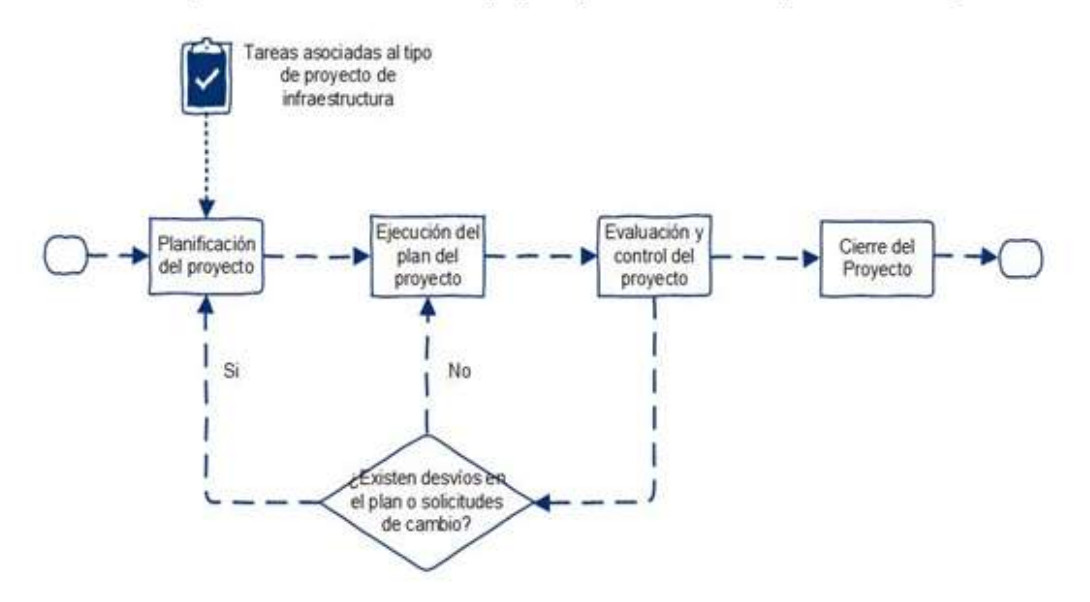

Figura 1 Proceso general de gestión de proyectos

#### Planificación de Proyecto

El objetivo principal es generar planes del proyecto que sean efectivos y alcanzables. Este proceso determina el alcance, las actividades técnicas, identifica las tareas y los entregables del proyecto y define los criterios de éxito y los recursos requeridos para alcanzar los objetivos del proyecto.

- 1. Crear listado y secuencia de tareas.
	- Descripción: Se crea una lista de tareas y su secuencia con duración y recursos necesarios. Estas tareas deben ser las necesarias para completar el trabajo y los objetivos del proyecto.
	- Roles involucrados: JP, ET.
	- Entradas requeridas: Enunciado del trabajo o bases técnicas del proyecto o listado de tareas predefinidas.
	- Salidas generadas: Lista de tareas y secuencia de ejecución.
	- Plantilla: Lista de tareas del proyecto.
	- Referencia a la norma: GP.1.2, GP.1.3, GP.1.4
- 2. Identificar los riesgos.
	- Descripción: Se identifican los riesgos y se crea una matriz de riesgos que evalué y determine los más críticos y que defina acciones para enfrentar estos riesgos.
	- Roles involucrados: JP, ET.
	- Entradas requeridas: Enunciado del trabajo o bases técnicas del proyecto y Lista de tareas y secuencia de ejecución.

Paquete de Despliegue de Gestión de Proyectos de DevelopIT

Versión 2.0

- · Salidas generadas: Matriz de riesgos.
- · Plantilla: Matriz de riesgos.
- Referencia a la norma: GP.1.8
- 3. Crear una carta Gantt.
	- Descripción: Se crea una carta Gantt usando la lista de tareas y la matriz de riesgos. Se deben considerar los riesgos para incluir acciones que ayuden a mitigarlos dentro de la Gantf
	- Roles involucrados: JP.
	- Entradas requeridas: Lista de tareas, Matriz de riesgos.
	- Salidas generadas: Carta Gantt.  $\blacksquare$
	- · Plantilla: La Carta Gantt es creada en Redmine.
	- Referencia a la norma: GP.1.5, GP.1.6, GP.1.7
- 4. Revisar y aceptar carta Gantt con el cliente.
	- Descripción: Se debe comunicar la carta Gantt con el cliente para informarle de las acciones que se estarán realizando y para solicitar el apoyo y los recursos por parte del cliente que sean necesarios. Además, se le informa que se estará dando seguimiento al proyecto con esa carta Gantt.
	- Roles involucrados: JP. CL.
	- Entradas requeridas: Carta Gantt.
	- · Salidas generadas: Carta Gantt revisada.
	- Plantilla: La Carta Gantt es creada en Redmine.
	- Referencia a la norma: GP.1.10
- 5. Generar plan del proyecto.
	- Descripción: Se crea un documento que detalla y documenta los siguientes puntos: Objetivos y alcance del proyecto, Lista de tareas y cronograma del proyecto, Riesgos y Procedimiento de control de cambios y revisiones de avance con el cliente.
	- Roles involucrados: JP.
	- Entradas requeridas: Matriz de riesgos, Carta Gantt revisada.
	- · Salidas generadas: Plan del proyecto.
	- Plantilla: Plan del proyecto.
	- Referencia a la norma: GP.1.9
- 6. Almacenar el Plan del Proyecto
	- Descripción: El plan del proyecto debe ser almacenado en el repositorio del proyecto dentro del sistema Redmine.
	- Roles involucrados: JP.
	- Entradas requeridas: Plan de Proyecto.
	- · Salidas generadas: Plan de Proyecto almacenado en Redmine.
	- Plantilla: Plan del proyecto.
	- Referencia a la norma: GP.1.11

#### Entradas/Salidas

- · PP1: Enunciado del trabajo o bases técnicas del proyecto o listado de tareas predefinidas.
- · PP2: Lista de tareas y secuencia de ejecución.
- · PP3: Matriz de riesgos.
- · PP4: Carta Gantt
- · PP5: Carta Gantt Revisada
- · PP6: Plan del Proyecto

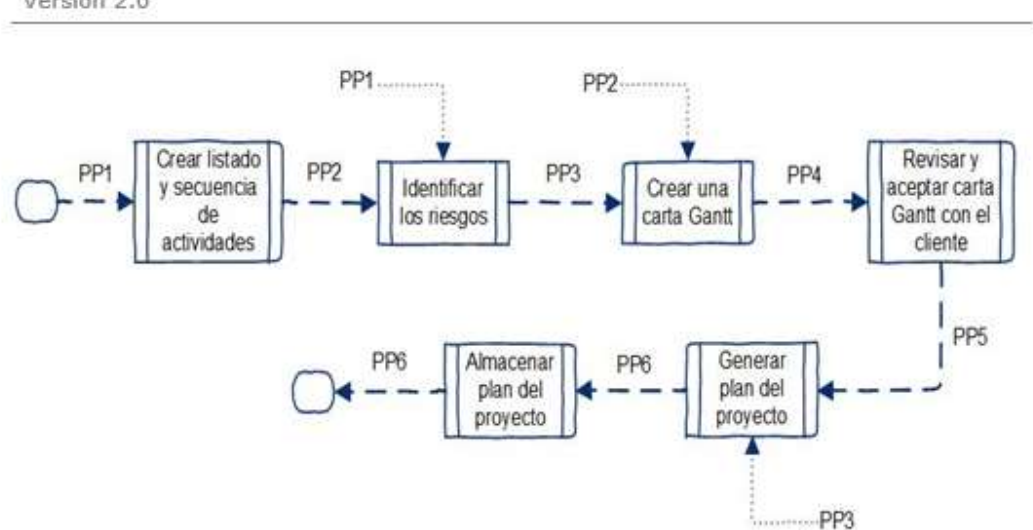

Paquete de Despliegue de Gestión de Proyectos de DevelopIT Página 6 / 13 Versión 2.0

Figura 2 Diagrama de tareas de Planificación de proyecto

### Ejecución de Plan de Proyecto

Tiene por objetivo implementar el plan previamente documentado del proyecto. Esto incluye ejecutar las tareas y registrar los avances y status del plan.

- 1. Ejecutar las tareas definidas en el plan del proyecto.
	- Descripción: Las salidas son productos y o servicios resultantes de la ejecución de las tareas del proyecto.
	- Roles involucrados: ET.
	- Entradas requeridas: Plan del proyecto y carta Gantt revisada en el sistema Redmine. ä
	- Salidas generadas: Entregables del Proyecto.
	- Referencia a la norma: GP.2.1
- 2. Registrar el estado del avance del proyecto.
	- Descripción: Se registra el avance de las tareas de la carta Gantt y los productos y o  $\blacksquare$ servicios resultantes.
	- Roles involucrados: ET.
	- Entradas requeridas: Plan del proyecto, Entregables del proyecto.
	- Salidas generadas: Registro de estado de avance del proyecto en Redmine
	- Plantillas: Registrar estado de avance en Gantt del Proyecto en sistema Redmine.

#### Entradas/Salidas:

- EP1: Entregables del proyecto
- EP2: Registro de estado de avance del proyecto en Redmine

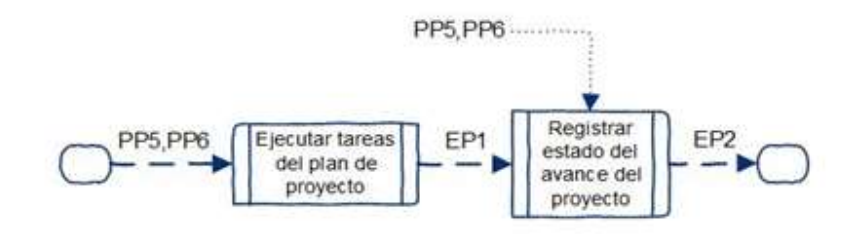

Versión 2.0

#### Evaluación y Control de Proyecto

El objetivo principal de la etapa de Evaluación y Control del proyecto es evaluar el estado del proyecto y asegurar que este se ejecute de acuerdo a los planes definidos, dentro del presupuesto y que se estén cumpliendo con los objetivos.

- 1. Revisar estado de avance del proyecto.
	- Descripción: Se revisa el estado de avance del proyecto y se usan los siguientes indicadores: porcentaje de avance, porcentaje de retraso, semáforo (verde, amarillo o roio)
	- Roles involucrados: JP, ET
	- Entradas requeridas: Registro de estado de avance del proyecto en Redmine.
	- Salidas generadas: Reporte de estado del avance del proyecto revisado.
	- Plantillas: Reporte de estado de avance
	- Referencia a la norma: GP.3.1
- Realizar reuniones con el cliente
	- Descripción: Se revisa el reporte de estado de avance con el cliente en la periodicidad que se acuerde con él, esto para asegurarse que está informado del avance y que está de acuerdo con el estado actual del proyecto. De estas reuniones es posible surjan solicitudes de cambio o que se requieran acciones correctivas si el proyecto está sufriendo algún retraso o no está ejecutándose de acuerdo con los objetivos definidos en el plan de proyecto. También se pueden detectar riesgos que requieran tomar acciones preventivas.
	- Roles involucrados: JP. CL
	- Entradas requeridas: Reporte de estado de avance revisado, entregables del proyecto.
	- Salidas generadas: Reporte de estado de avance del proyecto validado, Solicitudes de cambio, minutas de reunión.
	- Plantillas: Solicitud de cambio
	- Referencia a la norma: GP.3.2
- Evaluar las solicitudes de cambio
	- Descripción: Se evalúan las solicitudes de cambio del cliente y se determina si implica algún cambio en el tiempo y costo del proyecto.
	- Roles involucrados: JP, ET
	- Entradas requeridas: Solicitudes de cambio
	- Salidas generadas: Solicitudes de cambio evaluadas, Gantt del proyecto actualizada en Redmine
	- Plantillas: Solicitud de cambio
	- Referencia a la norma: GP.3.2
- Definir y planificar acciones correctivas y preventivas
	- Descripción: Si se tiene algún retraso en el proyecto entonces es necesario determinar acciones para corregir este retraso. De igual manera si se detectan riesgos nuevos es necesario actualizar la matriz de riesgo y definir acciones preventivas.
	- Roles involucrados: JP, ET
	- Entradas requeridas: Reporte de estado de avance del proyecto validado, Matriz de riesgo.
	- Salidas generadas: Matriz de riesgo actualizada, Gantt del proyecto actualizada en Redmine
	- Plantillas: Matriz de riesgo.
	- Referencia a la norma: GP.3.3. . .
- · Realizar cambios en el plan de proyecto de ser necesario.

Paquete de Despliegue de Gestión de Proyectos de DevelopIT

Versión 2.0

- Descripción: En caso de que se acepte una solicitud de cambio y que esta implique algún cambio en el tiempo, tareas a realizar o en el costo, entonces es necesario modificar el plan para incluir estos cambios. También si es necesario ejecutar alguna acción correctiva o preventiva para encaminar el proyecto hacia los objetivos buscados, entonces se deba actualizar el plan de proyecto para incluir estas nuevas actividades. Las secciones del plan de proyecto que pueden sufrir cambios son: Objetivos y alcance del proyecto, Lista de tareas y cronograma del proyecto y Riesgos.
- Roles involucrados: JP.
- Entradas requeridas: Matriz de riesgo actualizada, Plan del proyecto, Solicitudes de cambio evaluadas.
- Salidas generadas: Plan de proyecto actualizado.
- Plantillas: Plan de proyecto
- Referencia a la norma: GP.3.3

#### Entradas/salidas:

- CP1: Reporte de estado de avance del proyecto revisado
- CP2: Reporte de estado de avance del proyecto validado
- CP3: Minutas de reunión.
- CP4: Solicitudes de cambio.
- CP5: Solicitudes de cambio evaluadas
- CP6: Matriz de riesgo actualizada
- CP7: Gantt del proyecto actualizada en Redmine.
- CP8: Plan del proyecto actualizado

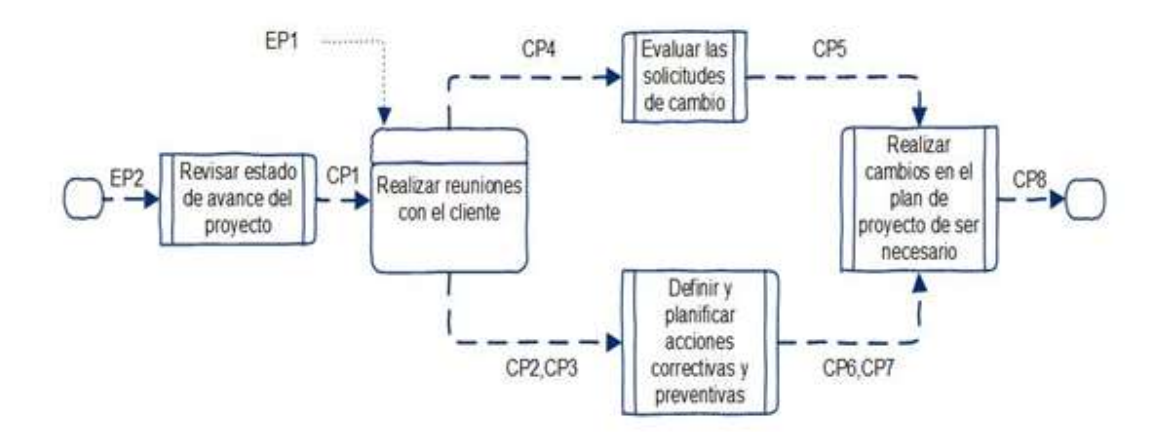

#### Cierre del Proyecto

Tiene por objetivo principal entregar los productos finales del proyecto al cliente y obtener la aceptación de los mismos, entregar la documentación asociada, registrar las lecciones aprendidas y comunicar el cierre del proyecto.

1. Aceptar cierre de Proyecto.

Paquete de Despliegue de Gestión de Proyectos de DevelopIT

Versión 2.0

- Descripción: Una vez entregados los productos o servicios al cliente que son definidos and the como objetivos y alcance en el plan del proyecto el cliente debe de formalizar su aceptación y visto bueno a lo recibido y entregado por parte de DevelopIT.
- Roles involucrados: JP, CL
- Entradas requeridas: Documento de cierre de proyecto. a.
- Salidas generadas: Documento de cierre de proyecto firmado por el cliente. ×.
- Plantillas: Documento de cierre de proyecto.
- Referencia a la norma: GP.4.1 e.
- 2. Revisión de lecciones aprendidas.
	- Descripción: Como buena práctica es necesario registrar cualquier aprendizaje positivo o negativo que surgió durante la ejecución del proyecto. Esto puede ser usado en proyectos futuros y aportar para el éxito de los mismos.
	- Roles involucrados: JP, ET
	- Entradas requeridas: Plan del Proyecto, Documento de cierre de proyecto firmado por el cliente.
	- Salidas generadas: Registro de Lecciones aprendidas
	- Plantillas: Registro de Lecciones aprendidas.
	- Referencia a la norma: GP.4.2
- 3. Almacenar los documentos del proyecto.
	- Descripción: Es necesario guardar toda la documentación asociada al proyecto en el repositorio de proyectos para generar una base de datos de proyectos que puedan ser útiles para proyectos futuros. Los documentos a almacenar deben ser: Plan de proyecto, Solicitudes de cambio, Matriz de acciones correctivas/preventivas, Matriz de riesgos, etc.
	- Roles involucrados: JP, ET
	- Entradas requeridas: Repositorio de documentos del proyecto en el sistema Redmine, Documentos de proyecto
	- Salidas generadas: Repositorio de documentos del proyecto actualizado
	- Referencia a la norma: GP.4.2

Entradas/salidas:

- CiP1: Documento de cierre de proyecto
- · CiP2: Documento de cierre de proyecto firmado por el cliente.
- CiP3: Registro de Lecciones aprendidas

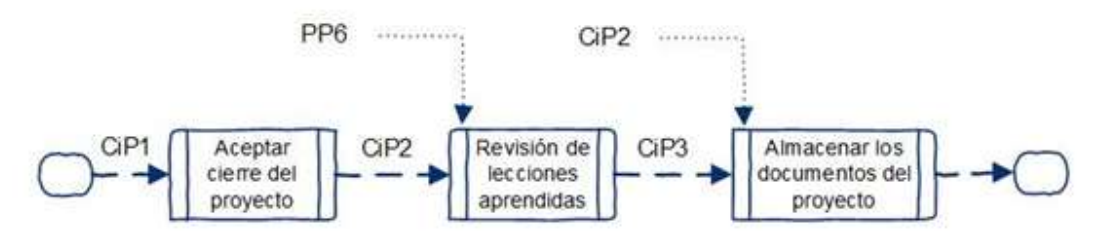

Versión 2.0

#### Descripción de roles

Los roles que participan en las diferentes etapas antes mencionadas son los siguientes:

- 1. Cliente (CL): Quien está solicitando el servicio y quien define los objetivos y las necesidades que el provecto debe cumplir. Tiene la autoridad para solicitar requerimientos y sus cambios.
- 2. Equipo de Trabajo (ET): Conocimiento y experiencia de aspectos técnicos como: redes, servidores, virtualización, etc. Tienen el conocimiento de lo que se tiene que hacer para satisfacer las necesidades del cliente. Este equipo varía dependiendo el tipo de proyecto y la disponibilidad de recursos.
- 3. Jefe de Proyecto (JP): Capacidad de liderazgo con experiencia para toma de decisiones, delegación y supervisión.
- 4. Líder Técnico (LT): Es quien tiene el mejor conocimiento y experiencia de aspectos técnicos como: redes, servidores, virtualización, etc.

#### Descripción de Salidas/Entradas

- Lista de tareas: Es un documento que contiene una lista de tareas y su secuencia con duración y recursos necesarios. Estas tareas deben ser las necesarias para completar el trabajo y los objetivos del proyecto. Este documento será usado posteriormente para generar la Gantt del proyecto. Esto se realizará mediante la funcionalidad de importación de tares que tiene Redmine. Las columnas de información necesarias para generar el listado y la posterior importación son: Numero de tarea, Nombre del Proyecto, Tipo, Tarea padre, Estado, Prioridad, Asunto, Asignado a, Fecha inicio, Fecha Fin.
- Matriz de riesgo. Es un documento, en el cual se tiene una matriz en la que se indican los riesgos asociados al proyecto y se indican acciones correctivas y preventivas. Las columnas de la matriz son Descripción del Riesgo, Causa Raíz de riesgo, Tipo de Riesgo, Acciones de Mitigación, Tipo de Repuesta, Responsable de la Respuesta y Probabilidad de Ocurrencia. Esta matriz con los riesgos descritos se usará para generar el Plan del proyecto y la Carta Gantt del proyecto. Es un documento que se actualiza de forma constante durante la ejecución del proyecto.
- Carta Gantt. Es la herramienta que se usara para planificar el provecto. Se creará usando la información de la lista de tareas y de la matriz de riesgos. Se conforma de lista de actividades, fecha de inicio, duración, responsable y contiene los hitos del proyecto, que son los entregables que cumplirán con el alcance del proyecto. Para el proceso de DevelopIT esta carta se crea en el PMIS Redmine.
- Reporte de estado de avance. Este es un dashboard de monitoreo que permite comunicar e informar el estado del proyecto. Las secciones del dashboard son: Nombre del Proyecto, Periodo de Reporte, Descripción del Proyecto, Actividades realizadas/Logros, Hitos, Tareas planeadas para el próximo periodo, Riesgos/Problemas, Grafica de Planificado vs Real. Esta plantilla se usará en las reuniones de avance con el cliente y permitirá conocer el estado actual del proyecto de una forma simple y sencilla de leer.
- Documento de solicitud de cambio: Documento requerido para solicitar cambios en el alcance y/o los objetivos del proyecto. Se compone de los siguientes campos: Proyecto, Solicitante del cambio. Fecha. Cambios solicitados. Razones. Prioridad del cambio. Etapa del provecto en que se solicita el cambio, Impacto en Alcance, Impacto en Tiempo, Impacto en costo, Impacto en calidad, Descripción de las actividades para ejecutar el cambio y Aprobadores del Cambio. Este documento es relevante porque permitirá formalizar, documentar y evaluar cualquier cambio que solicite el cliente que este fuera del alcance inicial del proyecto y que puede afectar la planificación y objetivos actuales del proyecto.
- Plan del proyecto: Este documento es el que concentra la información relacionada al proyecto y el que quía la dirección y ejecución del proyecto. Para el proceso de DevelopIT este documento se compone de la siguiente información: Interesados del Provecto. Datos de contacto, Comunicación, Descripción del proyecto, Alcance del Proyecto, Objetivos del Proyecto, Lista de Tareas y Gantt, Recursos, Matriz de Riesgo y Aprobaciones. Este documento es el más importante, ya que contiene todas las directrices que permitirán ejecutar el proyecto y es el documento que servirá para determinar si la ejecución del proyecto esta alineada con los objetivos inicialmente definidos.

Paquete de Despliegue de Gestión de Proyectos de DevelopIT Página 11 / 13 Versión 2.0

- Registro de lecciones aprendidas: En este documento se registran al termino de proyecto aquellas experiencias, situaciones y aprendizajes que hayan afectado de forma positiva o negativa al proyecto. La intención es que las acciones positivas se repliquen en otros proyectos y se eviten o mitiguen aquellas que hayan afectado negativamente al proyecto. Este documento está compuesto por una tabla con los siguientes campos: Proyecto, Fecha, Amenaza / Oportunidad, Título, Descripción de la Situación, Descripción del Impacto en los objetivos del proyecto. Acciones Implementadas, Lección Aprendida / Recomendaciones.
- Documento de cierre del proyecto: Documento con el cual se realiza el cierre formal del proyecto. Con este documento se formaliza la aceptación del cumplimiento de los objetivos y alcance del proyecto por parte de todos los interesados del proyecto. En él se especifican cuáles son los criterios de éxito del proyecto y si fueron cumplidos o no y es firmado tanto por el responsable del proyecto como por el cliente.

Paquete de Despliegue de Gestión de Proyectos de DevelopIT Página 12 / 13 Versión 2.0

# 3. Plantillas

Se desarrollaron una serie de plantillas que sirven como entradas y/o salidas de las tareas de cada una de las etapas del proceso de gestión de proyectos.

- Lista de tareas:

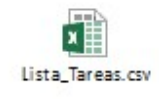

 $\blacksquare$ Matriz de riesgo:

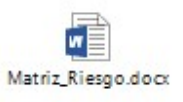

Reporte de estado de avance:  $\bullet$ 

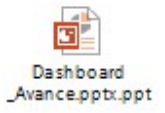

Documento de solicitud de cambio:  $\blacksquare$ 

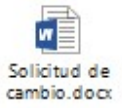

Plan del proyecto:  $\overline{a}$ 

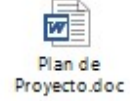

Registro de lecciones aprendidas: ٠.

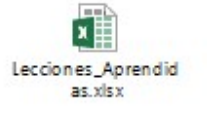

Documento de cierre del proyecto:  $\blacksquare$ 

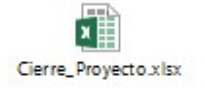

Paquete de Despliegue de Gestión de Proyectos de DevelopIT Página 13 / 13 Versión 2.0

### 4. Herramientas

El sistema que se usara para soportar ese proceso es el sistema Redmine. En los siguientes links se tiene la información necesaria para el uso del sistema:

- · Pagina de Redmine: https://www.redmine.org/
- Manual de instalación de Redmine en DevelopIT:

W192.168.198.187\Manuales\Redmine\Manual Instalacion Redmine.docx

. Manual de uso Redmine en DevelopIT

W192.168.198.187Wanuales\Redmine\Manual Usuario Redmine.docx

- Link Redmine DevelopIT:

http://192.168.198.176:81/redmine/login

En caso se requiera realizar cambios en la configuración al sistema, el usuario administrador está a cargo del Gerente de Operaciones y el manual de administrador se encuentra en el siguiente link:

- Manual de instalación de Redmine en DevelopIT:

W192.168.198.187\Manuales\Redmine\Manual\_Administrador\_Redmine.docx

# 9 ANEXO B

Lista de tareas:

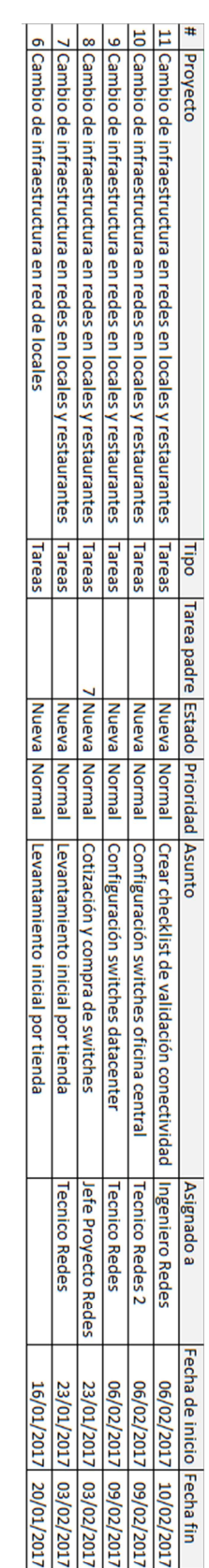

# Matriz de Riesgos

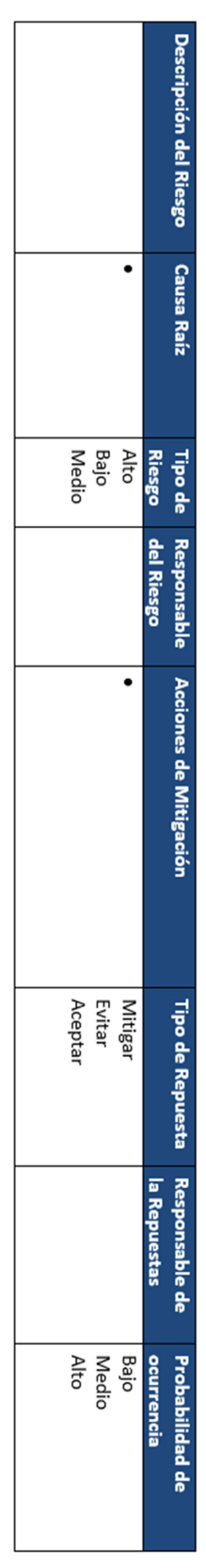

# Registro de lecciones aprendidas

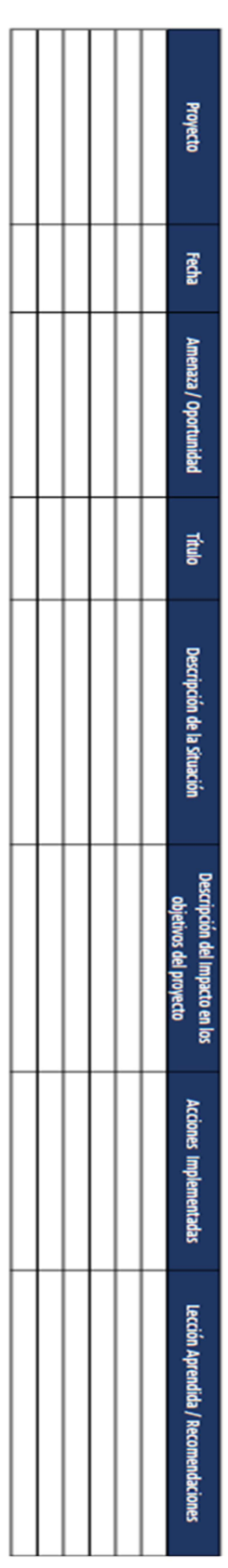

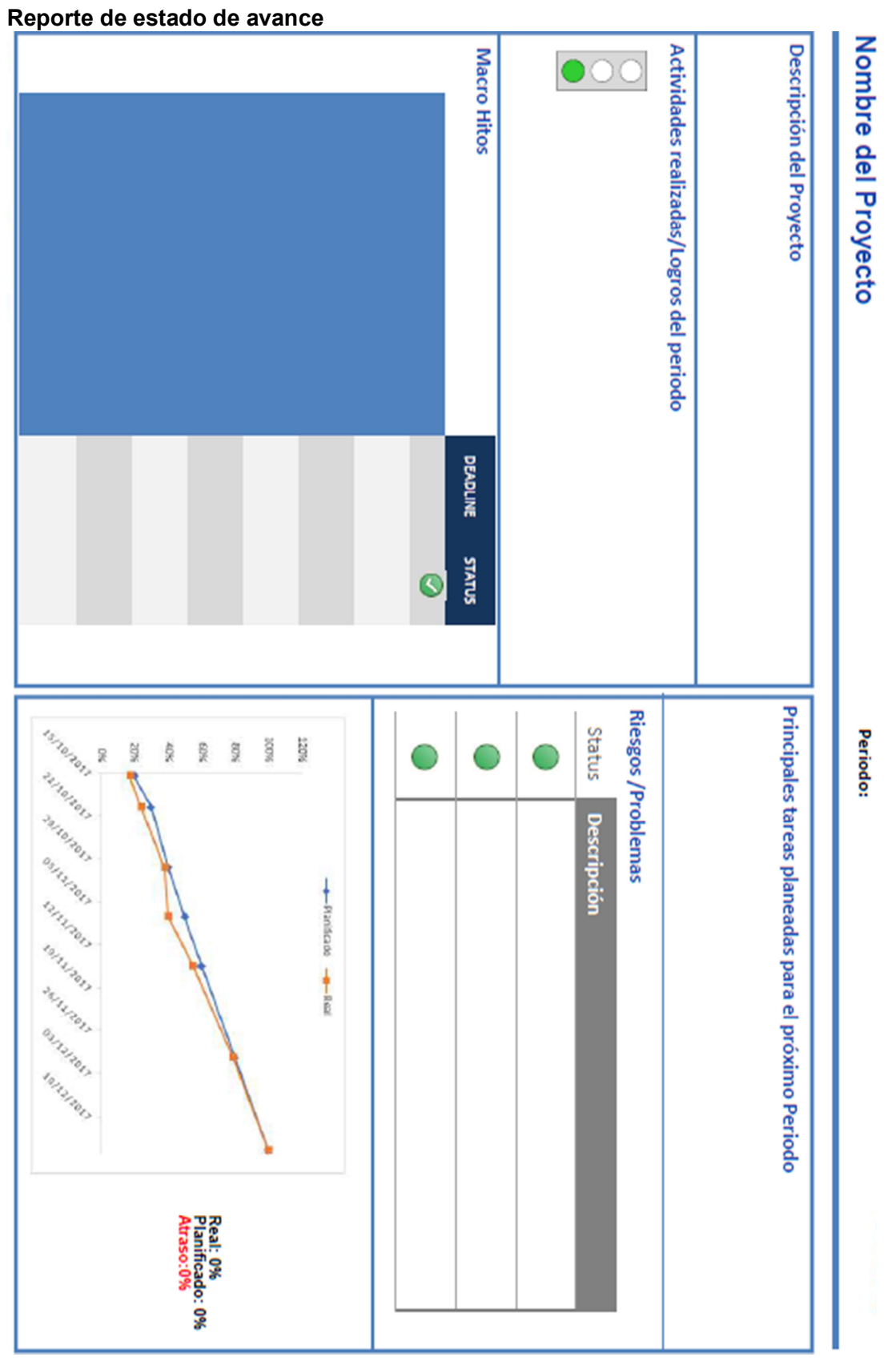

98

# Solicitud de cambio

# **FORMATO DE SOLICITUD DE CAMBIO**

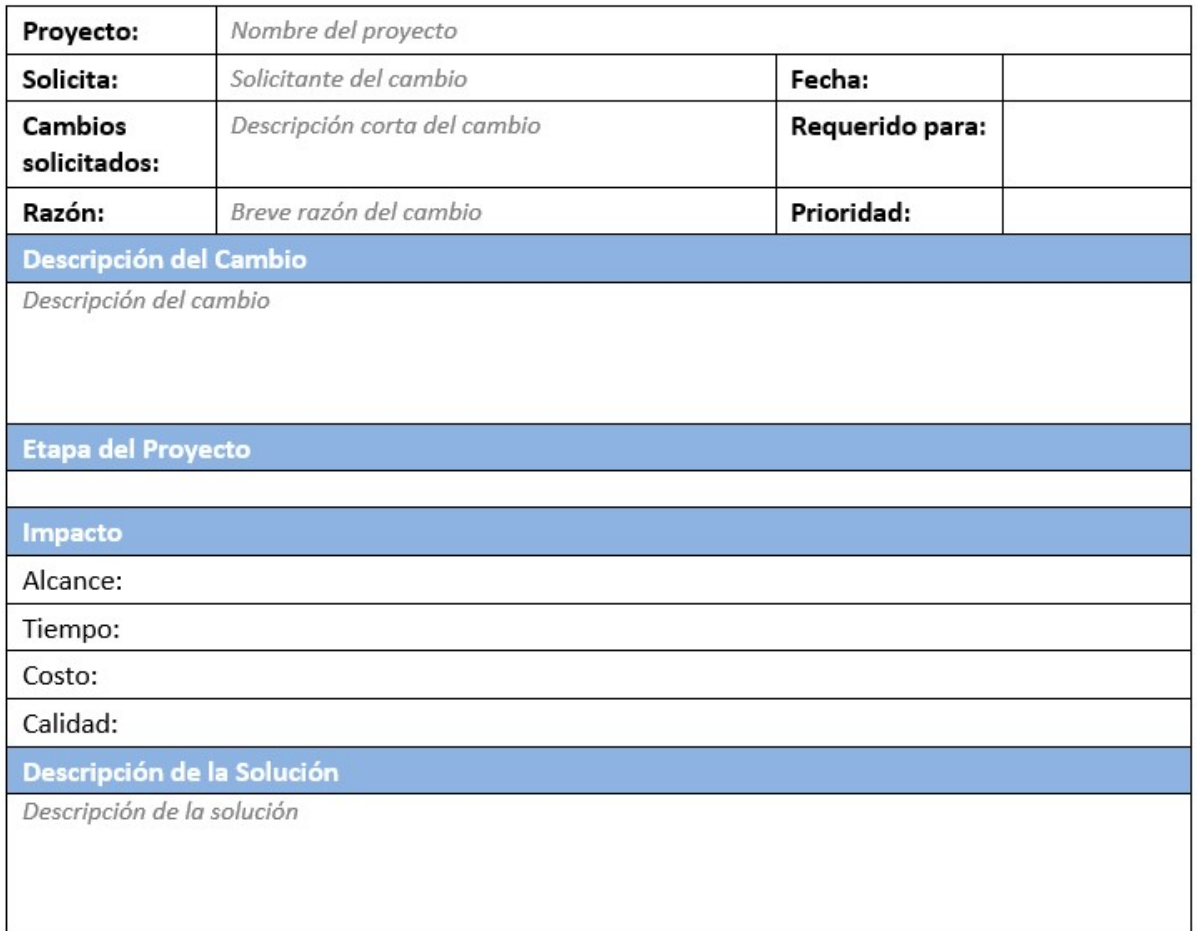

## Aprobado por:

 $\overline{\phantom{a}}$ 

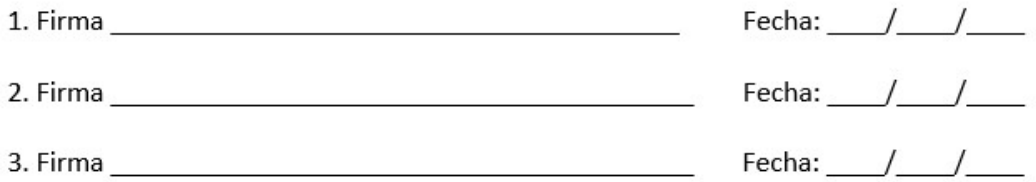

# Plan de proyecto

# HOJA DE CONTROL DE DOCUMENTO

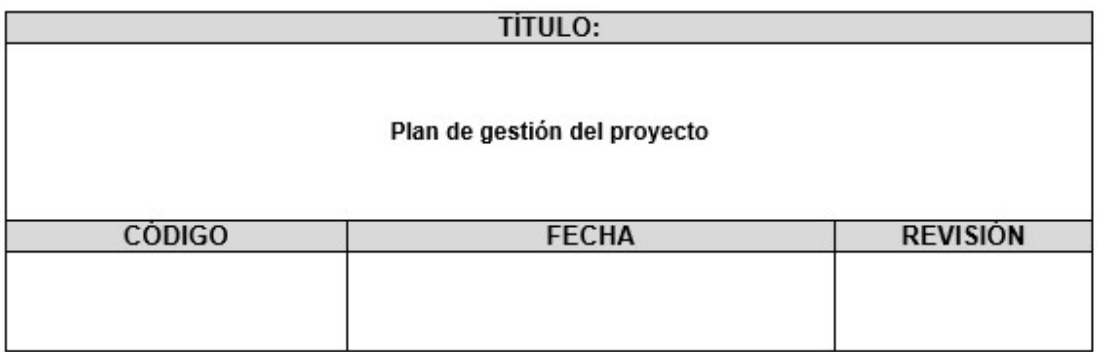

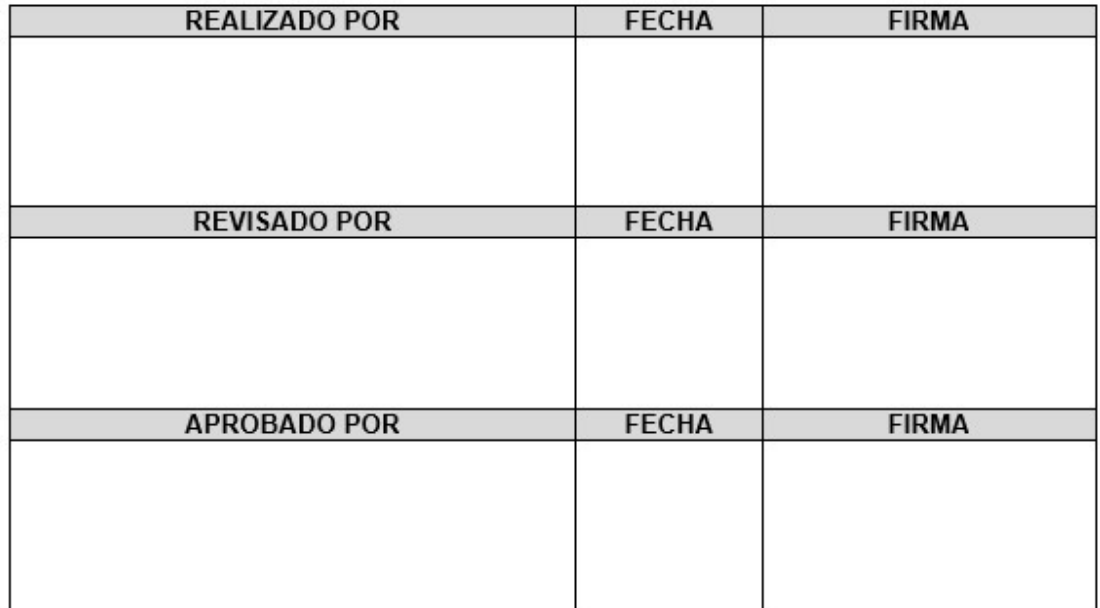

# **ÍNDICE**

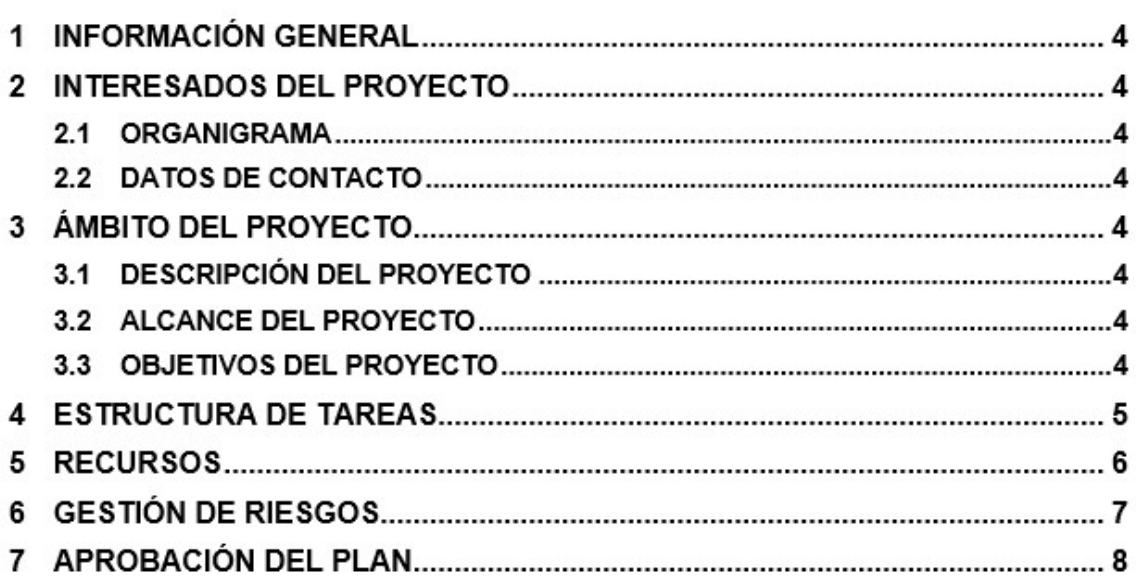

#### **INFORMACIÓN GENERAL**  $\mathbf{1}$

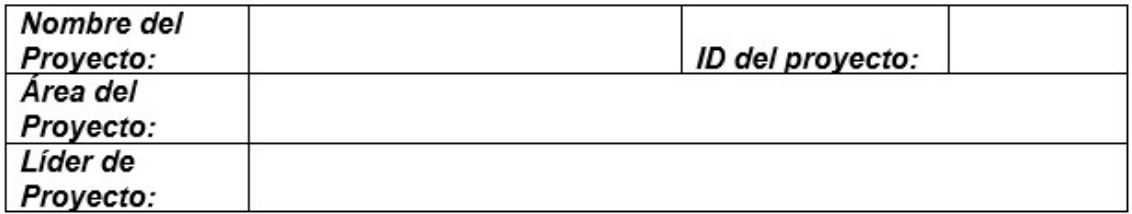

#### $\overline{2}$ **INTERESADOS DEL PROYECTO**

# 2.1 ORGANIGRAMA

# 2.2 DATOS DE CONTACTO

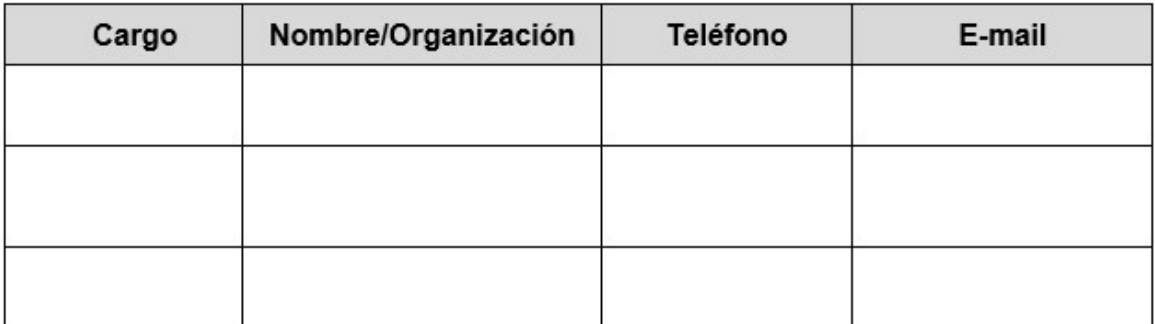

#### 3 ÁMBITO DEL PROYECTO

- 3.1 DESCRIPCIÓN DEL PROYECTO
- 3.2 ALCANCE DEL PROYECTO
- 3.3 OBJETIVOS DEL PROYECTO

#### **ESTRUCTURA DE TAREAS** 4

\*Insertar Lista de Tareas o Gantt del Proyecto
## 5 RECURSOS

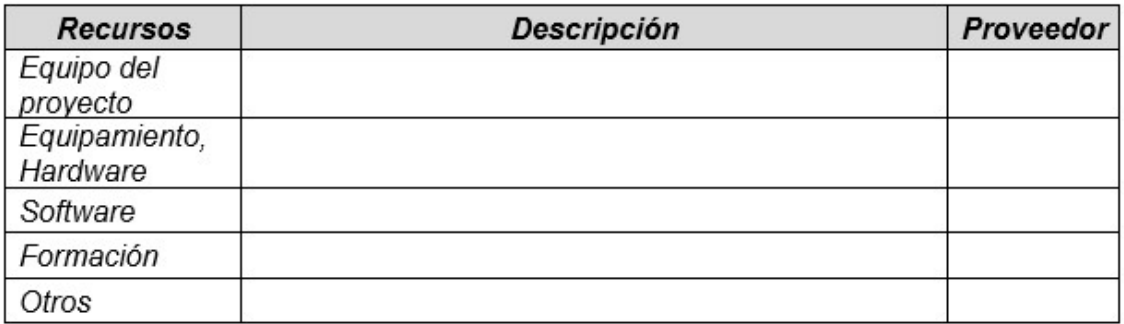

## 6 **GESTIÓN DE RIESGOS**

\*Insertar Matriz de Riesgos

## 7 APROBACIÓN DEL PLAN

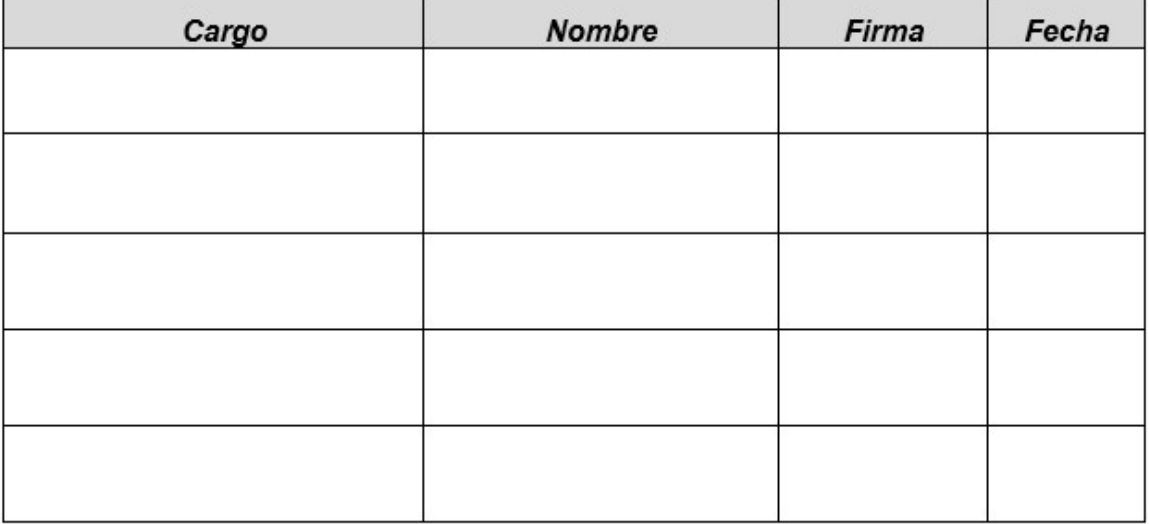

## Documento de cierre de proyecto

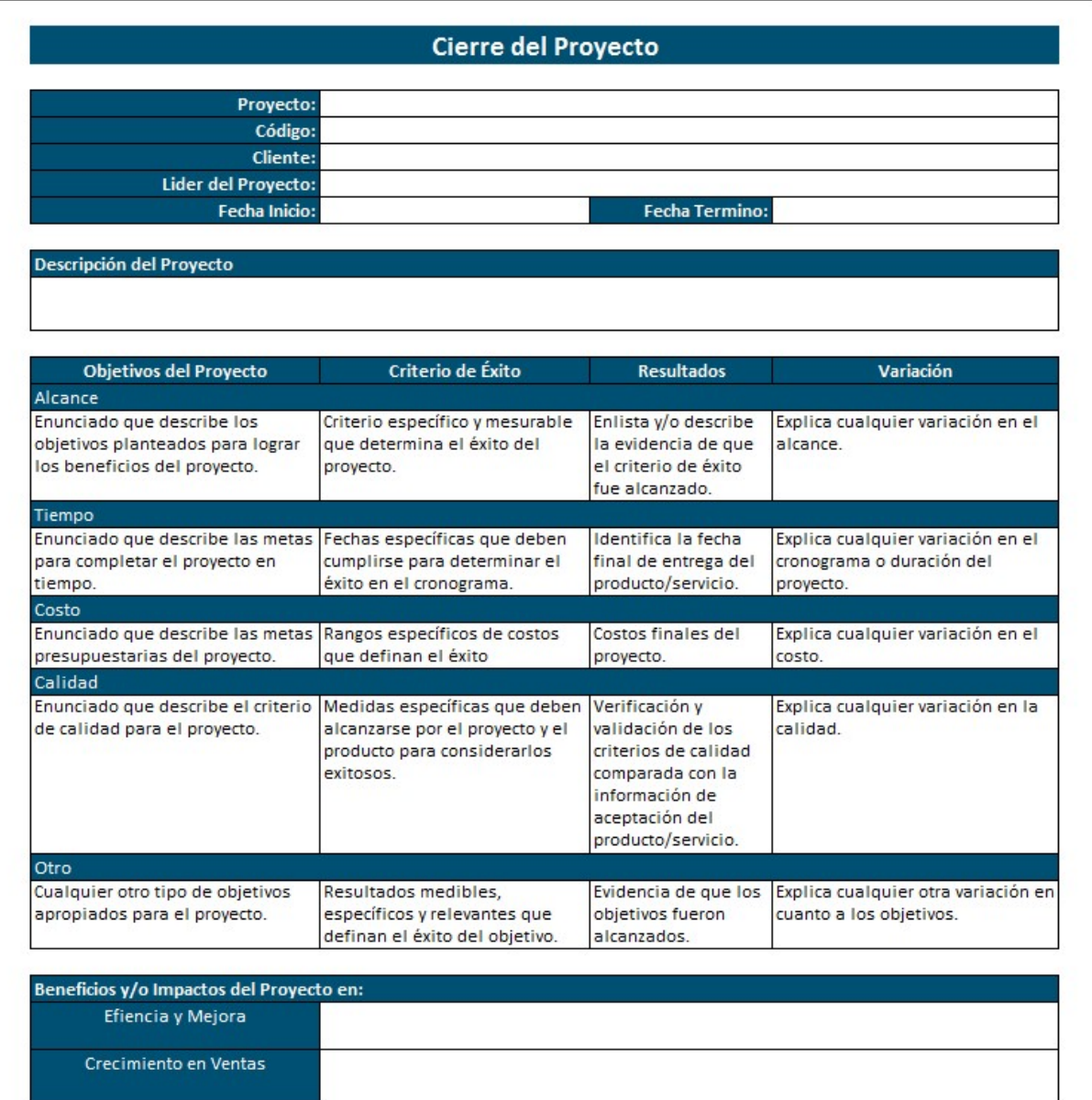